## **Oracle® Communications Network Charging and Control**

Data Access Pack User's and Technical Guide

Release 12.0.3

December 2019

# **Copyright**

Copyright © 2019, Oracle and/or its affiliates. All rights reserved.

This software and related documentation are provided under a license agreement containing restrictions on use and disclosure and are protected by intellectual property laws. Except as expressly permitted in your license agreement or allowed by law, you may not use, copy, reproduce, translate, broadcast, modify, license, transmit, distribute, exhibit, perform, publish, or display any part, in any form, or by any means. Reverse engineering, disassembly, or decompilation of this software, unless required by law for interoperability, is prohibited.

The information contained herein is subject to change without notice and is not warranted to be errorfree. If you find any errors, please report them to us in writing.

If this is software or related documentation that is delivered to the U.S. Government or anyone licensing it on behalf of the U.S. Government, then the following notice is applicable:

U.S. GOVERNMENT END USERS: Oracle programs, including any operating system, integrated software, any programs installed on the hardware, and/or documentation, delivered to U.S. Government end users are "commercial computer software" pursuant to the applicable Federal Acquisition Regulation and agency-specific supplemental regulations. As such, use, duplication, disclosure, modification, and adaptation of the programs, including any operating system, integrated software, any programs installed on the hardware, and/or documentation, shall be subject to license terms and license restrictions applicable to the programs. No other rights are granted to the U.S. Government.

This software or hardware is developed for general use in a variety of information management applications. It is not developed or intended for use in any inherently dangerous applications, including applications that may create a risk of personal injury. If you use this software or hardware in dangerous applications, then you shall be responsible to take all appropriate fail-safe, backup, redundancy, and other measures to ensure its safe use. Oracle Corporation and its affiliates disclaim any liability for any damages caused by use of this software or hardware in dangerous applications.

Oracle and Java are registered trademarks of Oracle and/or its affiliates. Other names may be trademarks of their respective owners.

Intel and Intel Xeon are trademarks or registered trademarks of Intel Corporation. All SPARC trademarks are used under license and are trademarks or registered trademarks of SPARC International, Inc. AMD, Opteron, the AMD logo, and the AMD Opteron logo are trademarks or registered trademarks of Advanced Micro Devices. UNIX is a registered trademark of The Open Group.

This software or hardware and documentation may provide access to or information about content, products, and services from third parties. Oracle Corporation and its affiliates are not responsible for and expressly disclaim all warranties of any kind with respect to third-party content, products, and services unless otherwise set forth in an applicable agreement between you and Oracle. Oracle Corporation and its affiliates will not be responsible for any loss, costs, or damages incurred due to your access to or use of third-party content, products, or services, except as set forth in an applicable agreement between you and Oracle.

# **Contents**

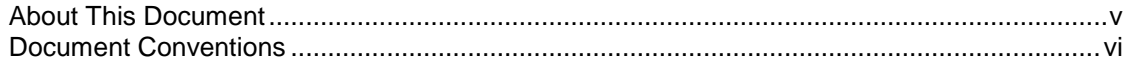

## **Chapter 1**

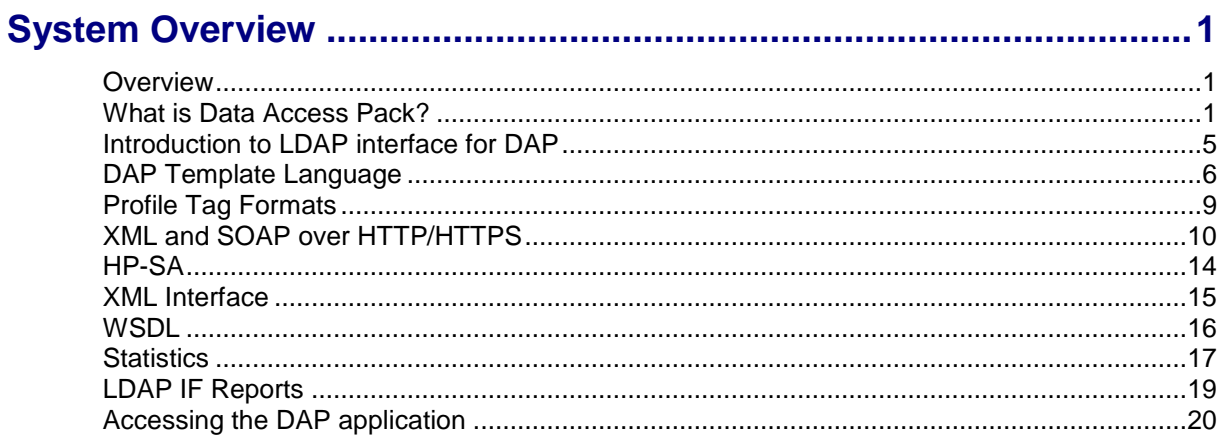

## **Chapter 2**

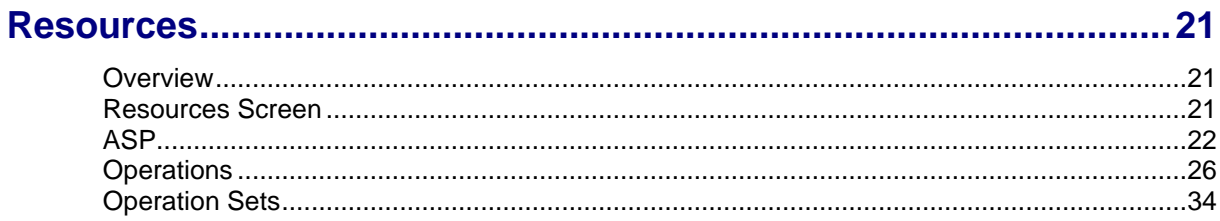

# **Chapter 3**

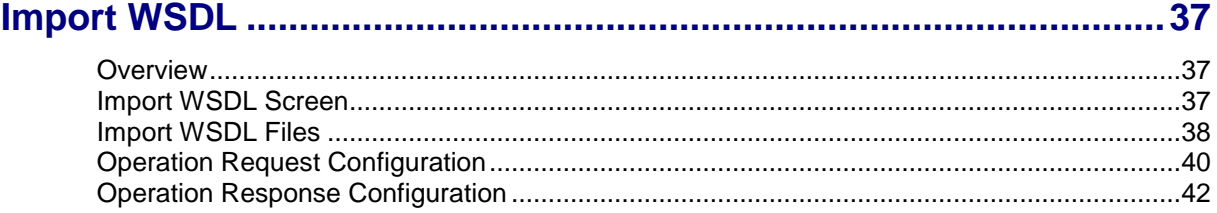

## **Chapter 4**

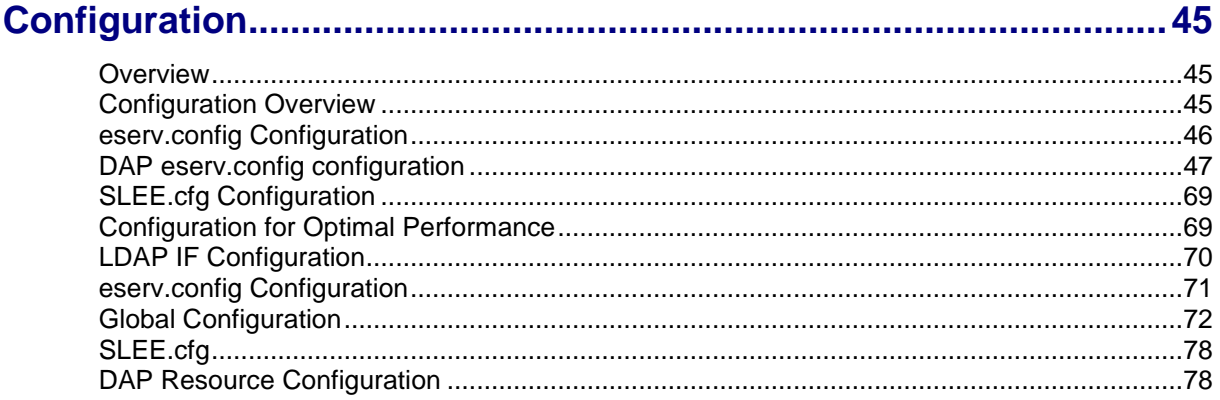

## Chanter<sub>5</sub>

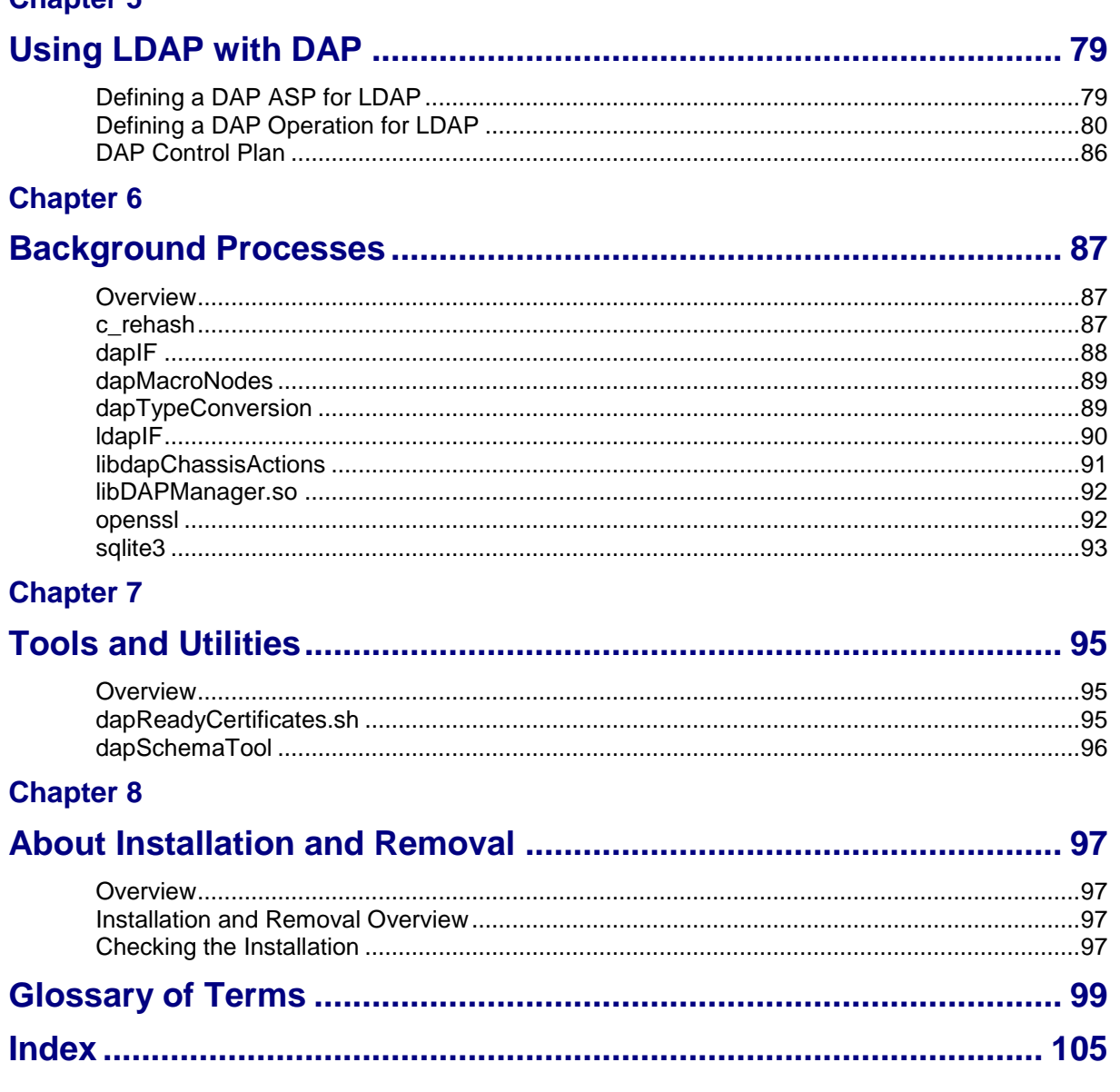

# <span id="page-4-0"></span>**About This Document**

## **Scope**

The scope of this document includes all the information required to install, configure and administer the Oracle Communications Network Charging and Control Data Access Pack application.

## **Audience**

This guide was written primarily for system administrators and persons installing and administering the DAP application. The documentation assumes that the person using this guide has a good technical knowledge of the system.

## **Prerequisites**

Although there are no prerequisites for using this guide, familiarity with the target platform would be an advantage.

A solid understanding of Unix and a familiarity with IN concepts are an essential prerequisite for safely using the information contained in this guide. Attempting to install, remove, configure or otherwise alter the described system without the appropriate background skills, could cause damage to the system; including temporary or permanent incorrect operation, loss of service, and may render your system beyond recovery.

This manual describes system tasks that should only be carried out by suitably trained operators.

## **Related documents**

The following documents are related to this document:

- *Advanced Control Services User's Guide*
- *Control Plan Editor User's Guide*
- *Service Management System Technical Guide*
- *Service Management System User's Guide*
- *Service Logic Execution Environment Technical Guide*
- *Data Access Pack Protocol Implementation Conformance Statement*
- *RFC 2616: Hypertext Transfer Protocol – HTTP/1.1*

# <span id="page-5-0"></span>**Document Conventions**

## **Typographical Conventions**

The following terms and typographical conventions are used in the Oracle Communications Network Charging and Control (NCC) documentation.

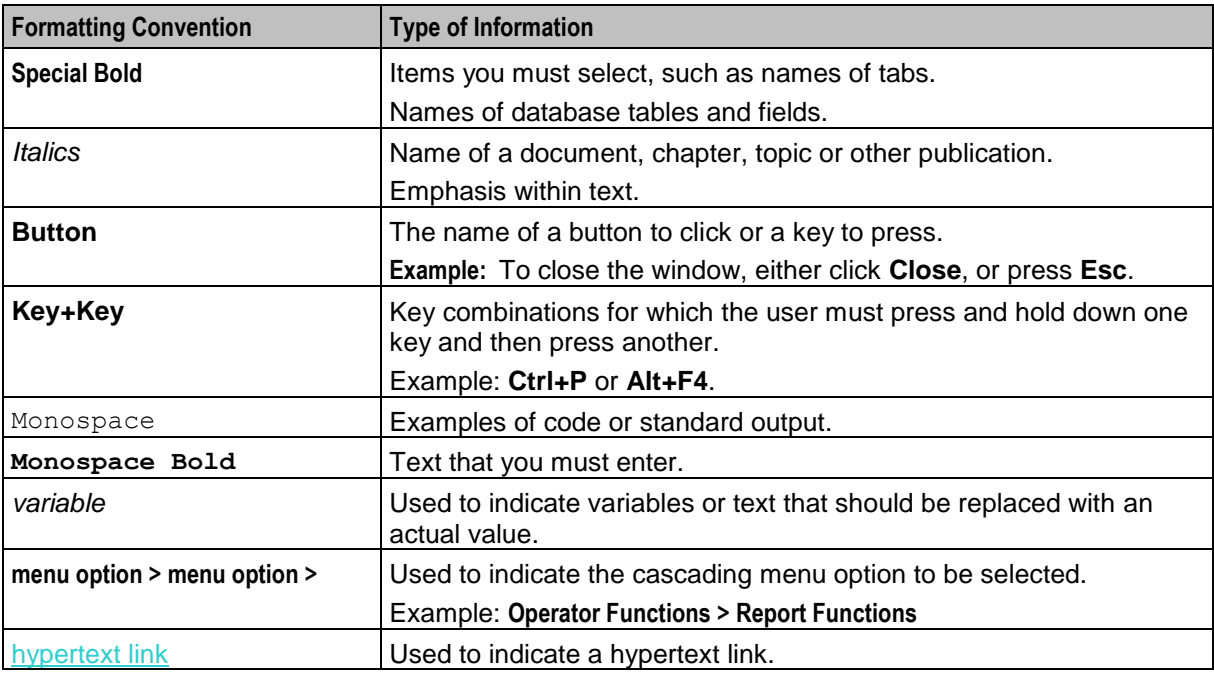

Specialized terms and acronyms are defined in the glossary at the end of this guide.

<span id="page-6-1"></span>Chapter 1 **System Overview**

## <span id="page-6-4"></span><span id="page-6-2"></span><span id="page-6-0"></span>**Overview**

#### **Introduction**

This chapter provides a high-level overview of the application. It explains the basic functionality of the system and lists the main components.

It is not intended to advise on any specific Oracle Communications Network Charging and Control (NCC) network or service implications of the product.

## **In this Chapter**

This chapter contains the following topics.

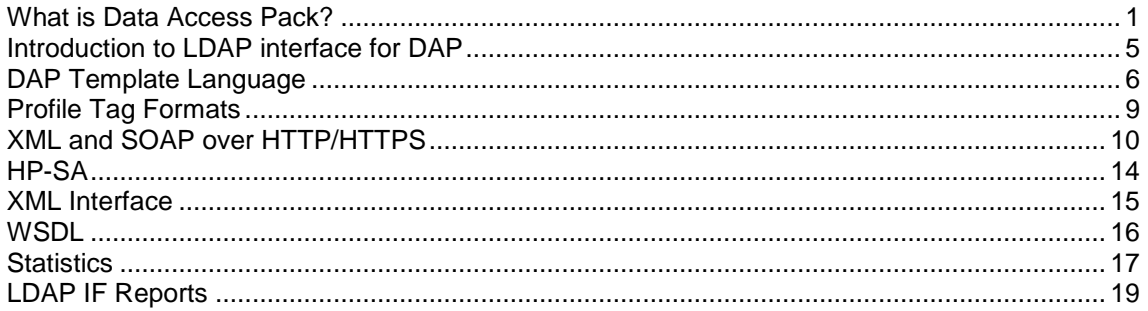

# <span id="page-6-3"></span>**What is Data Access Pack?**

#### **Introduction**

Oracle Communications Network Charging and Control Data Access Pack (DAP) provides the capability to send requests to external Application Service Providers (ASP) and optionally receive responses for further processing by the IN platform. The protocol that the system uses is determined by the ACS service library (libacsService).

## <span id="page-7-0"></span>**Diagram**

The following diagram shows the architecture of the DAP solution.

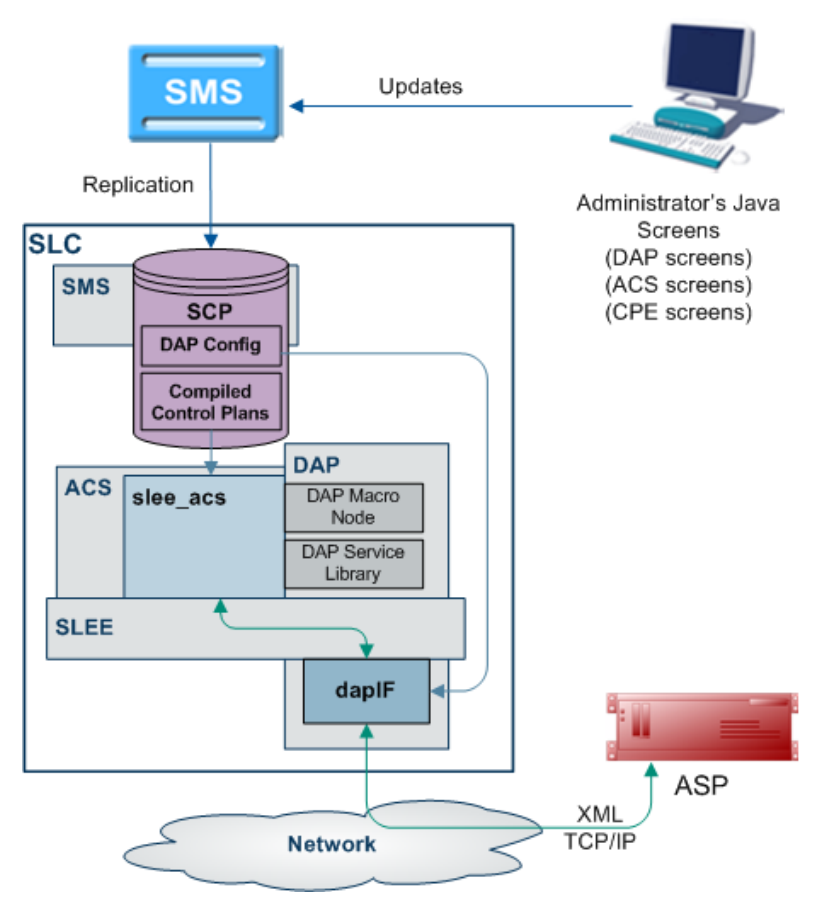

#### **Synchronous and asynchronous connections**

Responses over a connection are expected to be asynchronous if the <!--CORRELATE--> or <!-- CORRELATE-ID--> tag is included in the template which specifies the request. In this case, only the ACK is checked in the (initial) synchronous response, and any later responses (using the same <!-- CORRELATE--> tag) are not checked. Asynchronous mode is not supported for HTTPS connections. The listening port only supports HTTP connections.

Responses over a connection are expected to be synchronous if the <!--CORRELATE--> tag is not included in the template which specifies the request. In this case, DAP parses the synchronous response for component fields.

"Synchronous" mode for HTTPS is supported. This is done using *openssl* (on page [92\)](#page-97-2) SSL sockets to encrypt a request/response pair to a remote HTTPS server.

**Note:** The server does not request any client-side authentication.

For more information about:

- Configuring operations, see *Operations* (on page [26\)](#page-31-1).
- The <!--CORRELATE--> tag, see *Correlation* (on page [27\)](#page-32-0)

## <span id="page-8-0"></span>**Correlation**

Correlation is a way to ensure that an asynchronous response is associated with an originating request. Requests that require an asynchronous response are identified by the setting of a correlated flag in the template.

## **HTTP and HTTPS Connections**

DAP supports concurrent connections to multiple ASPs, using either HTTP or HTTPS. More than one of each type of connection can be open at once, including multiple HTTPS connections.

## **Supported protocols**

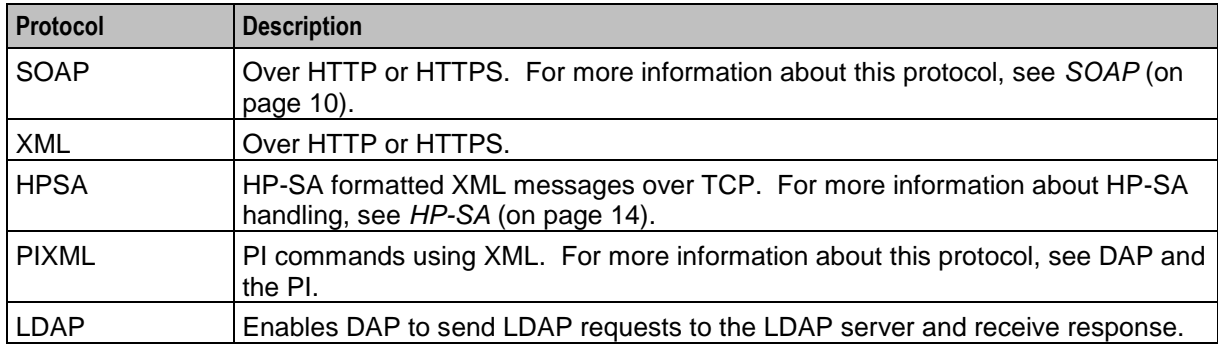

This table describes the function of each field.

## **Message flow**

response.

This table describes the message flow for a standard DAP message.

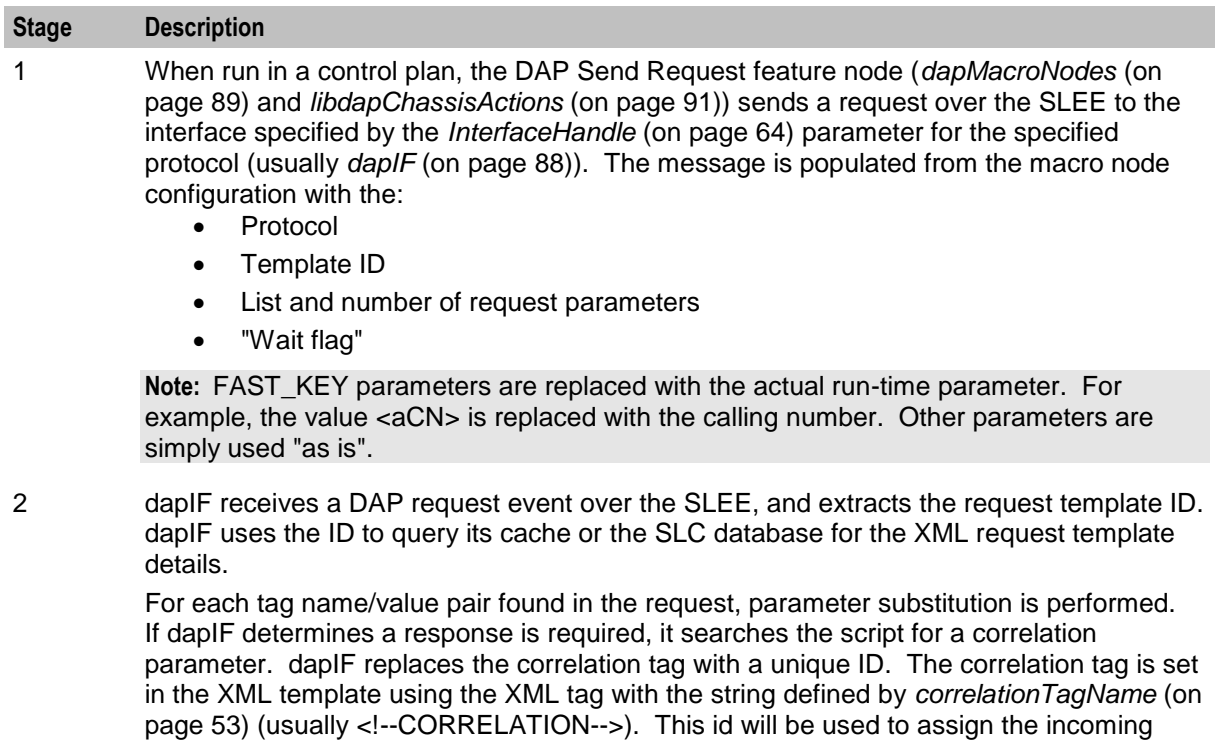

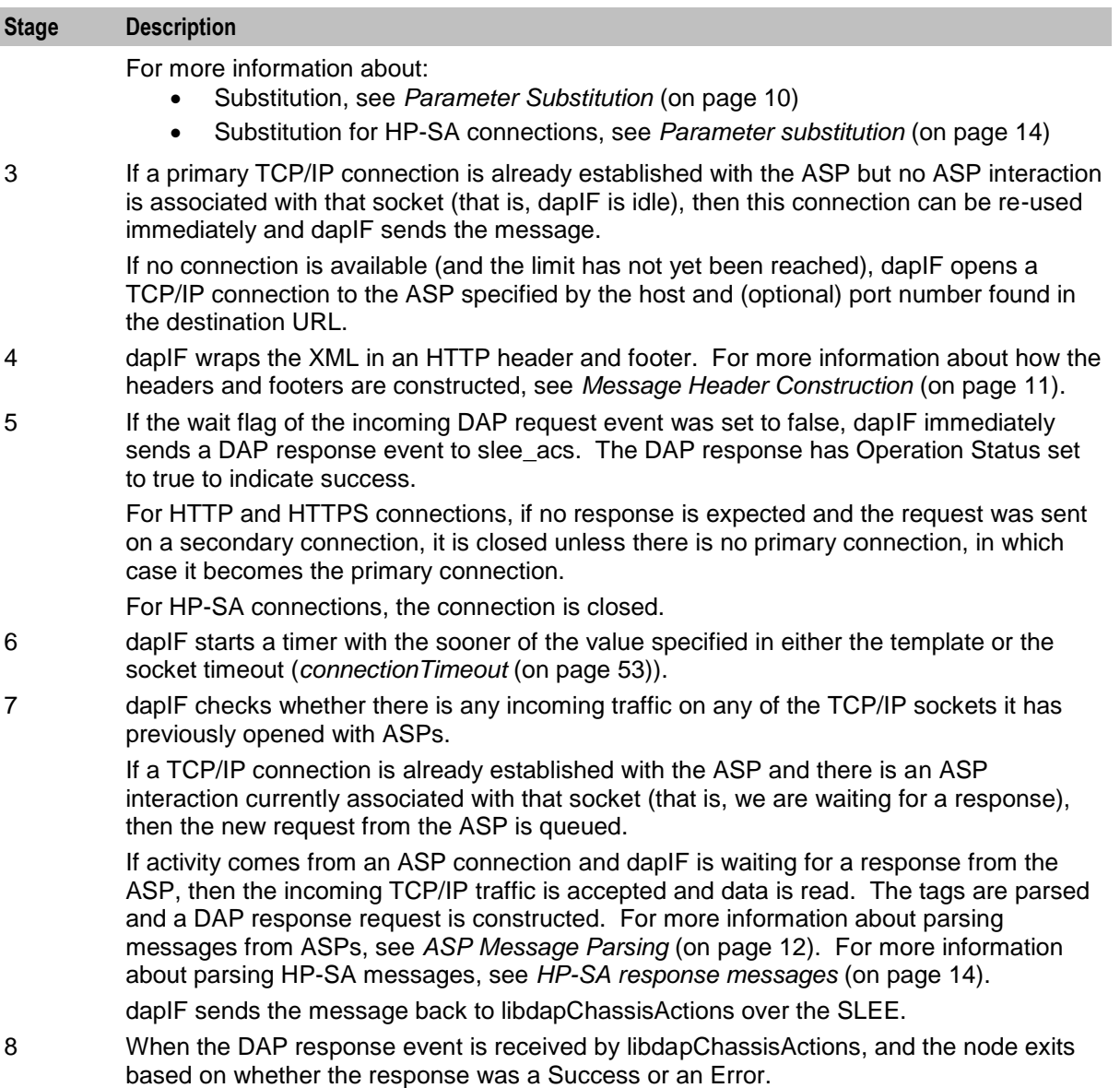

## **DAP and the PI**

The DAP provides the ability to automatically log in to the PI when using the PIXML protocol. This feature enables PI commands to be triggered from a control plan using the DAP Send Request feature node. The DAP interface will process the PI response before returning it to the DAP Send Request feature node.

For more information on DAP feature nodes, see *Feature Nodes Reference Guide*.

# <span id="page-10-1"></span><span id="page-10-0"></span>**Introduction to LDAP interface for DAP**

## **Introduction**

The LDAP interface for DAP (LDAP IF) is an extension to DAP that introduces support for the LDAP protocol. Specifically, it provides the capability to send DAP requests to external ASPs that provide their services using LDAP. This is an enhancement to DAP's existing ability to communicate with ASPs using XML, SOAP, HSPA and PIXML.

LDAP requests are made from within ACS control plans by using the DAP Request macro node located within the Data Access Pack feature node group.

## **Functionality**

The LDAP IF is a protocol translator. The DAP Request node collects the configured request parameters and passes them to the LDAP Interface via the Service Logic Execution Environment (SLEE). The LDAP Interface embeds these per-request parameters into a standard template (stored in XML format). Then the completed template is translated into an ASN.1 format LDAP v2 or v3 request. The request is sent to the LDAP server, and the response is returned to ACS by the same mechanism.

The LDAP Interface then is responsible for:

- Managing LDAP connections (bind/unbind).
- Translating DAP requests into LDAP search requests.
- Relaying valid LDAP search requests to the appropriate LDAP ASP.
- Handling overdue responses.
- Translating LDAP search responses to DAP responses.
- Relaying valid ASP responses to SLEE ACS.

#### **Diagram**

Here is an example of the main components of the DAP service with LDAP Interface.

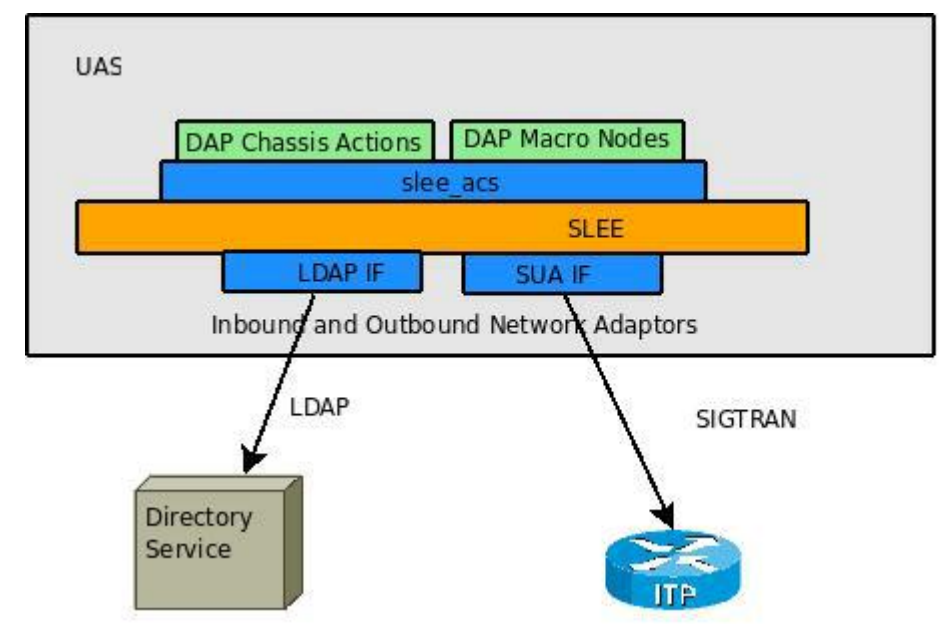

# <span id="page-11-1"></span><span id="page-11-0"></span>**DAP Template Language**

## **Introduction**

DAP uses a template language to describe the format of the messages (requests) that are sent to ASPs. This template language controls variable substitution and repetition of subtrees.

## **Variables**

There are two formats that variables can take in the XML document.

**1** An empty XML element:

<phone\_number></phone\_number>

This is interpreted as a variable called **phone\_number**

**2** A specific format of text string:

<<\$phone\_number>>

This is interpreted as a variable called **\$phone\_number**.

In addition to user defined variables, there are several other variables which are substituted automatically by the DAP interface.

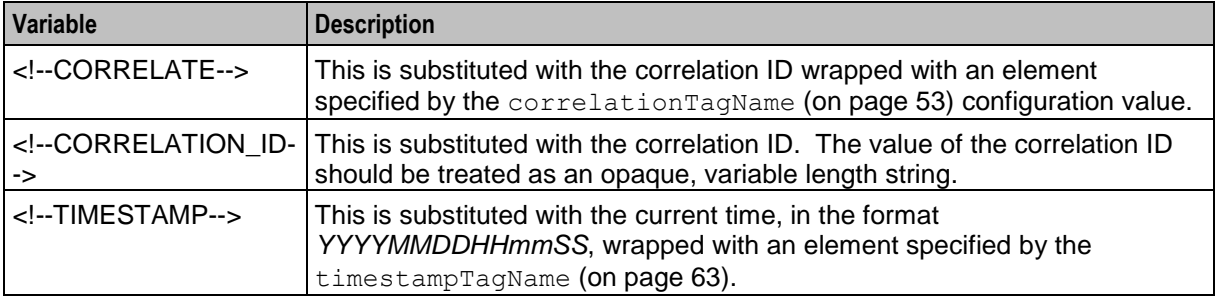

## **Repetition of subtrees**

Using profile fields contained in array profile fields, it is possible to repeat sections of a DAP request template.

This is done through the use of the **dap main key** attribute. When a tree has the dap main key specified in the root, the subtree will be duplicated for each instance of the variable in dap main key.

For example:

The variable FF numbers is configured to point to an array of three elements (121, 122, 123), the following template stub:

```
<number_list>
   <phone_number dap_main_key="FF_numbers"><<$FF_numbers>></phone_number>
</number_list>
```
This will result in the following template being sent to the ASP:

```
<number_list>
    <phone_number>121</phone_number>
    <phone_number>122</phone_number>
    <phone_number>123</phone_number>
\langlenumber list>
```
#### **Multiple variables**

It is possible to have multiple variables in a repeated subtree. If there are not enough elements to provide each subtree with a different value, the first value in the array will be repeated for the remaining values.

Example:

 $F = number = (121,122,123)$ 

#### \$FF\_shortCode = (555,666)

#### \$FF\_enabled = "Yes"

```
<number_details dap_main_key="FF_number">
    <phone_number><<$FF_number>></phone_number>
    <short_code><<$FF_shortCode>></short_code>
    <enabled><<$FF_enabled>></enabled>
</number_details>
```
#### Will result in the following:

```
<number_details>
    <phone_number>121</phone_number>
    <short_code>555</short_code>
    <enabled>Yes</enabled>
</number_details>
<number_details>
    <phone_number>122</phone_number>
    <short_code>666</short_code>
    <enabled>Yes</enabled>
</number_details>
<number_details>
    <phone_number>123</phone_number>
    <short_code>555</short_code>
    <enabled>Yes</enabled>
</number_details>
```
#### **Detailed example**

This detailed example shows what is sent to the ASP given the variables and template used.

#### **Variables:**

CustomerName "Bill"

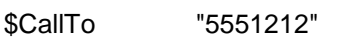

\$CallFrom "5557399"

\$FF\_list(5550000,5550001,5550002)

#### **Template:**

```
<ProvideDiscount>
    <RequestType>Regular Call</RequestType>
    <CustomerName></CustomerName>
    <Destination><<$CallTo>></Destination>
    <Source><<$CallFrom>></Source>
    <FriendsAndFamily>
        <PhoneNumber dap_main_key="$FF_list"><<$FF_list>></PhoneNumber>
    </FriendsAndFamily>
</ProvideDiscount>
```
#### The following will be sent to the ASP:

```
<ProvideDiscount>
   <RequestType>Regular Call</RequestType>
   <CustomerName>Bill</CustomerName>
   <Destination>5551212</Destination>
   <Source>5557399</Source>
   <FriendsAndFamily>
       <PhoneNumber>5550000</PhoneNumber>
       <PhoneNumber>5550001</PhoneNumber>
```

```
<PhoneNumber>5550002</PhoneNumber>
   </FriendsAndFamily>
</ProvideDiscount>
```
## **Template contents**

This is a list of the various DAP Templates used for real time notifications and their data contents:

### **Wallet Expiry**

- TIMESTAMP
- NOTIFICATION NAME
- WALLET\_NAME
- CLI
- PRODUCT\_TYPE
- OLD STATE
- NEW\_STATE

#### **Wallet State Change**

- TIMESTAMP
- NOTIFICATION NAME
- WALLET\_NAME
- CLI
- PRODUCT\_TYPE
- OLD STATE
- NEW\_STATE

#### **Charging**

- TIMESTAMP
- NOTIFICATION NAME
- WALLET\_NAME
- CLI
- PRODUCT TYPE
- BALANCE\_TYPE
- BALANCE\_UNIT
- COST
- OLD\_BALANCE
- NEW BALANCE

#### **Recharging**

- TIMESTAMP
- NOTIFICATION NAME
- WALLET\_NAME
- CLI
- PRODUCT\_TYPE
- BALANCE TYPE
- **•** BALANCE UNIT
- AMOUNT
- OLD\_BALANCE

<span id="page-14-1"></span>NEW\_BALANCE

## **Balance Expiry**

- **•** TIMESTAMP
- NOTIFICATION\_NAME
- WALLET\_NAME
- CLI
- PRODUCT\_TYPE
- BALANCE TYPE
- **•** BALANCE UNIT
- EXPIRED\_AMOUNT
- OLD BALANCE
- NEW\_BALANCE

## **RAR Detailed Example**

```
<RAR>
<instance></instance>
 <session></session>
<origin_host></origin_host>
\langle/RAR>
```
# <span id="page-14-0"></span>**Profile Tag Formats**

## **Introduction**

The profile block values need to be converted to the receiving application's expected format, so that requests can be transmitted to other systems, and for them to communicate back.

This is impossible without a set of supported types and detailed information about what format the data is sent and received will be in.

## **Supported tag types**

This table describes the formats and meanings of the supported ACS profile tags.

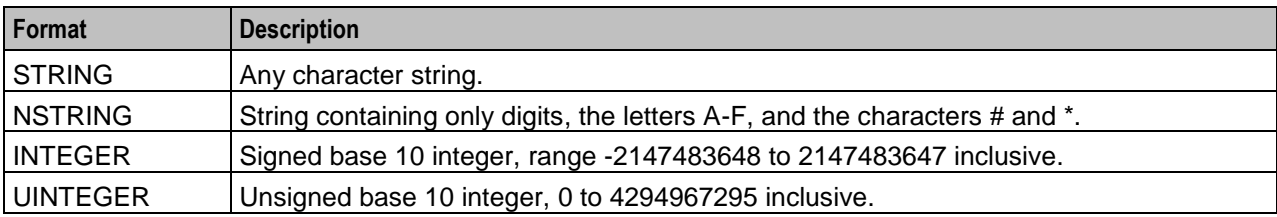

<span id="page-15-1"></span>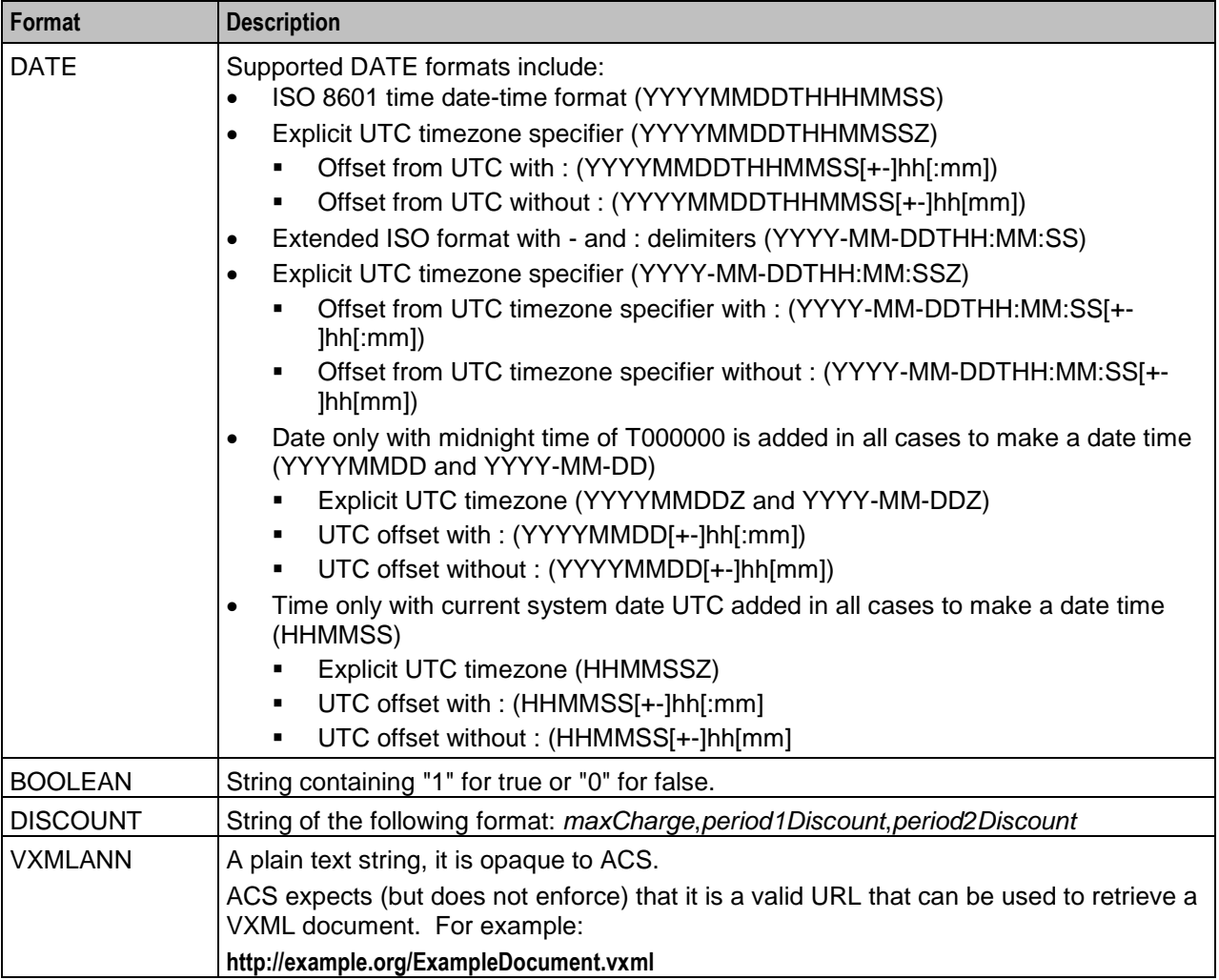

# <span id="page-15-0"></span>**XML and SOAP over HTTP/HTTPS**

## **SOAP**

When creating an XML template through the *Resources* (on page [21\)](#page-26-4), the XML is parsed at a simple level for syntactical validity against the XML standard. Simple Object Access Protocol (SOAP) messages are formatted XML messages. DAP does not use syntactical parsing to check for properly formatted SOAP messages.

## **Parameter Substitution**

When *dapIF* (on page [88\)](#page-93-1) is requested to send a message to an ASP, it resolves any variables in the template as follows:

- If the tag name starts with a \ and is then followed by a \$, dapIF assumes the \$ is part of an existing expression that does not require substitution.
- If the tag name starts with a \$, every occurrence of the tag name is replaced by the tag value.
- If the tag name does not start with a \$, dapIF looks for XML tags with the given name and sets their value accordingly.
- <date> fields are populated with the date in one of the supported formats listed in the table above.

<span id="page-16-0"></span> If dapIF determines a response is required, it searches the script for a correlation parameter and replaces it with a unique ID. This substitution results in a user-specific version of the template. The correlation tag is set in the XML template using the XML tag defined by *correlationTagName* (on page [53\)](#page-58-0) (usually <!--CORRELATION-->). This ID is used to assign the incoming response. The ID the CORRELATION takes place on has the form:

<CORRELATION>*HHHHHHHHTTTTTTTTSSSSSSSS*</CORRELATION>

Where:

- H is the hostID, 8 hex characters in length.
- T is the current time with accuracy of seconds, 8 hex characters in length.
- S is a sequence number from 0 to FFFFFFFF, generated by the macro node each time it is invoked which ensures that the resulting string is unique.

**Example:** For a correlated message with tag/value pairs of: \$1 and 999, and MSISDN and 00441473289900:

```
<!--CORRELATION-->
<emergencyNumber>$1</emergencyNumber>
<msisdn></msisdn>
This results in:
```
<CORRELATION>abcdef121234561212345678</CORRELATION> <emergencyNumber>999</emergencyNumber> <msisdn>00441473289900</msisdn> For more information about overall message handling, see *Message flow* (on page [3\)](#page-8-0).

## **Message Header Construction**

When dapIF is constructing a message to send to an ASP it constructs a message from an initial HTTP request line, followed by HTTP headers:

```
POST path HTTP/1.1
Host: host[:port]
SOAPAction: url
User-Agent: Oracle DAP
Cache-Control: no-cache
Pragma: no-cache
Content-Type: text/html; charset=utf-8
Content-Length: length
clientUrl: http://<listenHost>:<listenPort>/ACK
```
Where:

- *path* has been extracted from the destination URL
- *host* has been extracted from the destination URL.
- *port* (if any) has been extracted from the destination URL.
- *url* is the full destination URL.
- *length* is the length (in bytes) of the template body

#### **Notes:**

- The SOAPAction header line is only sent if the protocol associated with the ASP is set to S (meaning SOAP).
- The clientUrl header is only sent if the *listenHost* (on page [55\)](#page-60-0) parameter is configured.
- The request line and each of the above HTTP headers is terminated by a CRLF sequence as specified in 5.1 of *RFC 2616: Hypertext Transfer Protocol – HTTP/1.1*.

The HTTP headers are followed by an empty line, consisting only of the CRLF sequence.

The HTTP body (that is, the request template body), is sent to the ASP.

If the protocol associated with the ASP is set to S (meaning SOAP), the body is surrounded by the following SOAP header:

```
<?xml version="1.0" encoding="ISO-8859-1" standalone="no" ?><soapenv:Envelope 
xmlns:soapenv="http://schemas.xmlsoap.org/soap/envelope/" 
xmlns:xsd="http://www.w3.org/2001/XMLSchema" 
xmlns:xsi="http://www.w3.org/2001/XMLSchema-
instance"><soapenv:Header/><soapenv:Body>
```
#### and the following SOAP footer:

</soapenv:Body></soapenv:Envelope> For more information about overall message handling, see *Message flow* (on page [3\)](#page-8-0).

## **ASP Message Parsing**

The first line of the response buffer contains the HTTP response status line (as defined in 6.1 of *RFC 2616: Hypertext Transfer Protocol – HTTP/1.1*). The HTTP status code is extracted from the HTTP response status line. If it is not 200 (indicating success), an alarm is raised and a DAP response event is returned to *libdapChassisActions* (on page [91\)](#page-96-1).

If the original DAP request event contained response tag names, these will have been stored in the ASP queue. dapIF parses the HTTP response body to retrieve the value associated with these tags. The DAP response event will have its Operation Status set to true to indicate success. The DAP response event will be sent on the SLEE dialog which the original DAP request event arrived from.

If there is correlation and the response is the:

- First response, then the socket is still closed but the request is queued using the key of the correlation ID and with a timeout of the timeout value for a response.
- Second response (that is, it contains a correlation ID), then that correlation ID is searched for in the queue. If found, a response is generated using the parameters found in the response XML.

**Note:** Correlation data is received on a 'listening' socket (these are defined by *listenPort* (on page [55\)](#page-60-0)).

For more information about overall message handling, see *Message flow* (on page [3\)](#page-8-0).

## **HTTPS Connections**

A new SSL connection is made whenever there is a queued request to be sent to the remote HTTPS server (that is, whenever an ASP connection is made on a secure connection). New connections start as HTTP, and are moved to HTTPS if a secure connection is established.

When the connection is opened:

- *openssl* (on page [92\)](#page-97-2) (if not already initialized):
	- **Loads our keys**
	- Seeds the random number generator
	- Verifies the location of the certificates directory
- An SSL socket is created
- An SSL handshake is performed
- *Server Authentication* (on page [13\)](#page-18-0) is optionally performed

**Note:** An error is reported if a secure connection cannot be made, or server authentication fails. However, *dapIF* (on page [88\)](#page-93-1) does not abort on these errors and continues to run for other response/request pairs on other ASPs.

On a database cache reread (if the ASP has been deleted or modified) the secure socket is shut down, and if needed, restarted.

When dapIF exits normally it sends close notify messages to the server for each open socket.

## <span id="page-18-0"></span>**Certificate Checking**

Certificate checking, when performed, is done by checking the hostname from the URL in the ASP against the common name field in the public certificate from the remote server. This check ensures that more than just the names match, by establishing that the server is who it says it is by encrypting something with its private key that matches the locally-held public key in the public certificate. This protects against spoofing-style attacks.

You can configure DAP to verify the full certificate chain. DAP can check ASP certificates against lists of certificates that have been revoked by Certificate Authorities (CAs). These lists are called Certificate Revocation Lists (CRLs). Each CA maintains their own CRL list and publishes it for customers as data files.

When DAP verifies an ASP certificate, it checks whether the certificate appears in any CRL data file. When a match is found, verification fails.

A CA can revoke a certificate for a variety of reasons, such as:

- The CA issued it in error
- The entity it certifies no longer exists
- The certificate is fraudulent

#### **Verifying ASP Certificates**

Follow these steps to configure DAP to check ASP certificates against CRLs:

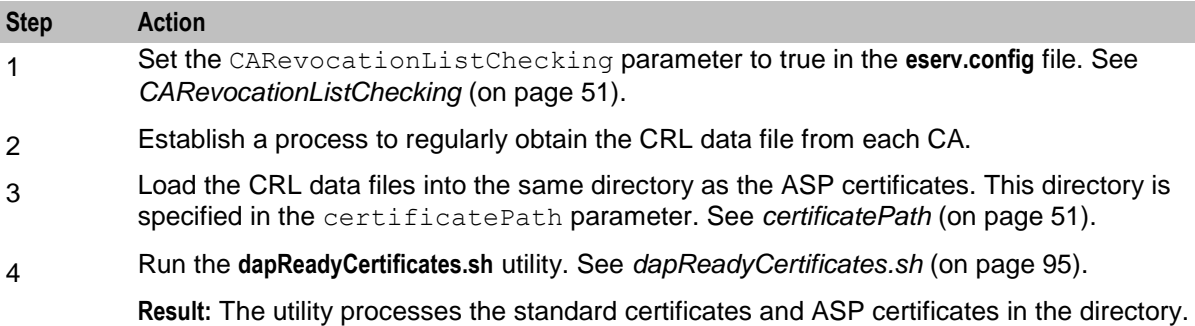

#### **Server Authentication**

Server authentication against a public certificate provided by the remote HTTPS server is available on a per-ASP basis. If not configured, the SSL connection will only have handshaking performed which ensures a minimum of session keys are used for encrypting the traffic to the HTTPS server. This protects against snoop-style attacks.

#### **Response Validation**

Checking of the response from the HTTPS server is limited to checking whether the ACK is returned as HTTP 200. Any further lines of the response are read, but are not parsed.

#### **Certificate Management**

The certificates are stored as **\*.pem** files in the directory specified by *certificatePath* (on page [51\)](#page-56-0).

The *dapReadyCertificates.sh* (on page [95\)](#page-100-4) tool prepares the certificates into the form required by *openssl* (on page [92\)](#page-97-2).

**Note:** There is no need to have any certificates if server authentication is not turned on.

## <span id="page-19-1"></span>**SOAP Support Over HTTP**

DAP supports SOAP by allowing the use of HTTP 1.1 as a container protocol. The basic HTTP implementation only accepts HTTP/200 as a success response, treating other success messages such as "204 - No Content" as error conditions.

# <span id="page-19-0"></span>**HP-SA**

#### **Introduction**

HP-SA messages are generally handled the same way as XML and SOAP messages, though the contents of the messages are different, and HP-SA is not supported over HTTPS.

For more information about overall message handling, see *Message flow* (on page [3\)](#page-8-0).

#### **Parameter substitution**

When *dapIF* (on page [88\)](#page-93-1) is requested to send a message to an ASP, it resolves any variables in the template as follows:

- The message id field (in the header of each request) will be generated as a number in the range 0 to MAXINT. The message\_id field will be incremented for each successive request.
- The system time is used at the time of request construction to populate the date\_time field.
- All other fields are either hard-coded in the message template, or populated using the profile field values provided as DAP parameters. For more information about how these parameters are populated, see *Parameter Substitution* (on page [10\)](#page-15-1).

#### **HP-SA response messages**

Response messages will be received on a new connection to the port defined by *listenPort* (on page [55\)](#page-60-0). Once received, the connection will be closed. Two responses will be received in the following order for each request:

- **1** Command Received Acknowledgment
- **2** Command Processed Acknowledgment

Both have the same form (activation response).

Each response has a response ID that correlates with the request's message ID.

#### **Response status/details command received**

The following response status/details are possible for the command received acknowledgment:

OK/<no details> NOK/Invalid XML

#### **Response status/details command processed**

The following response status/details are possible for the command processed acknowledgment:

```
OK/<no details>
NOK/Workload Failure
NOK/<platform name>:Network Problem
RB_OK/<platform name1>:OK | <error code>; …; <platform nameN>:OK | <error code>
RB_NOK/<platform name1>:OK | <error code>; ...; <platform nameN>:OK | <error code>
```
# <span id="page-20-1"></span><span id="page-20-0"></span>**XML Interface**

## **Description**

The XML interface is a dedicated DAP interface that allows an XML script to be sent to an ASP as a request and receive another XML script as a response in order to be parsed.

ASP

## **Synchronous request**

This diagram shows a simple example of a synchronous message flow.

#### **XML** interface

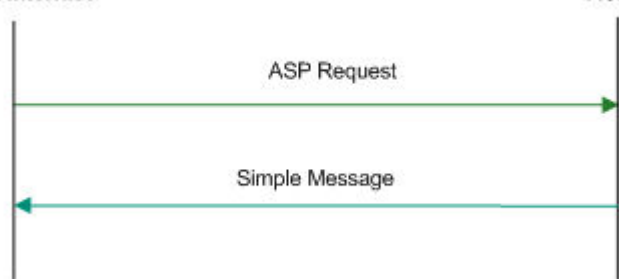

#### **Synchronous message flow**

The following table describes the message flow between the XML Interface and ASP.

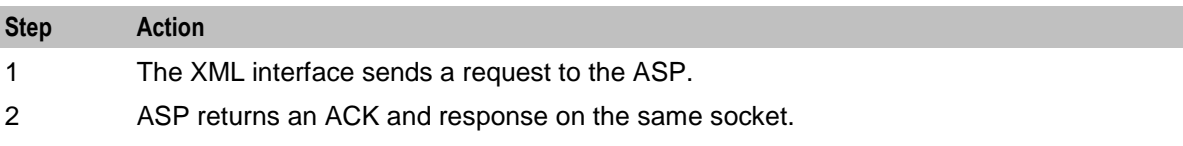

**Note:** In this example transaction, a response value is required, however a callback is not needed.

ASP

## **Asynchronous request**

This diagram shows a simple example of an asynchronous message flow.

#### **XML** interface

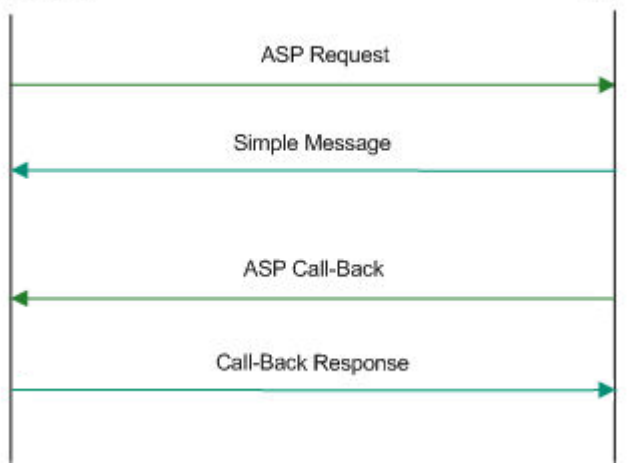

## <span id="page-21-1"></span>**Asynchronous message flow**

The following table describes the message flow between the XML Interface and ASP.

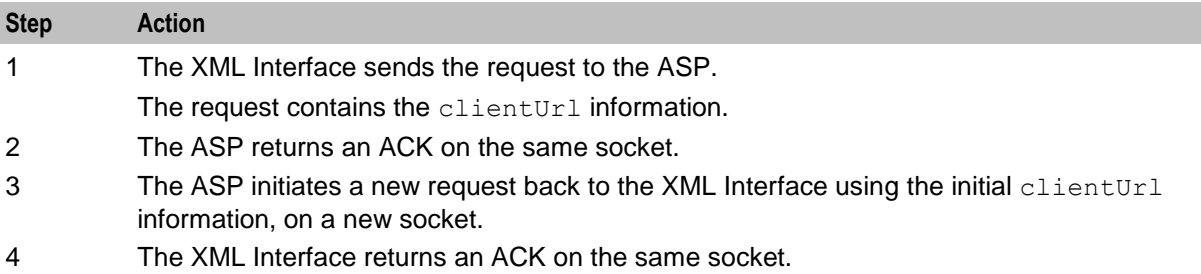

#### **Message contents**

The XML interface is responsible for issuing a TCP/IP based message to an ASP when it receives an XML request message from a client. The message contains the specified XML string and any substituted parameters.

The response from the ASP is parsed to retrieve any requested parameter strings and these are sent back to the client in the form of an XML response.

# <span id="page-21-0"></span>**WSDL**

## **SOAP bindings**

DAP supports WSDL 1.1 and Simple Object Access Protocol (SOAP) bindings. Since WSDL is a complex specification, some parts of the specification do not match with the capabilities of the DAP SOAP implementation.

The current SOAP implementation only allows templates to be created that make use of the soap: body and the soap: fault element. Therefore, the soap: header and soap: headerfault elements in the WSDL SOAP bindings are not supported. For more information on DAP support for SOAP bindings, see *Data Access Pack Protocol Implementation Conformance Statement*.

**Note:** OSD will report an error when soap:header or soap:headerfault is encountered in the WSDL file.

## **XSD support**

XSD is supported by DAP as a type definition language.

WSDL provides an extension format allowing several different type languages to be used to describe the format of the messages used by the services, however it recommends the use of XSD. Since the XSD standard is 300 pages long, DAP only supports the use of XSD as the type definition language.

**Note:** DAP will report an error if a type definition language other than XSD is encountered in the WSDL file.

## **WSDL styles**

Web Services Description Language <WSDL) allows several different encodings to be specified, each resulting in the message being presented with a different style.

DAP attempts to be as permissive as possible with the style and use declarations in accordance with the WSDL document.

DAP supports the following styles:

- <span id="page-22-1"></span>style=rpc
- style=document

DAP supports the following use declarations:

- use=literal
- use=encoded

## **Other encodings**

Since the SOAP specification allows different encodings other than XML to be used to transfer the information, it is necessary to specify which encodings DAP will support. DAP only supports the soapencoding.

However, even in soap-encoding, there are issues with the protocol. The portions of the standard that define how low-level types are encoded are supported but encoding data as references is not supported.

**Note:** DAP will report an error if an encodingStyle other than soap-encoding is encountered in the WSDL file.

## **Transmission services**

DAP supports the One-way transmission primitive as well as the Request-response transmission primitive.

WSDL supports the definition of services where the view of the service is from the client. However, SOAP does not typically support these definitions. To determine which side of the protocol is being defined, DAP only supports WSDL files generated for a server in the following cases where the server receives a request:

- With no response
- <span id="page-22-0"></span>And provides a response

# **Statistics**

## **Introduction**

The DAP macro-node (*dapMacroNodes* (on page [89\)](#page-94-2)) collects statistics using the standard Service Management System statistic mechanism and stores them to the SMF database. Refer to *SMS Technical Guide* for details on how the statistics are collected.

## **Statistics collected**

This table describes the statistics that are collected.

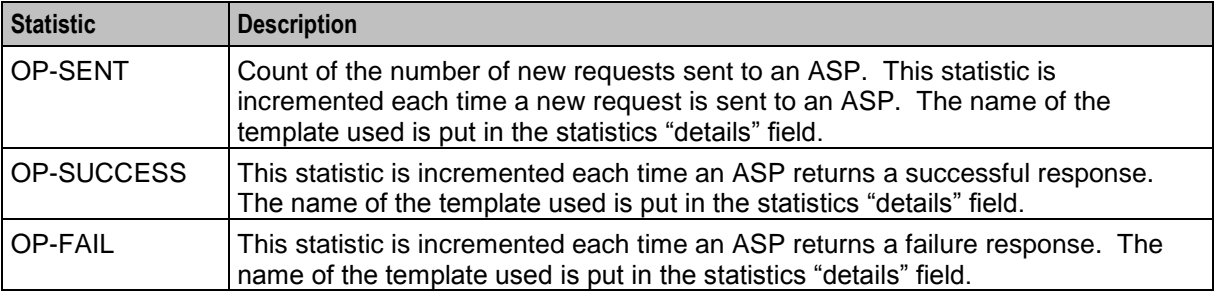

**Note:** These statistics have a period of 300 seconds.

## **ASP based statistics**

ASP is recorded in the detail field for ASP based statistics.

The table describes the ASP statistic generated for each statistic, if the ASP column indicates "Y". The error values shown here returned by the XML interface to the node.

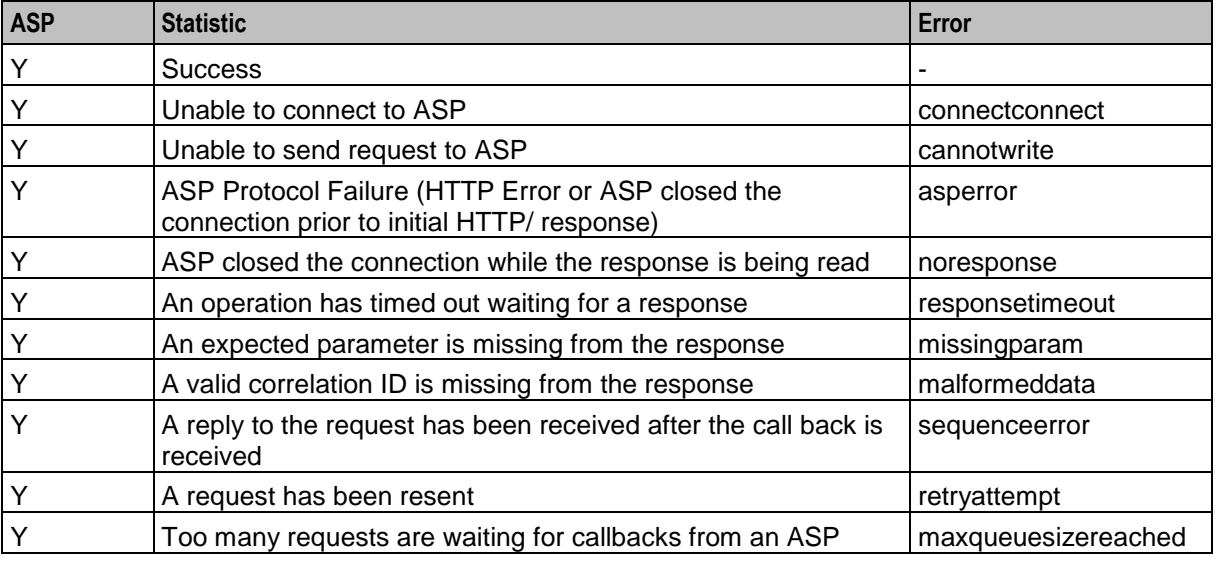

**Notes:**

- Only external errors will be reported as statistics.
- The total number of requests generated by the system are recorded as a statistic.
- The total number of requests for each ASP are recorded as a statistic.

## **LDAP IF Statistics**

The following table lists and describes the statistics generated by the LDAP IF.

Note:

- These statistics are recorded under the "DAP" application.
- The LDAP IF generates only these LDAP-specific statistics. It does not generate any of the other LDAP statistics.
- These statistics are included in the SMF\_STDEF\_DAP replication group. If DAP is installed and configured for a SLC node, then these LDAP statistic definitions will automatically also be available on that SLC node with no operation action required.

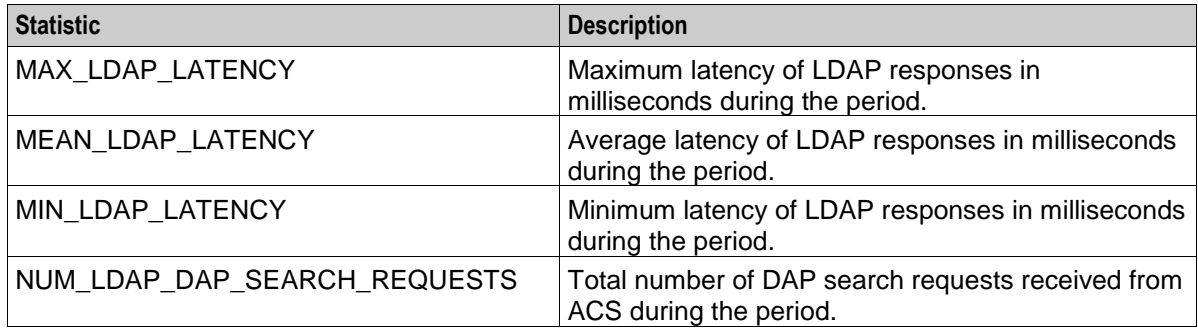

<span id="page-24-1"></span>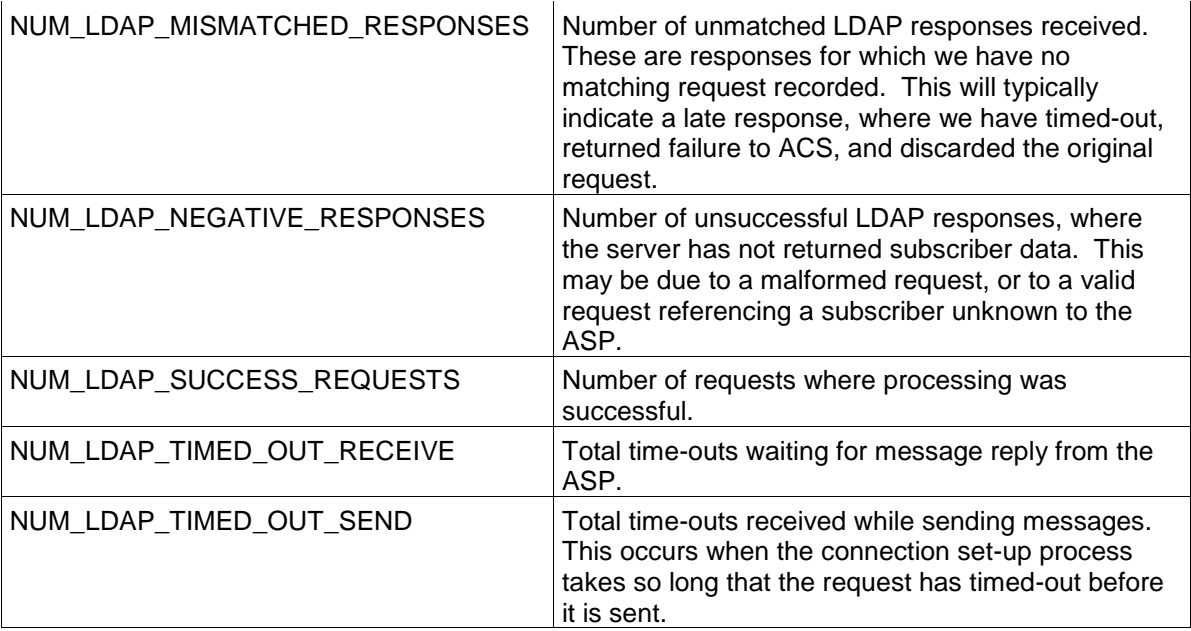

## <span id="page-24-0"></span>**LDAP IF Reports**

A single SMF report is installed for the LDAP IF. This is a text format report which counts the average LDAP request rate grouped by hour.

**Report Name:** "DAP LDAP Requests per Second" **Parameter #1:** Start Date (YYYYMMDD) Parameter #2: End Date (YYYYMMDD)

Example Output:

AVERAGE NUMBER OF LDAP REQUESTS PER SECOND ==========================================

20 August 2016, 21:16:00 Period: 01 January 2016 to 01 January 2017

Date/Time Requests/s ---------------- ---------- ... 19/08/2016 05:00 0 19/08/2016 06:00 0 19/08/2016 07:00 0 19/08/2016 08:00 0 19/08/2016 09:00 < .01 19/08/2016 10:00 .01 19/08/2016 11:00 < .01 20/08/2016 12:00 < .01 20/08/2016 01:00 < .01 20/08/2016 02:00 < .01 20/08/2016 03:00 < .01 20/08/2016 04:00 0 20/08/2016 05:00 .87 20/08/2016 06:00 .33 20/08/2016 07:00 0 20/08/2016 08:00 0 20/08/2016 09:00 0

```
20/08/2016 10:00 0
...
```
Notes:

- For the period, the end date is up to midnight at the start of the day, so, for example, asking for '2016-08-28' to '2016-08-28' will give you data for the whole day.
- The Requests/s number is the average requests per second for the hour up to the given hour, for example 6:00, is for the hour between 5:00 and 6:00.
- The average is calculated by dividing the total for the hour by 3600. 0.01 means about 36 requests were sent in that hour. < 0.01 means less than that number were sent (but more than 0 requests).

# <span id="page-25-0"></span>**Accessing the DAP application**

## **Introduction**

You access the Data Access Pack (DAP) application screens from the Service Management System (SMS) UI.

To begin configuring the DAP application, the SMS screens must first be configured and running. For more information about how to set up the SMS screens, see *Service Management System User's Guide*.

#### **SMS main menu**

Here is an example of the Service Management System main menu showing the DAP menu options.

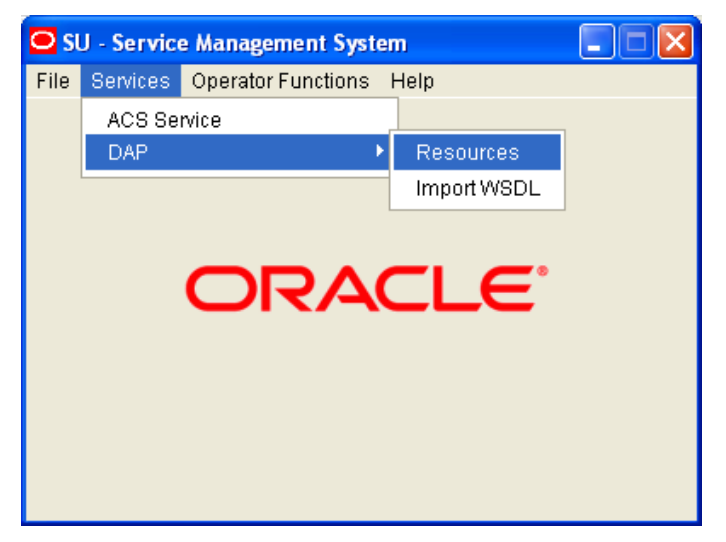

## **DAP screens**

There are two DAP screens:

- *Resources* (on page [21\)](#page-26-4)
- *Import WSDL* (on page [37\)](#page-42-4)

# <span id="page-26-1"></span>Chapter 2 **Resources**

## <span id="page-26-4"></span><span id="page-26-2"></span><span id="page-26-0"></span>**Overview**

#### **Introduction**

This chapter explains how to use the Resources screen to configure Application Service Providers (ASP) and make operations available to DAP.

#### **In this chapter**

This chapter contains the following topics.

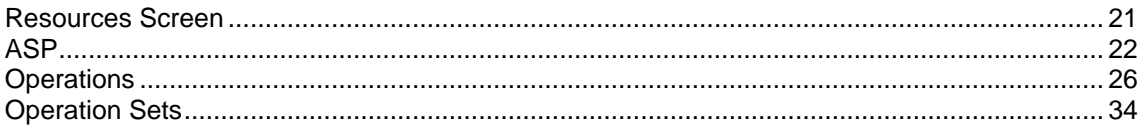

# <span id="page-26-3"></span>**Resources Screen**

#### **Introduction**

The DAP Resources screen is used to configure the Oracle Communications Network Charging and Control Data Access Pack (DAP) application. It contains these tabs:

- *ASP* (on page [22\)](#page-27-1)
- *Operations* (on page [26\)](#page-31-1)
- *Operation Sets* (on page [34\)](#page-39-1)

#### **Accessing the Resources screen**

Follow these steps to open the DAP Resources screen.

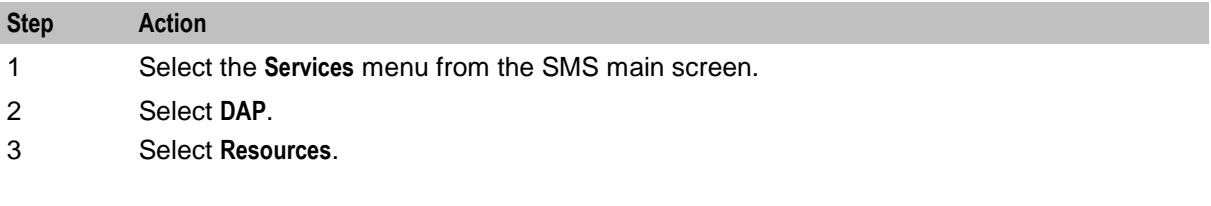

<span id="page-27-1"></span>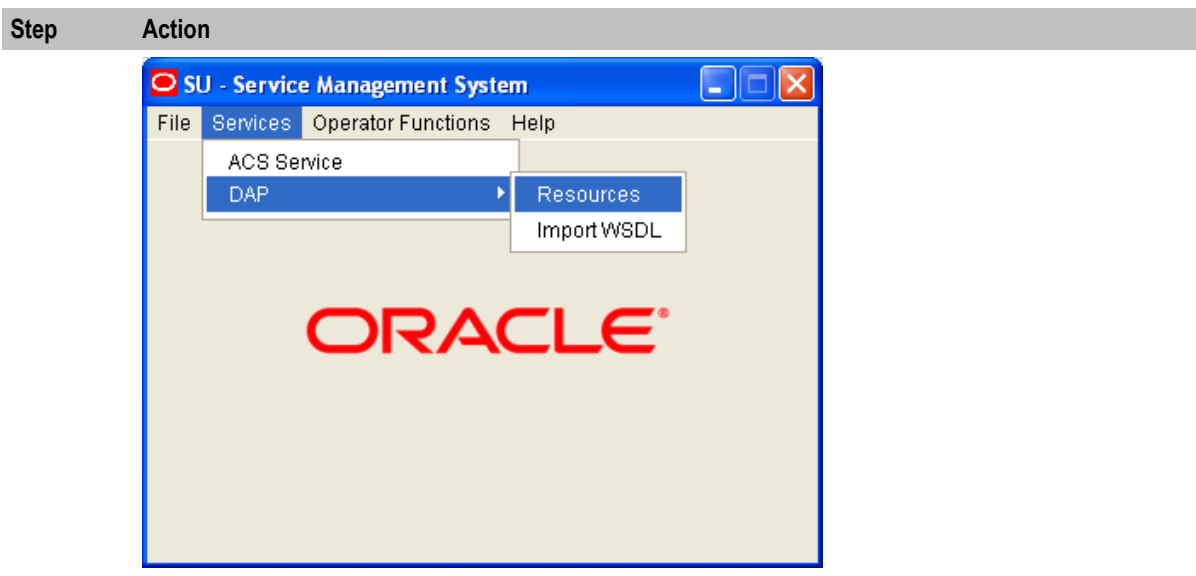

**Result:** You see the Resources screen.

# <span id="page-27-0"></span>**ASP**

## **Introduction**

You use the **ASP** tab to configure the ASPs that are available to the DAP application.

## **About Specifying URLs**

When you configure an ASP you must specify the URL to which requests are sent. You can also specify an URL as the file location to use for importing WSDLs. The URL can contain either the host name of the ASP or its Internet Protocol (IP) address, and an optional port number. You can specify an IP version 6 (IPv6) or an IP version 4 (IPv4) address.

If you specify an IPv6 address and port number in the URL, then you must enclose the IPv6 address in square brackets []; for example: **[2001:db8:***n*:*n*:*n*:*n*:*n*:*n***]** where *n* is a group of 4 hexadecimal digits. The industry standard for omitting zeros is also allowed when specifying IP addresses. Note that square brackets are not required for IPv4 addresses or if the port number is not included in the URL.

#### **Example IPv4 and IPv6 addresses**

```
192.0.2.1:4000
[2001:db8:0000:1050:0005:0600:300c:326b]:3004
[2001:db8:0:0:0:500:300a:326f]:1234
2001:db8::c3
```
If the URL starts with "http:" or "https:", then you must append a trailing forward-slash, "/", after the host name and port. For example:

http://*domain\_name*:*port*/

http://*domain\_name*:*port*/mydoc

#### Where:

- *domain\_name* is the URL domain name or IP address.
- *port* is the port number to use.

## <span id="page-28-0"></span>**ASP tab**

The **ASP** tab gives a view of all the ASPs that have been created for the service. Here is an example.

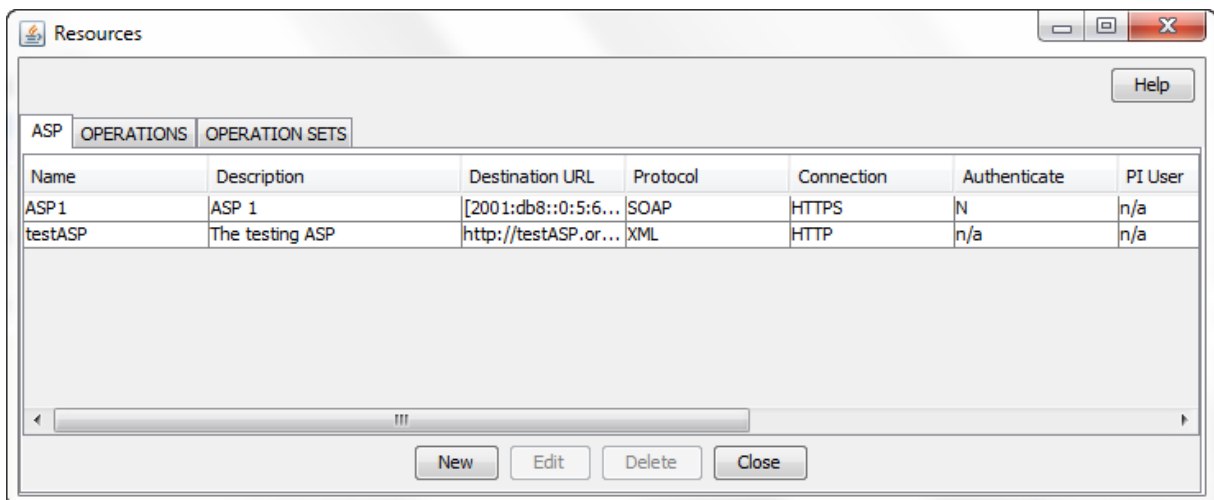

## **ASP tab fields**

This table describes the function of each field on the **ASP** tab. The records that display on the **ASP** tab are sorted by the **Name** field.

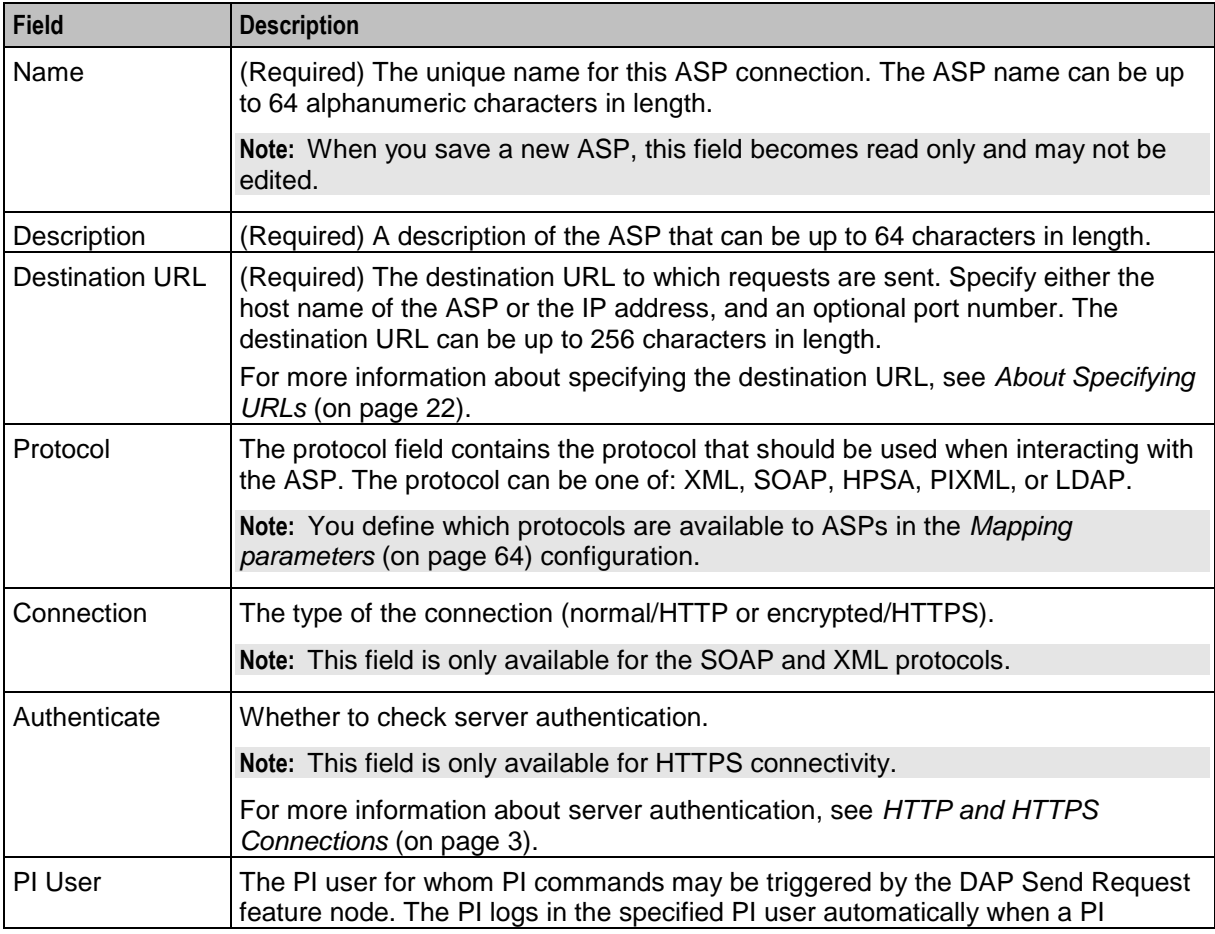

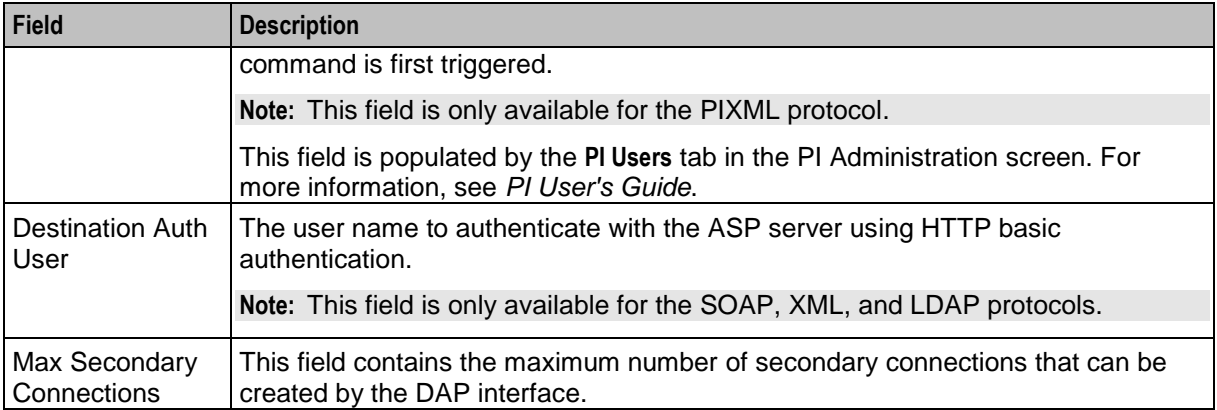

## **ASP configuration**

The table on the **ASP** tab in the Resources screen displays the ASPs that are currently available to the DAP. Follow these steps to edit or create an ASP.

For more information about the fields on this screen, see *ASP tab fields* (on page [23\)](#page-28-0).

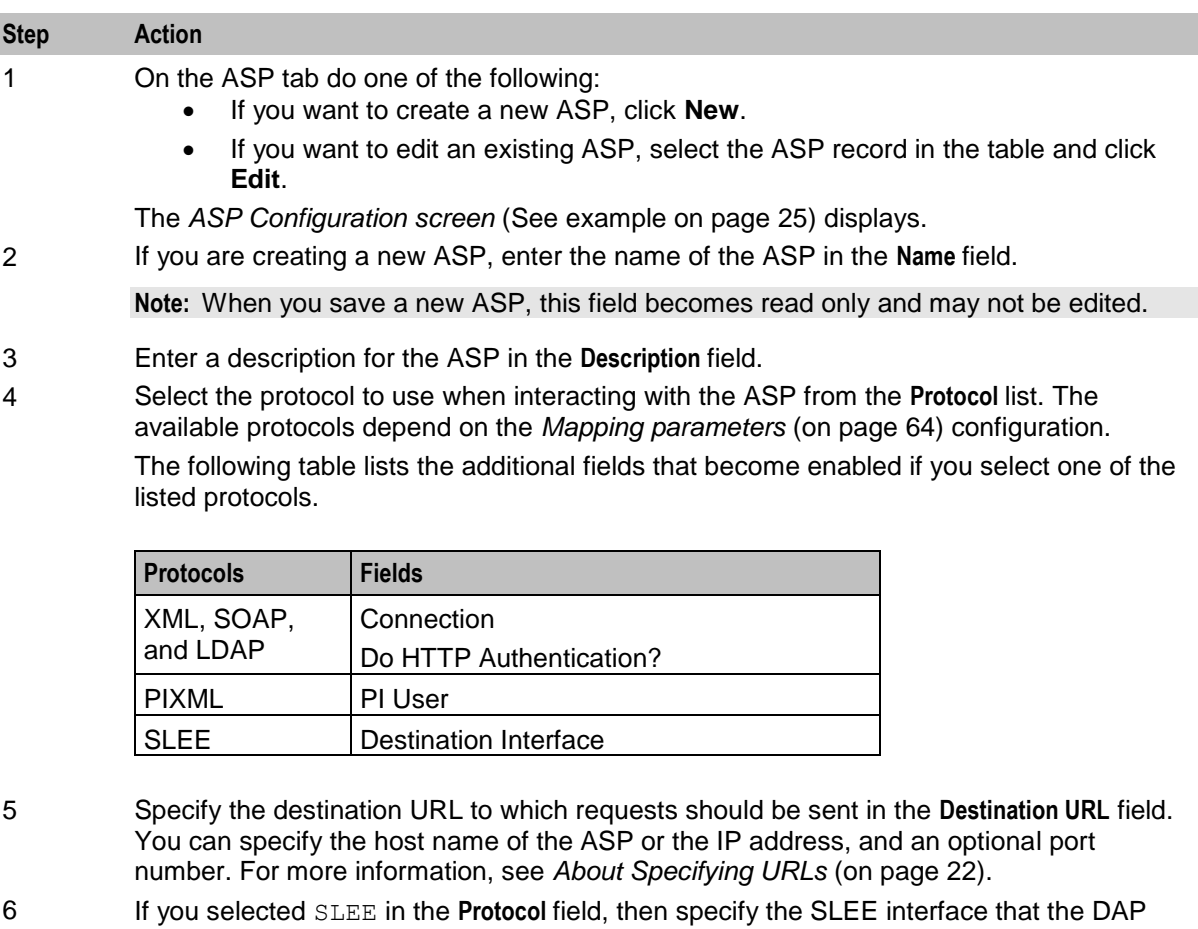

- should use when sending requests in the **Destination Interface** field.
- 7 If the protocol is XML or SOAP, select whether the connection should use HTTP or HTTPS.
- 8 If you selected an HTTPS connection and you want to ensure that it matches the server name in the HTTPS certificate, select the **Authenticate Server** check box.

<span id="page-30-0"></span>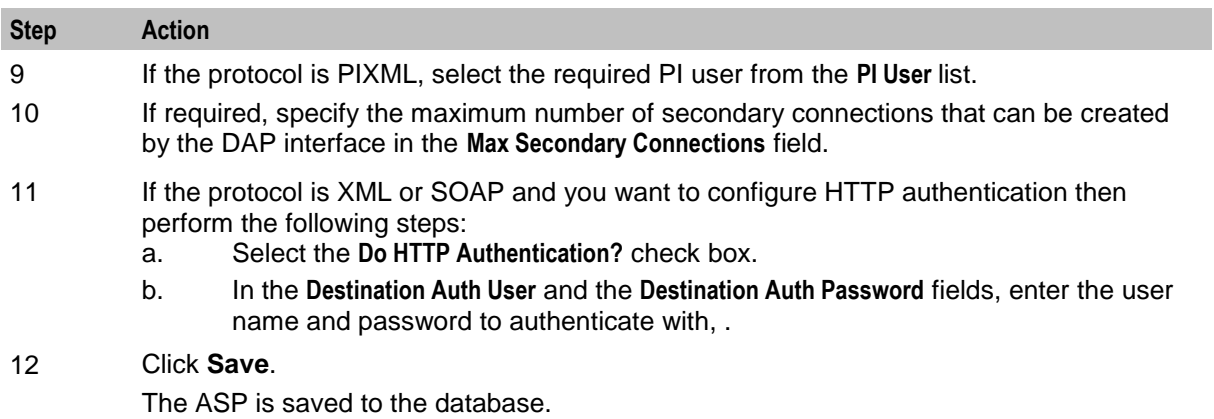

**Note:** When editing an ASP description, the **Save** button is disabled if the new description is the same as the original description.

## **ASP Configuration screen**

Here is an example ASP Configuration screen.

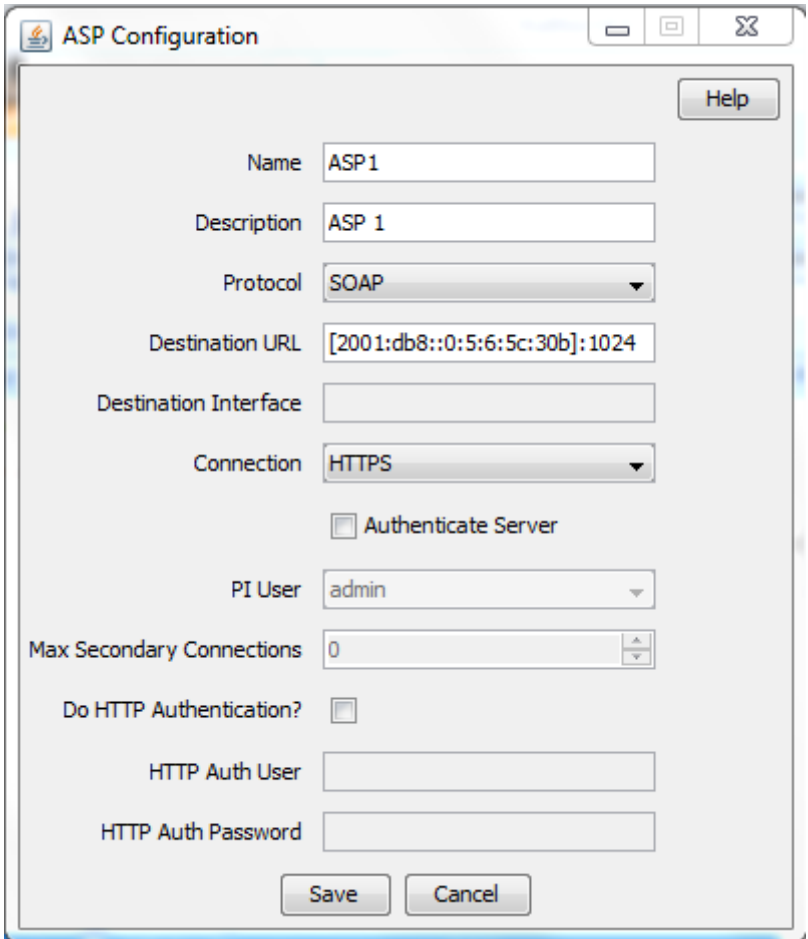

## <span id="page-31-1"></span>**Deleting an ASP**

Follow these steps to delete an ASP from the service.

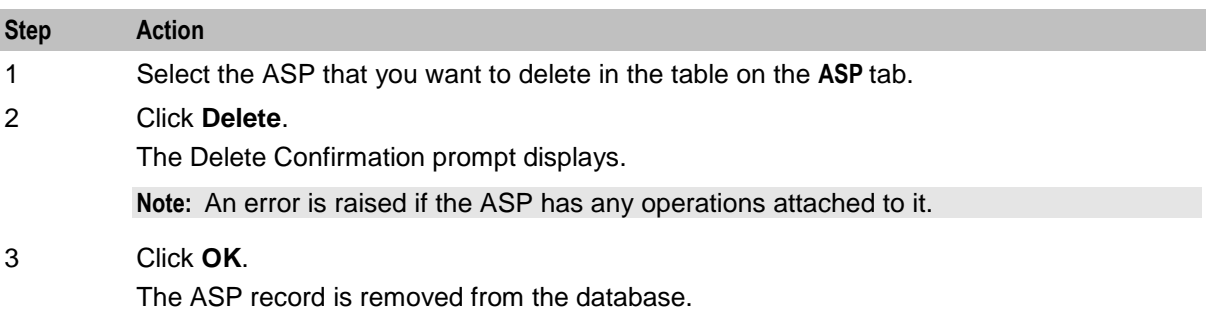

## <span id="page-31-0"></span>**Operations**

#### **Introduction**

You use the **Operations** tab on the Resources screen to configure the operations that are available to the DAP application. These operations are used by the Send Request or DAP Request feature nodes.

#### **Operations tab**

The **Operations** tab contains a view of all the operations created in the service. Here is an example.

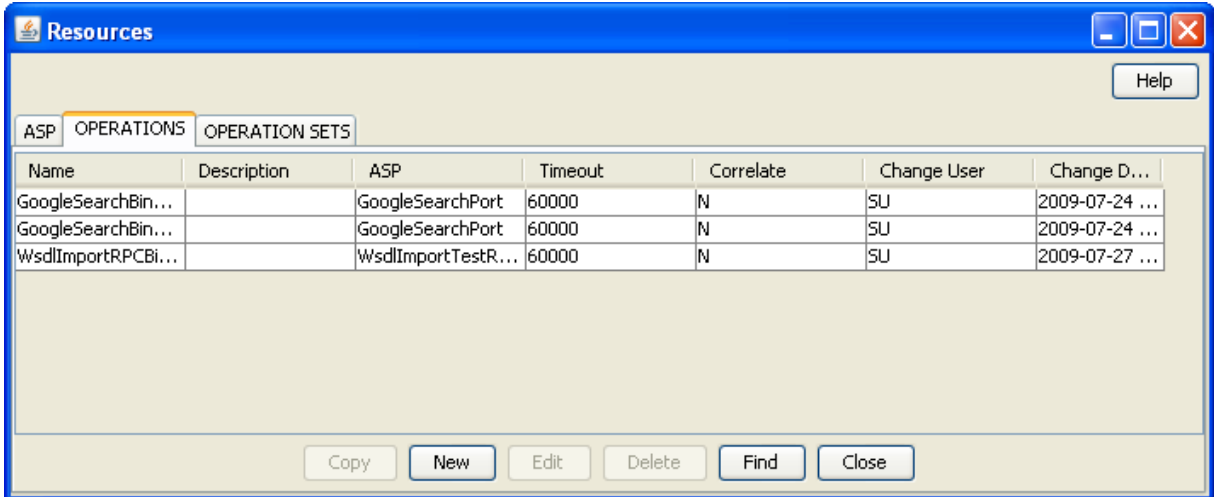

## **Operations tab fields**

This table describes the function of each field in the **Operations** tab.

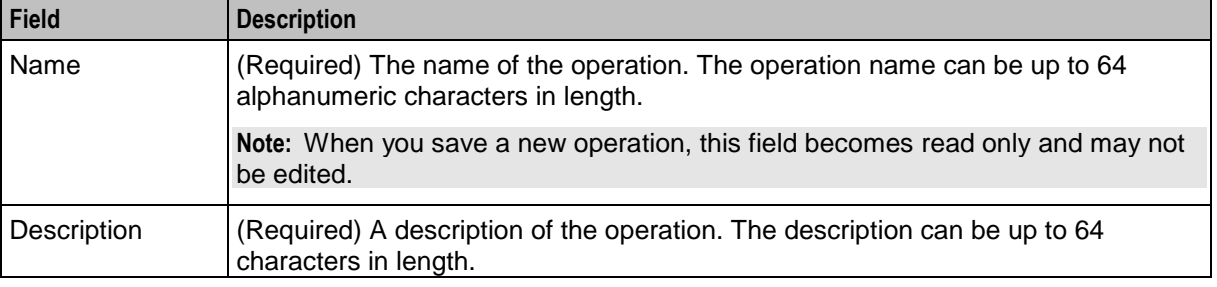

<span id="page-32-0"></span>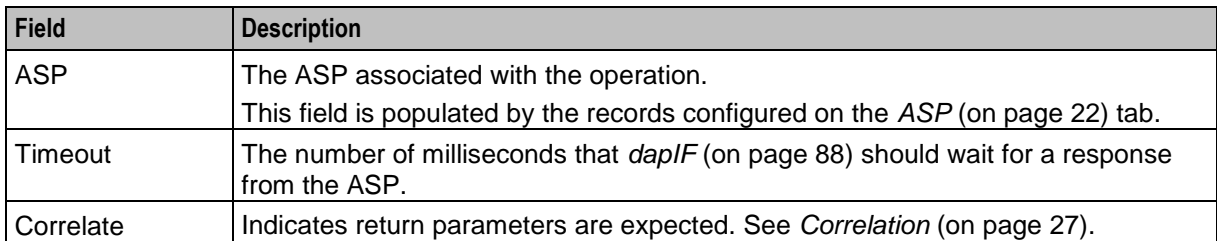

## **Correlation**

When the correlation comment <!--CORRELATE-->, or <!--CORRELATE-ID--> is specified within the request script, it is implied that return parameters will be sent back by the ASP. The return parameters can be stored within ACS in a user defined profile block and field.

The correlation tag is only supported in asynchronous connections. For more information about asynchronous connections, see *Synchronous and asynchronous connections* (on page [2\)](#page-7-0).

## **New Operation screen - Request tab**

Here is an example **Request** tab in the New Operation screen.

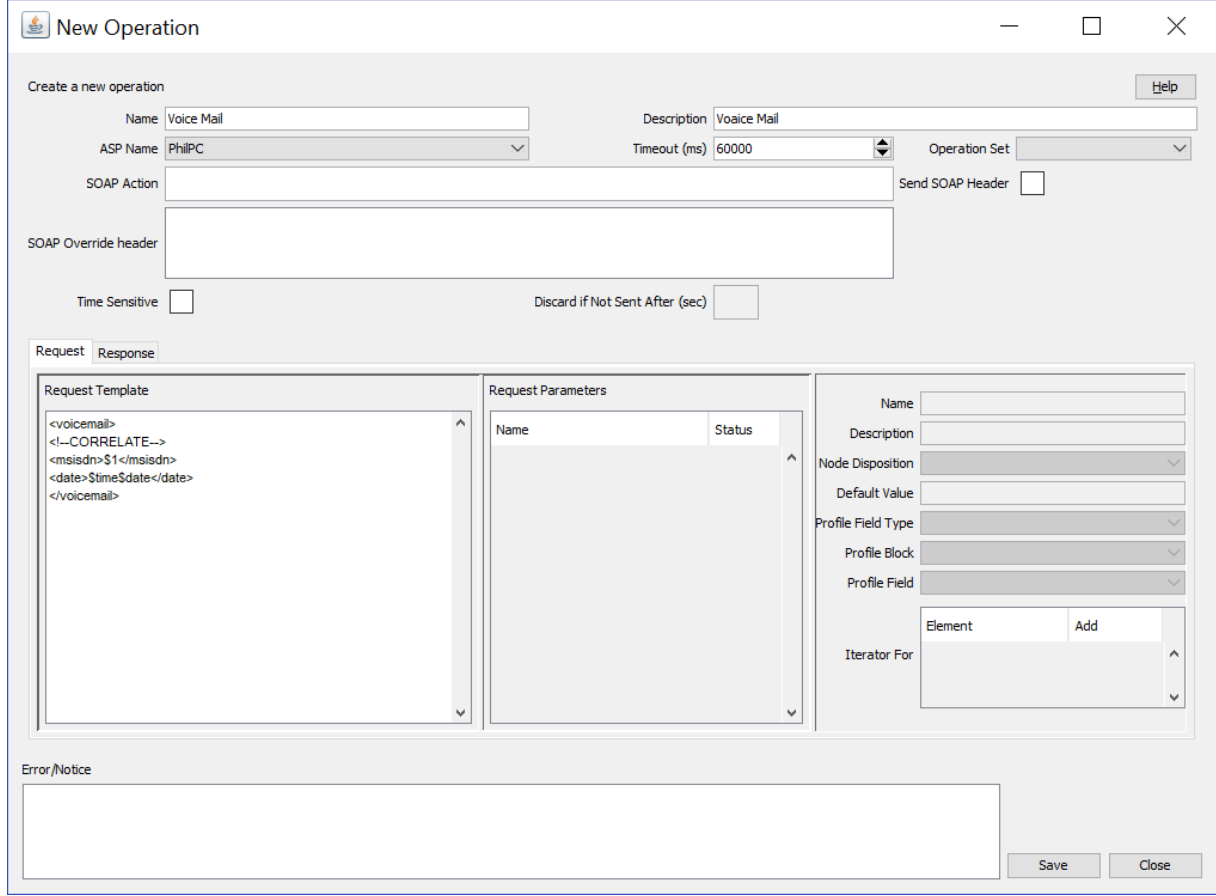

## **New Operation screen - Response tab**

Here is an example **Response** tab in the New Operation screen.

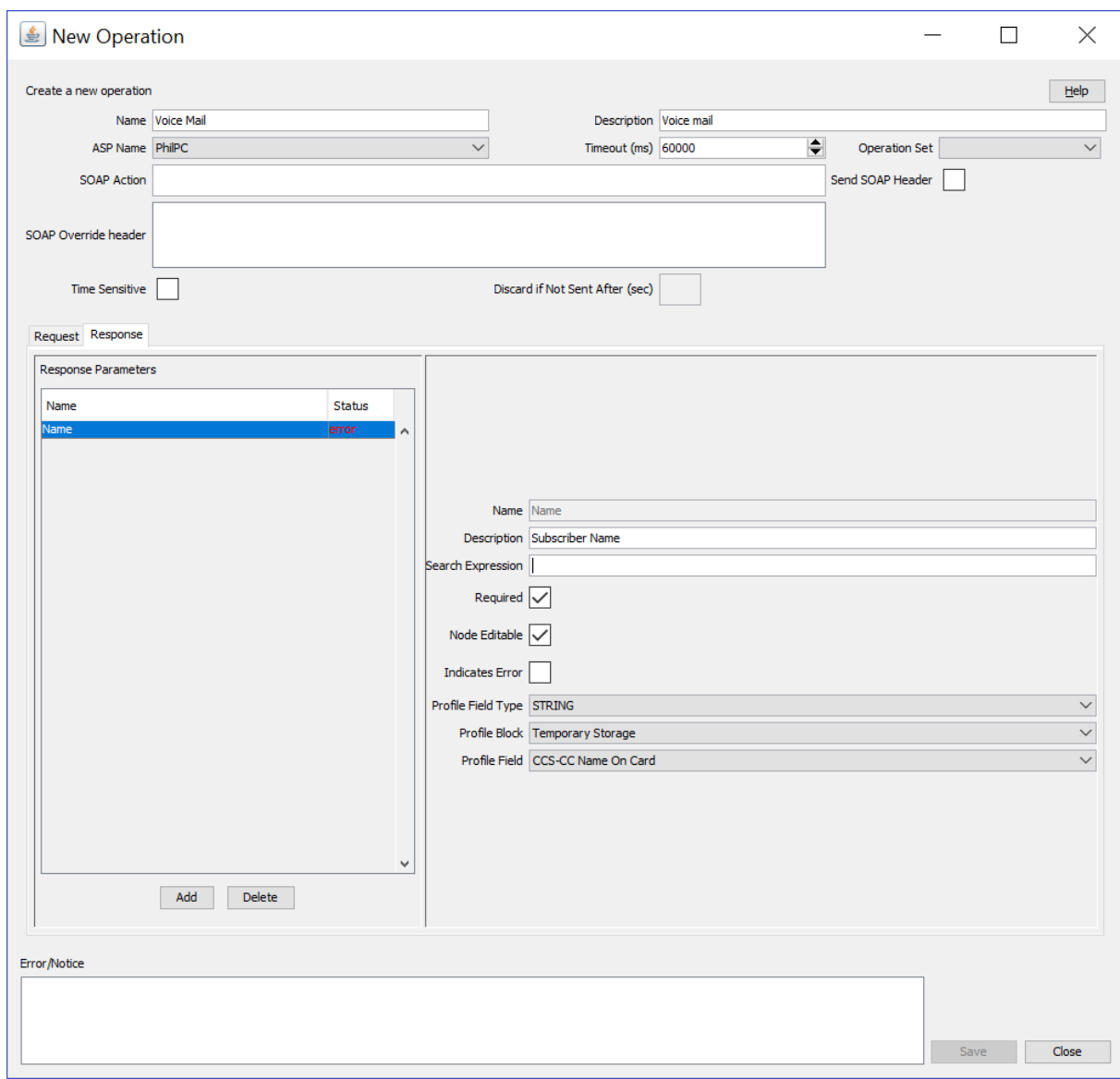

## **Adding an operation**

**Chapter 2**

Follow these steps to add a new operation and the associated request and response templates. For more information about the fields on the **Operations** tab, see *Operations tab fields* (on page [26\)](#page-31-1).

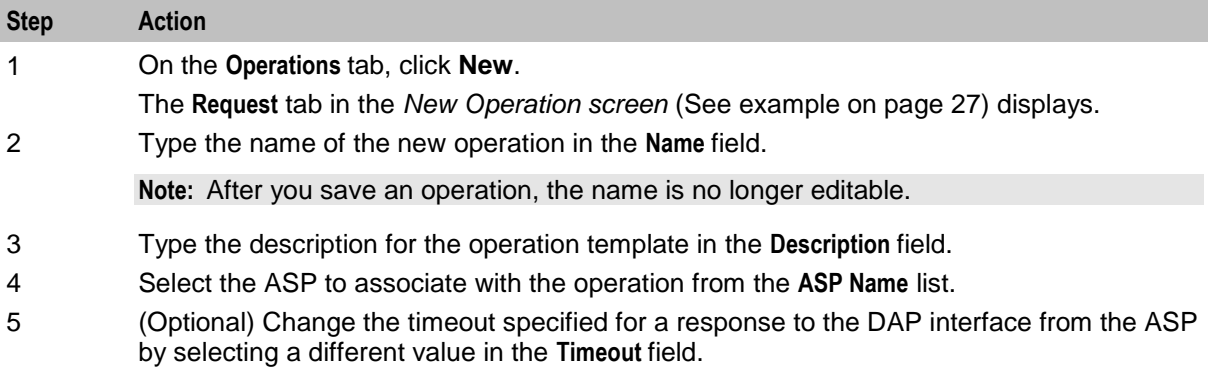

<span id="page-34-0"></span>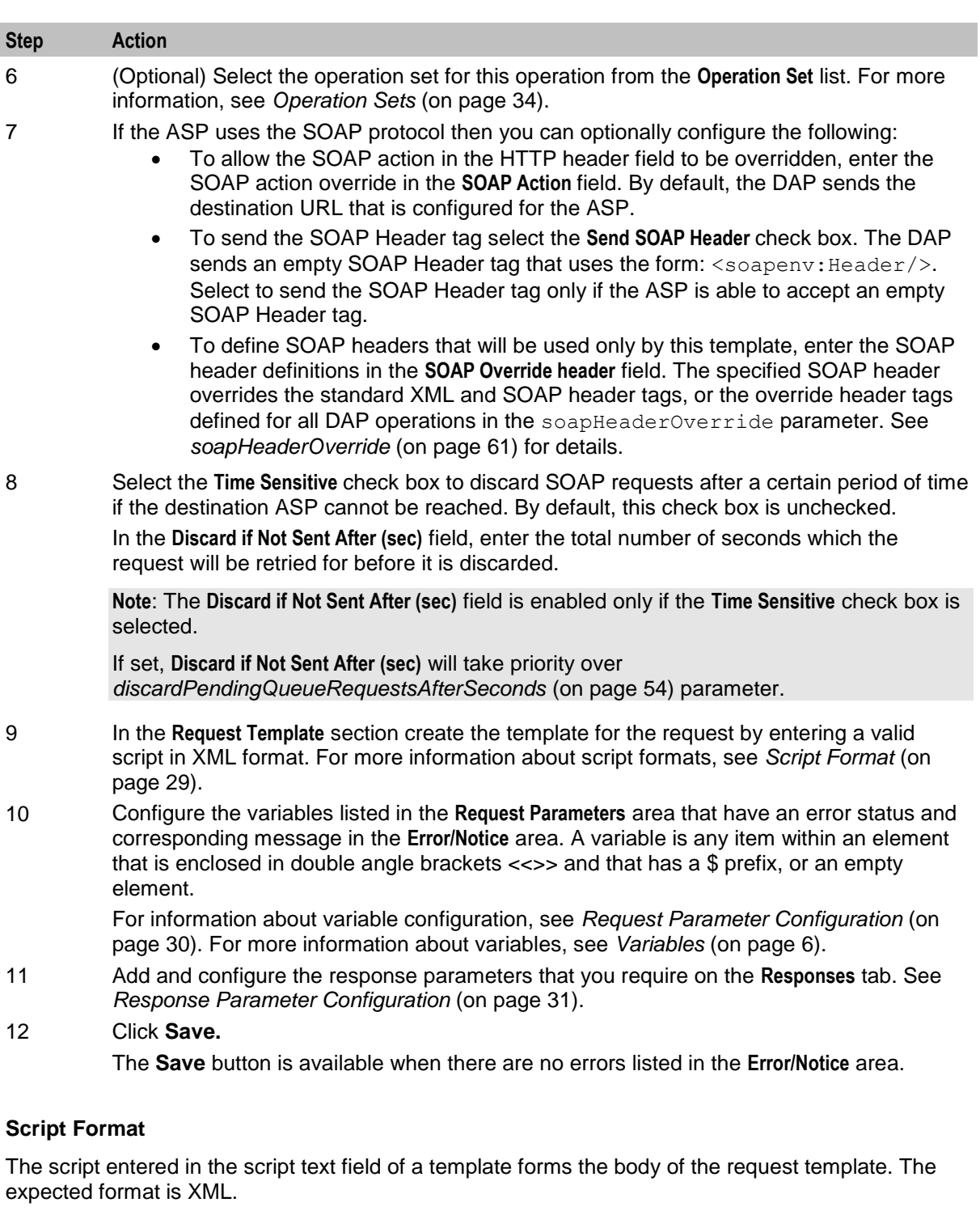

A parameter is defined either by using the \$ prefix or by using an empty element:

```
<voicemail>
    \langle!--CORRELATE-->
    <msisdn>$1</msisdn>
    <language></Language>
    <date>$time$date</date>
</voicemail>
```
The parameters specified in the example are \$1, language, \$date and \$time.

<span id="page-35-0"></span>DAP requests sent through the SLEE have a limitation of 10 parameters per script. This limit is enforced at run time. A parameter can be up to 32 characters in length.

**Note:** The "\$" character will not be treated as a parameter within the text of a tag if it is escaped, that is, "\\$".

#### **Request Parameter Configuration**

Follow these steps to configure operation request parameters.

#### **Step Action**

1 Click on the parameter to configure.

The parameter name is displayed in the **Name** field on the **Request** tab and the editable parameter fields are made available. The **Iterator For** panel is populated with all the request template elements.

- 2 In the **Description** field type a description for the parameter.
- 3 Select the feature node behavior for the parameter from the **Node Disposition** list.

**Note:** The option you select determines whether or not you are required to configure a runtime parameter in a DAP feature node that sends XML requests.

Select one of the following options:

- $\bullet$  Hidden If the parameter will not be visible in the feature node configuration window and the parameter must be configured in this screen
- Text If the parameter will be completed in the feature node configuration window as a text field
- Profile Block If the parameter will be completed in the feature node configuration as a profile block location
- Either If the parameter will be completed in the feature node configuration either as a text field or as a profile block location
- Transient If you do not want to provide a run-time parameter and you also want to send the text defined in the XML template without any further processing.

**Note:** The Transient option enables the DAP to process XML requests containing attributes where the parameters are not recognized.

4 If you set **Node Dispostition** to Hidden, then specify a value for the parameter by configuring either, or both, the following fields:

- (Optional) Enter the default value for the parameter in the **Default Value** field.
- (Optional) Select the parameter location from the following lists: **Profile Field Type**, **Profile Block** and **Profile Field**.

**Note:** You can configure any missing profile fields in the ACS Configuration window in the ACS UI. For information about configuring profile fields, see *Advanced Control Services User's Guide*.

5 If you want to use this parameter as an iteration value for an element in a request template, scroll through the **Iterator For** list to find the element, and select the **Add** check box.

The parameter is added to the request template element as an iteration.

6 Repeat steps **1** to **5** for each parameter that you need to configure.
# <span id="page-36-0"></span>**Response Parameter Configuration**

Follow these steps to add and configure any required response parameters.

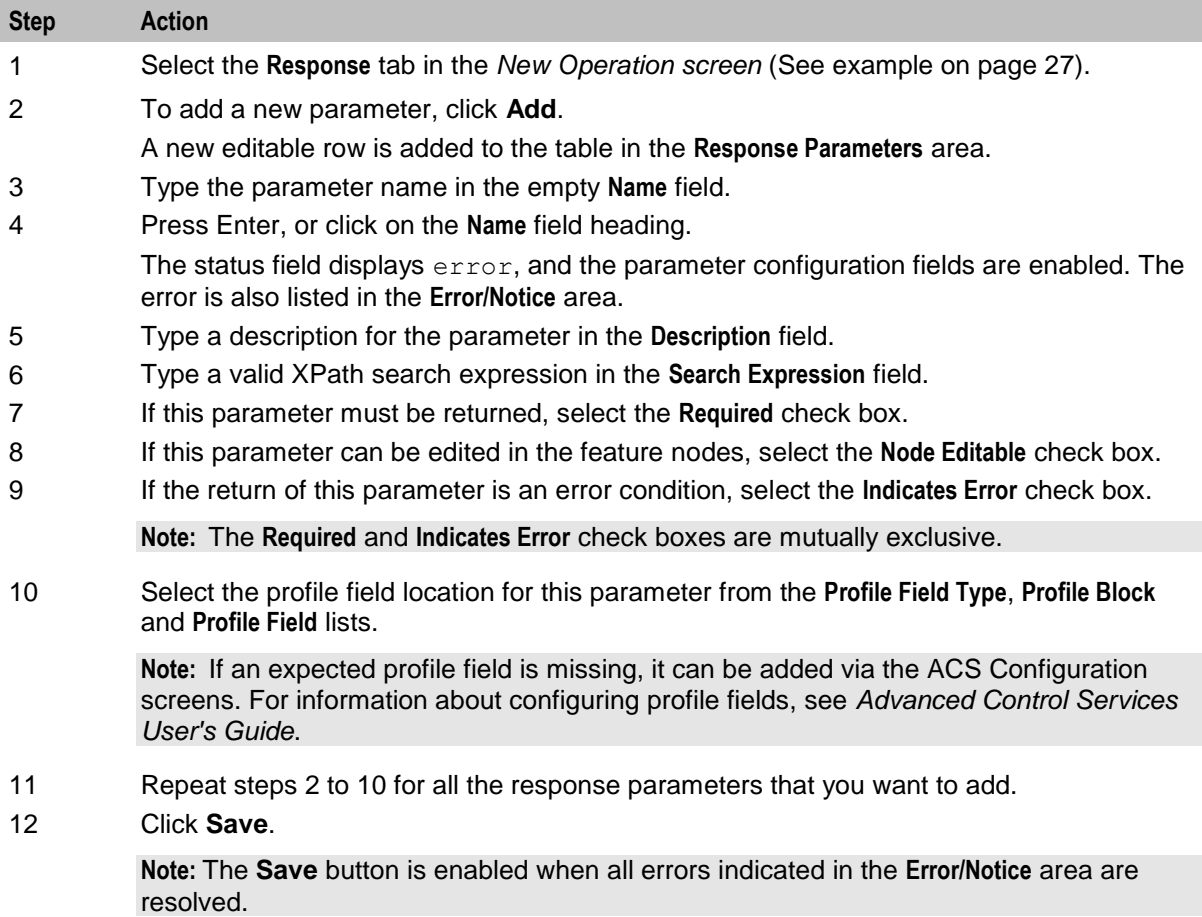

# **Editing an Operation**

Follow these steps to edit an operation on the **Operations** tab.

For more information about the fields on the **Operations** tab, see *Operations tab fields* (on page [26\)](#page-31-0).

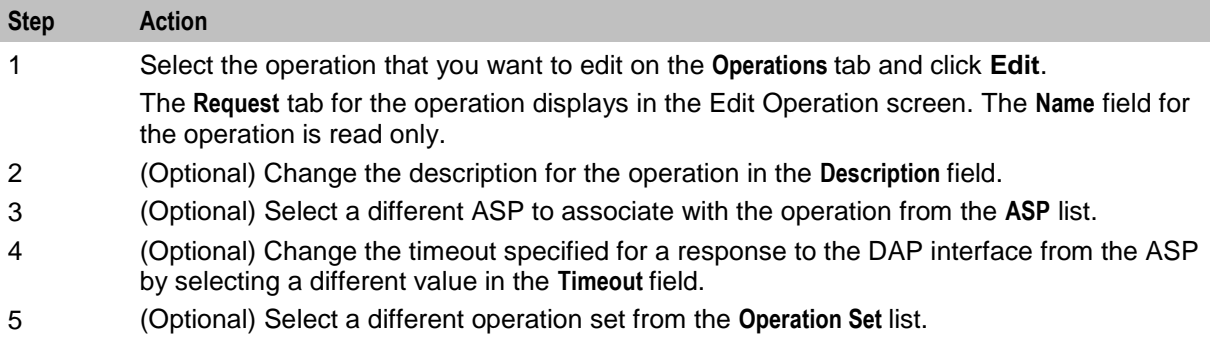

<span id="page-37-0"></span>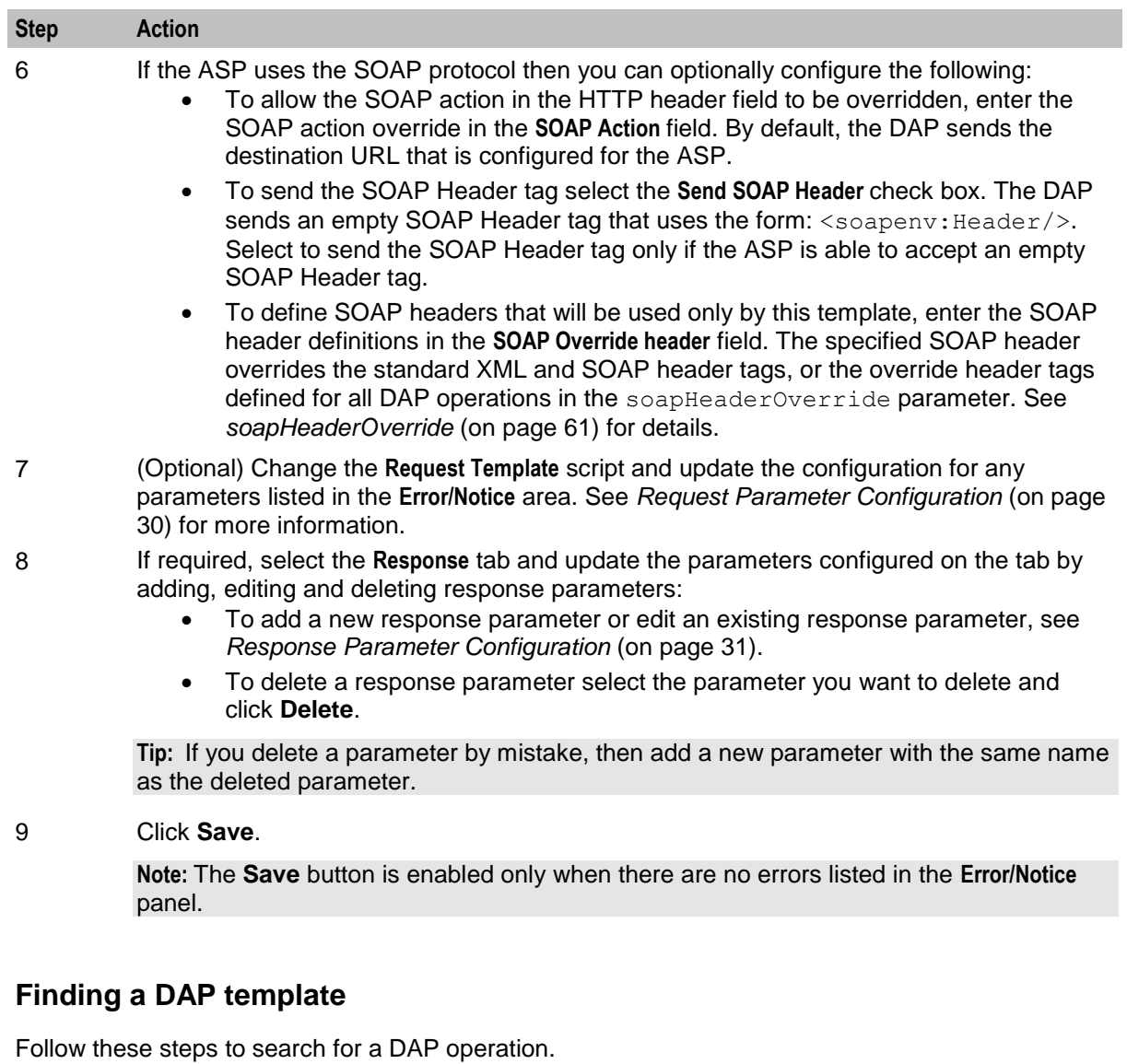

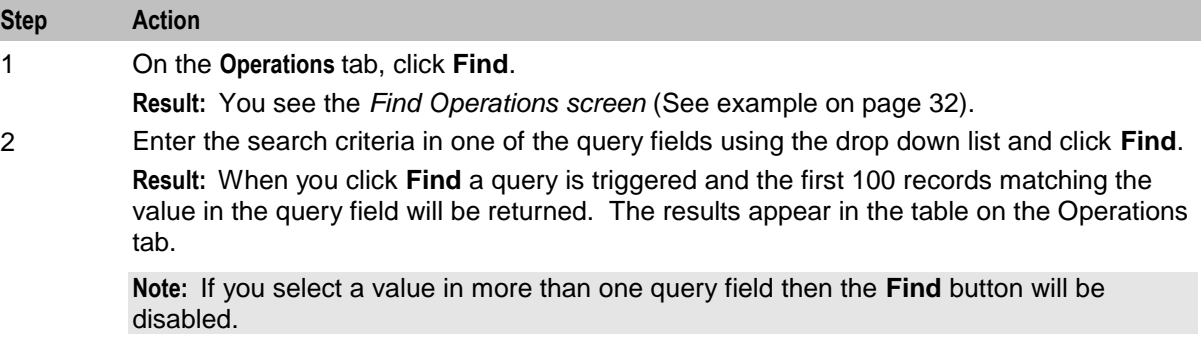

# **Find Operations screen**

Here is an example Find Operations screen.

<span id="page-38-0"></span>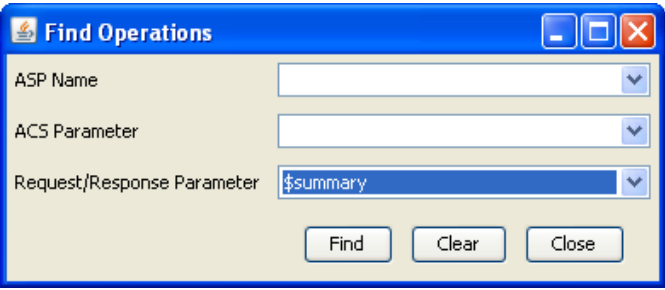

# **Copying DAP templates**

Follow these steps to copy a defined DAP operation.

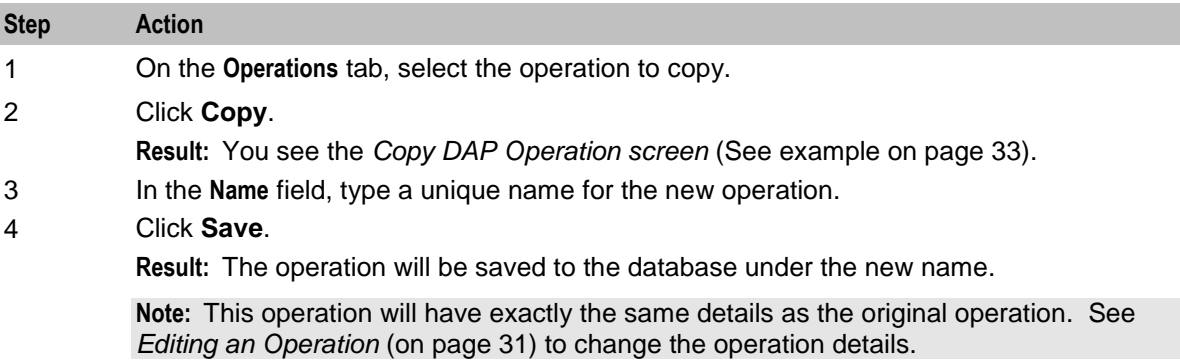

# **Copy DAP Operation screen**

Here is an example Copy DAP Operation screen.

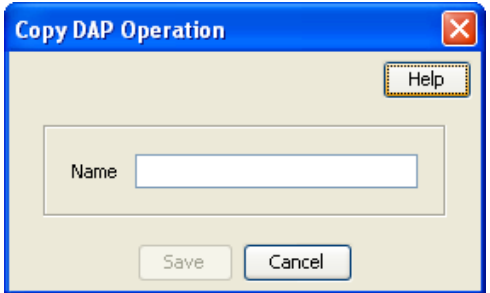

# **Deleting an operation**

Follow these steps to delete an Operation from the service.

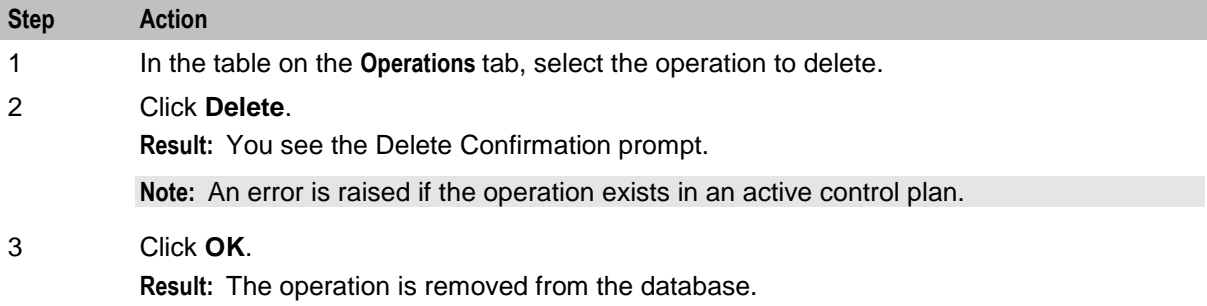

# <span id="page-39-0"></span>**Operation Sets**

# **Introduction**

Operation sets are used to limit the operations to selected users.

# **Operation Sets tab**

Here is an example **Operation Sets** tab.

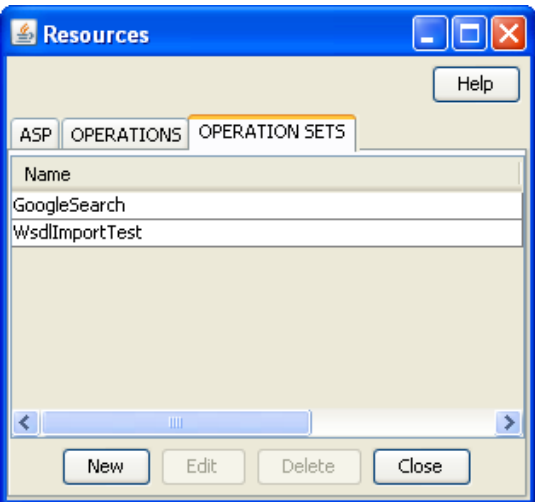

# **Add or edit an operation set**

The table in the **Resources** screen **Operation Sets** tab displays the operation sets that are currently available in the system.

Follow these steps to add a new operation set or edit an existing set.

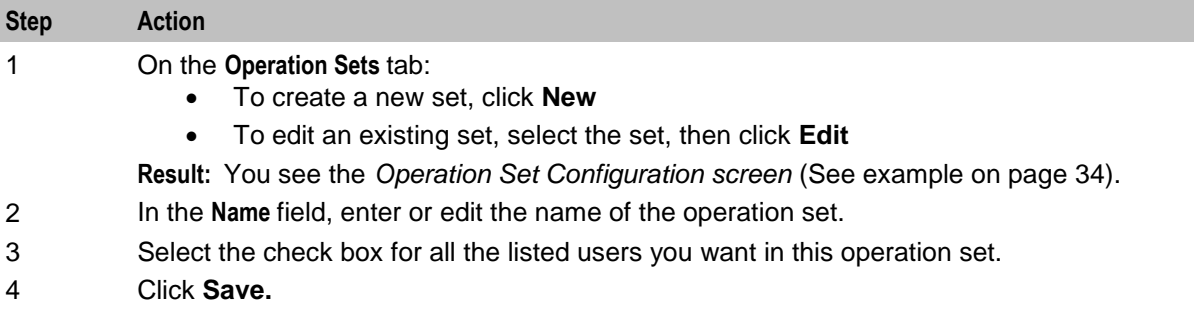

### **Operation Set Configuration screen**

Here is an example Operation Set Configuration screen.

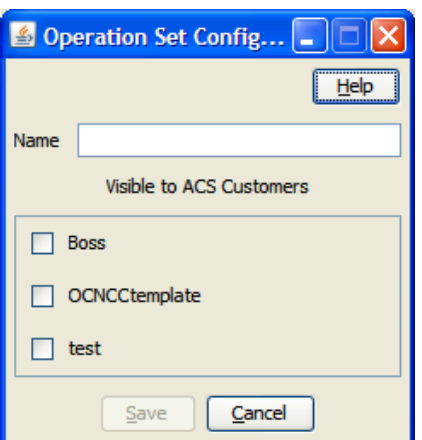

# **Deleting an operation set**

Follow these steps to delete an operation set.

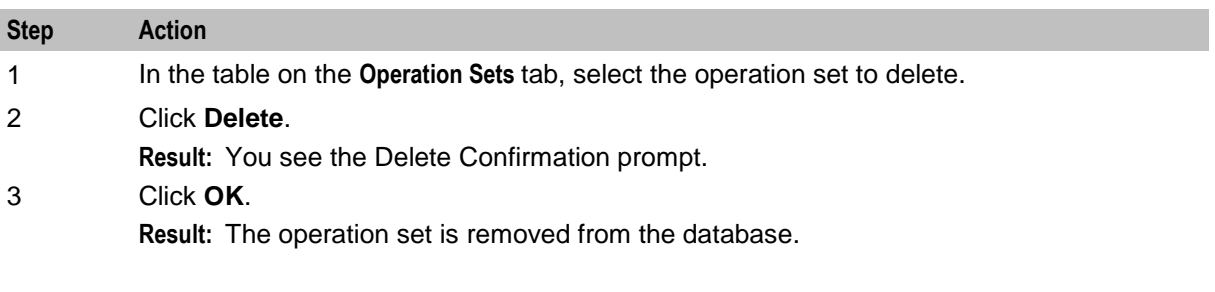

# Chapter 3 **Import WSDL**

# <span id="page-42-0"></span>**Overview**

### **Introduction**

This chapter explains how to use the DAP Import WSDL screen.

#### **In this chapter**

This chapter contains the following topics.

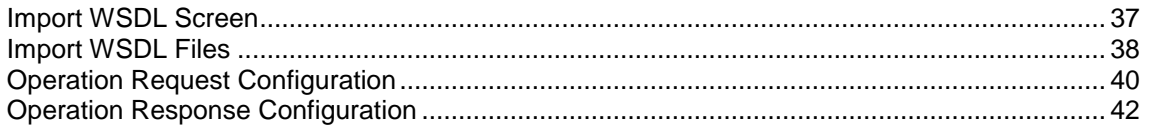

# **Import WSDL Screen**

### **Introduction**

The Oracle Communications Network Charging and Control Data Access Pack DAP Import WSDL screen allows you to import and configure predefined web services from ASPs.

It contains these functions:

- *Import WSDL files* (on page [38\)](#page-43-0)
- *ASP Configuration* (on page [22\)](#page-27-0)
- *Operation Request Configuration* (on page [40\)](#page-45-0)
- *Operation Response Configuration* (on page [42\)](#page-47-0)

### **What is WSDL?**

Web Services Description Language (WSDL) is a XML based language that provides a model for describing web services.

The reason for using WSDL is to import predefined web services from ASPs, thereby speeding up configuration of DAP messages.

For restrictions on what parts of the specification are supported, see *NCC Data Access Pack PICS Guide*.

#### **Accessing the Import WSDL screen**

Follow these steps to open the DAP Import WSDL screen.

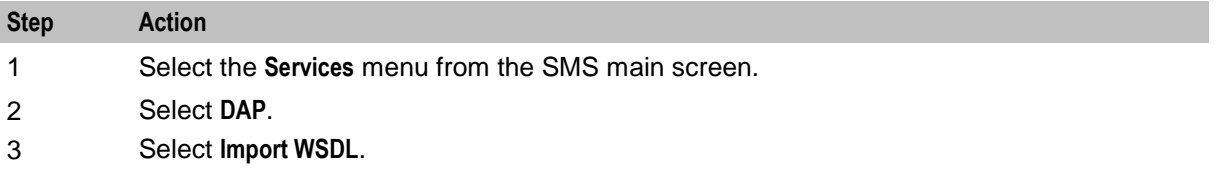

<span id="page-43-0"></span>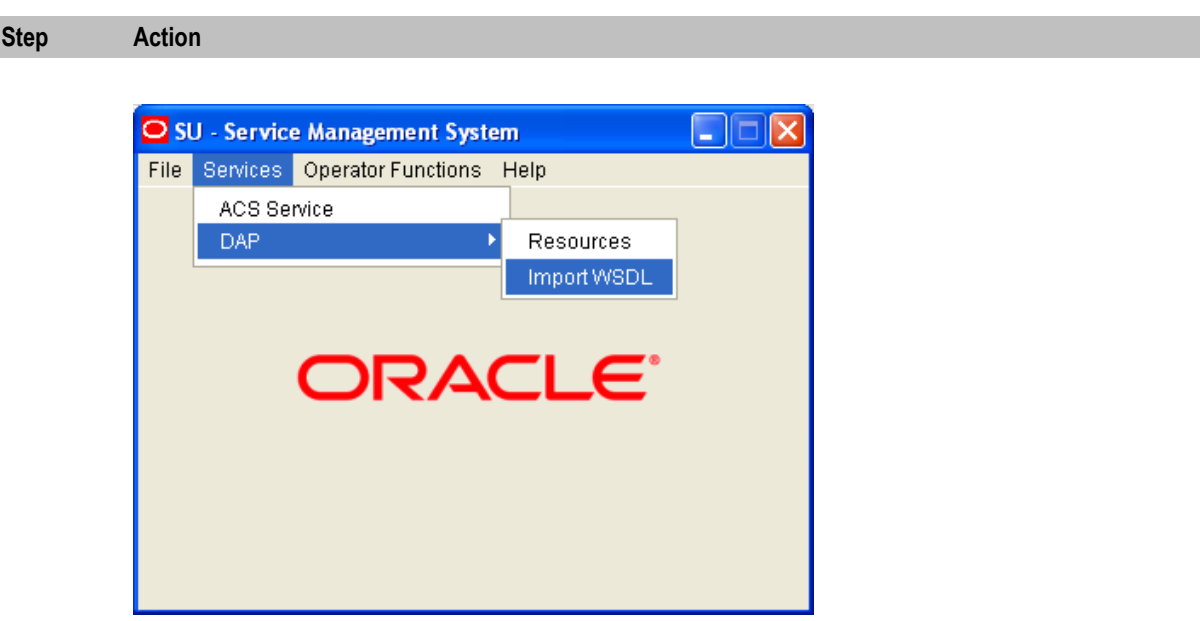

**Result:** You see the Import WSDL screen.

# **Import WSDL Files**

# **Importing a WSDL file**

Follow these steps to import a WSDL file.

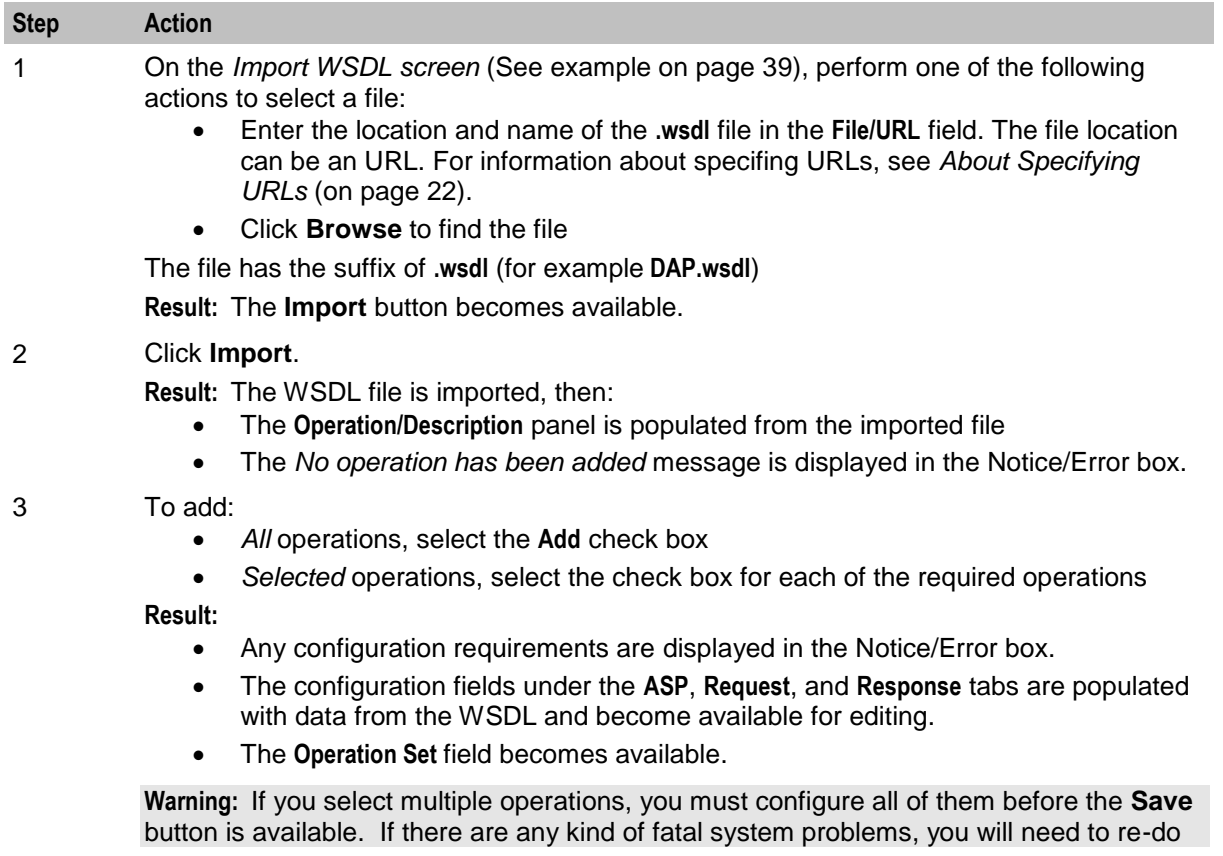

<span id="page-44-0"></span>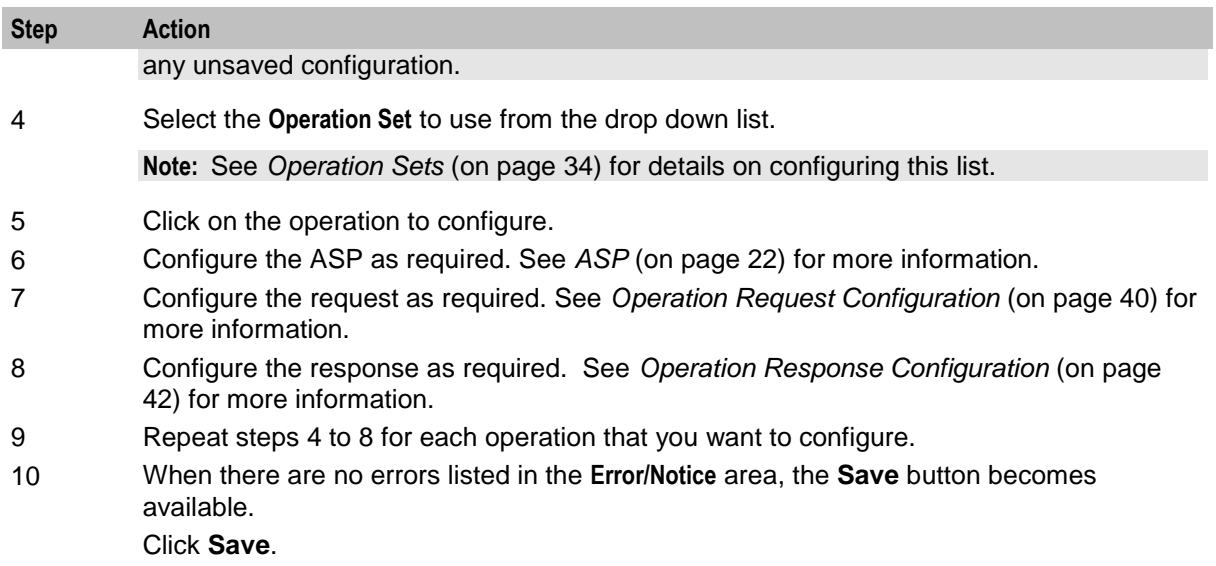

The ASP and the configured operations are created. You can view and edit them on the DAP *Resources screen* (on page [21\)](#page-26-0).

# **Import WSDL screen**

Here is an example Import WSDL screen.

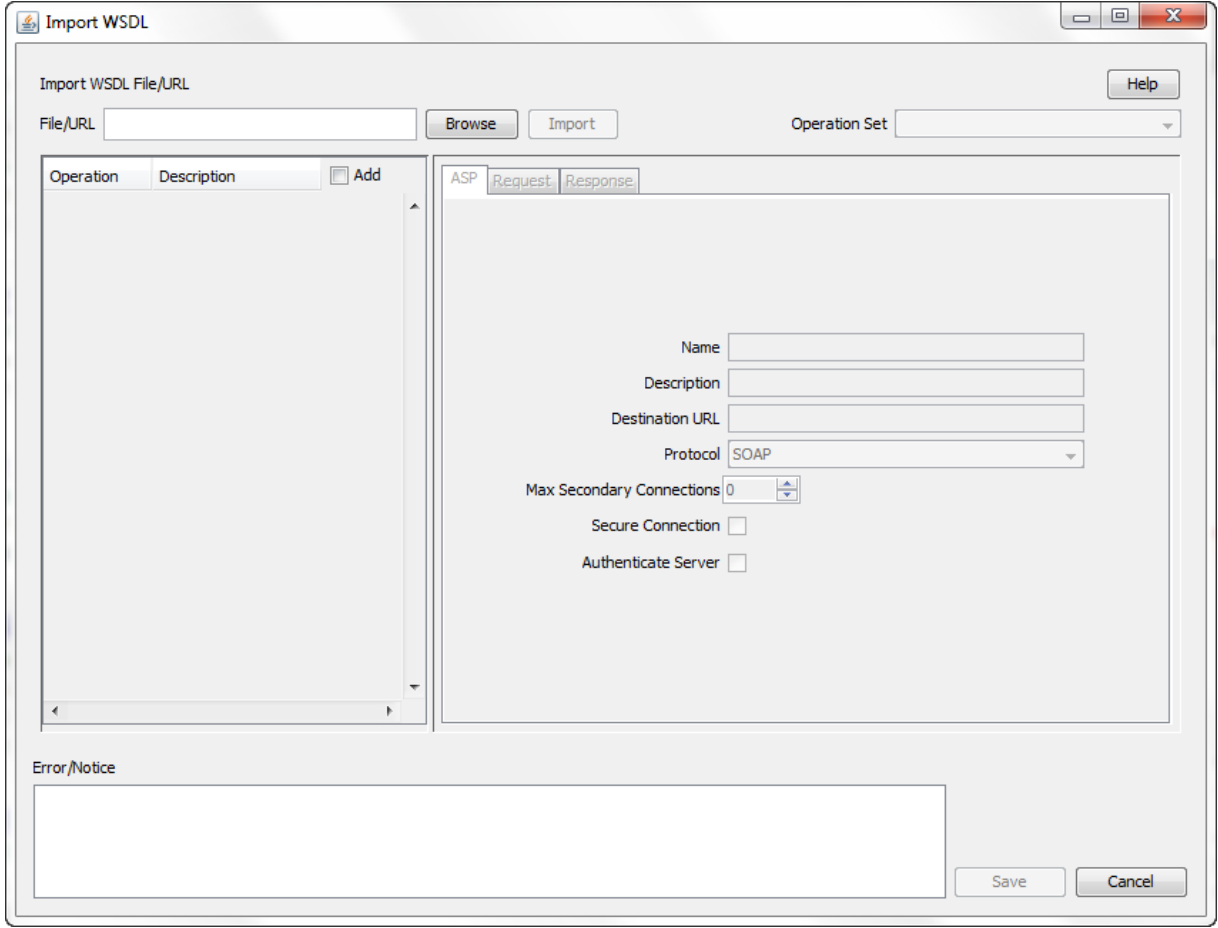

# <span id="page-45-0"></span>**Operation Request Configuration**

# **Introduction**

You use the **Request** tab on the Import WSDL screen to configure the request parameters that are within the imported operation script. The imported operations are used by the DAP Request feature node.

# **Request tab**

Here is an example of the **Request** tab on the Import WSDL screen after a WSDL file has been imported.

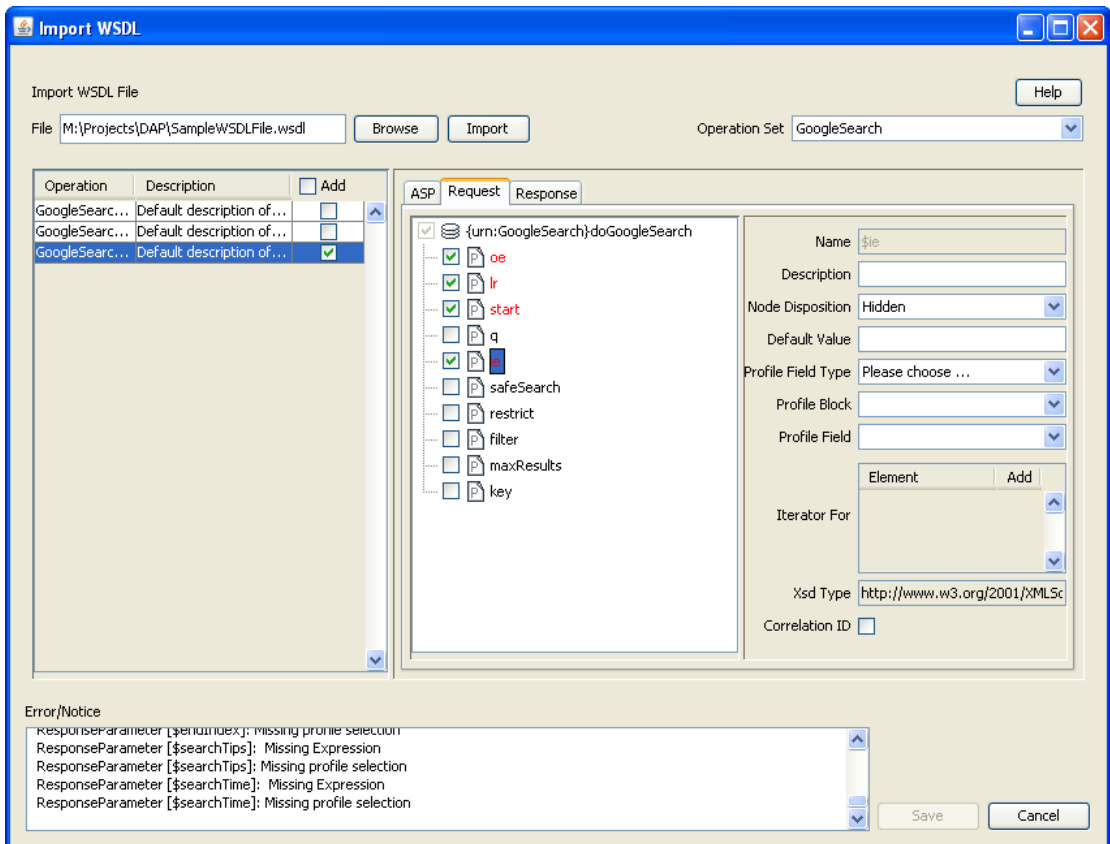

# **Configuring requests**

Follow these steps to configure operation request parameters.

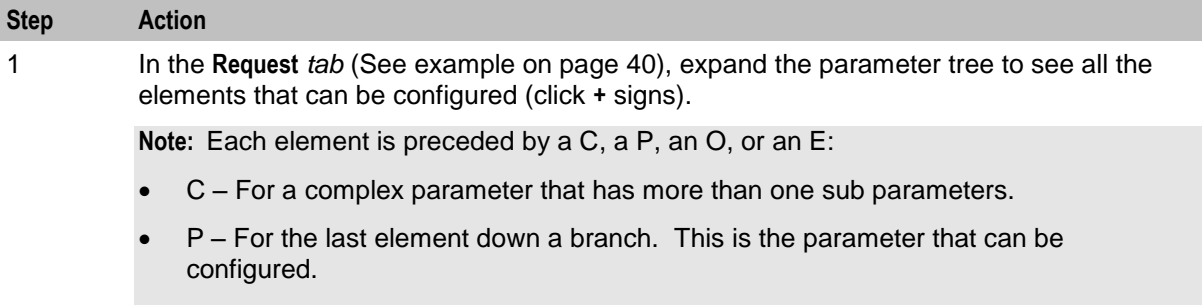

- O For an optional parameter that may require configuration.
- E For an empty sub-parameter within a complex parameter. This is not configurable.

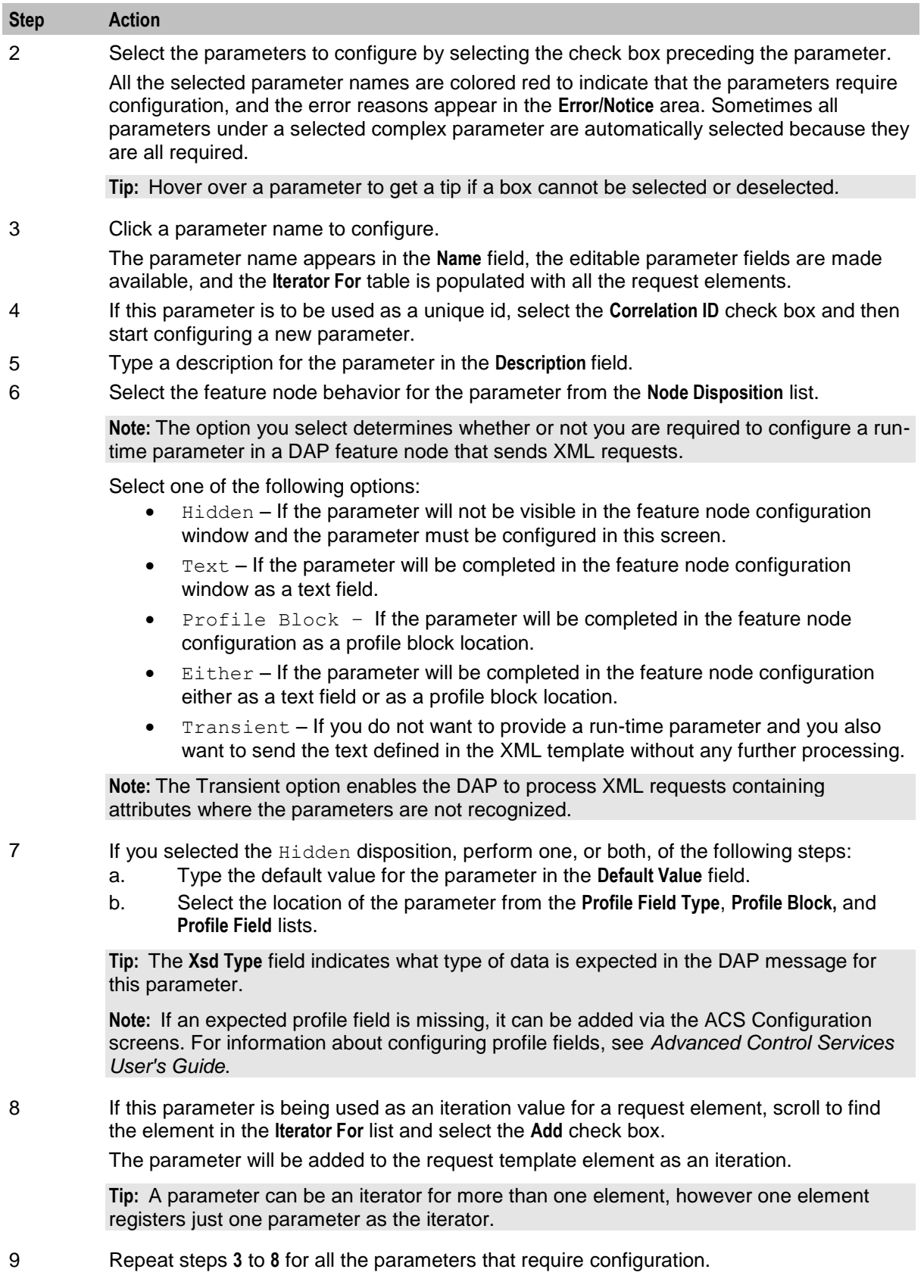

# <span id="page-47-0"></span>**Operation Response Configuration**

### **Introduction**

You need to configure any responses required by the imported script. You perform this on the **Response** tab.

### **Response tab**

Here is an example of the **Response** tab on the Import WSDL screen after a WSDL file has been imported.

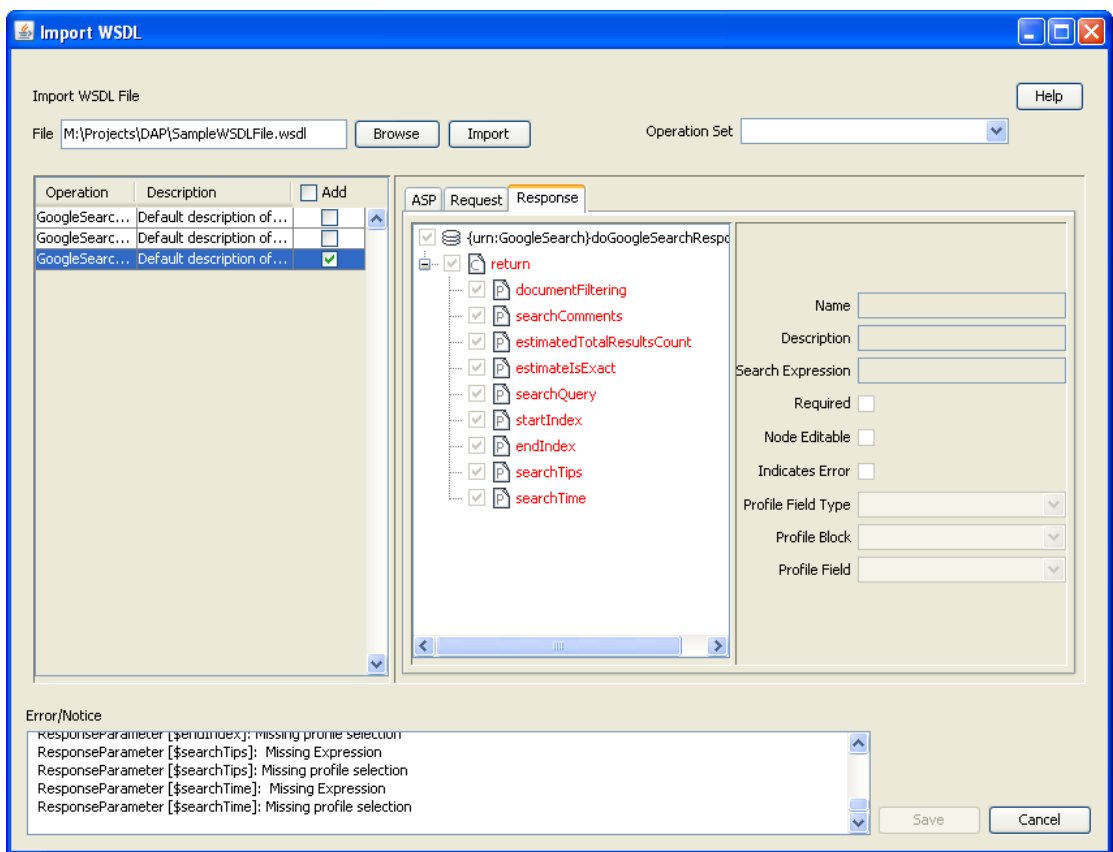

### **Configuring responses**

Follow these steps to configure all response parameters.

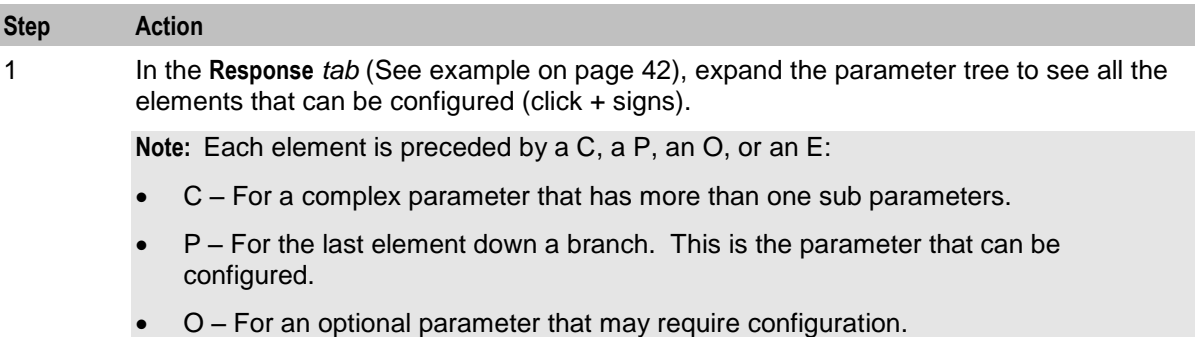

E – For an empty sub-parameter within a complex parameter. This is not

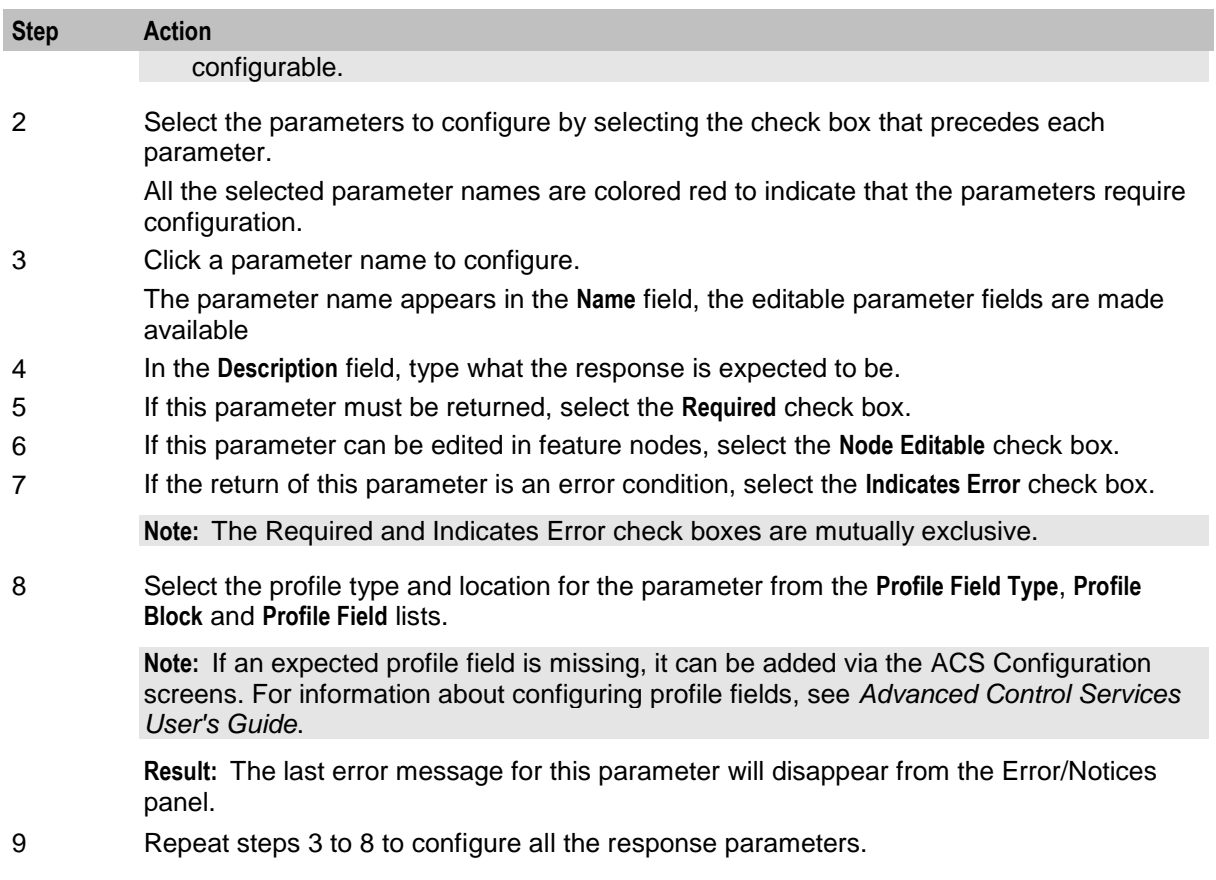

# Chapter 4 **Configuration**

# <span id="page-50-0"></span>**Overview**

### **Introduction**

This chapter explains how to configure the Oracle Communications Network Charging and Control (NCC) application.

### **In this chapter**

This chapter contains the following topics.

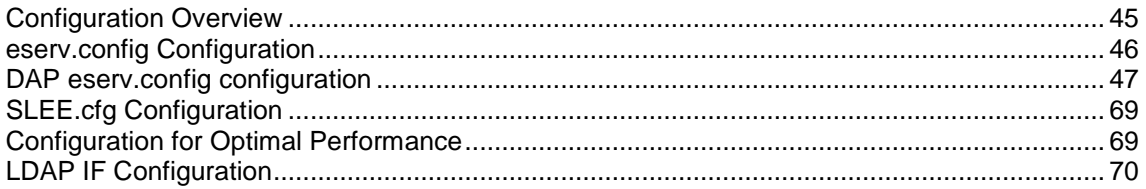

# **Configuration Overview**

### **Introduction**

This topic provides a high level overview of how the Oracle Communications Network Charging and Control Data Access Pack (DAP) component is configured.

### **Configuration components**

DAP is configured by the following components:

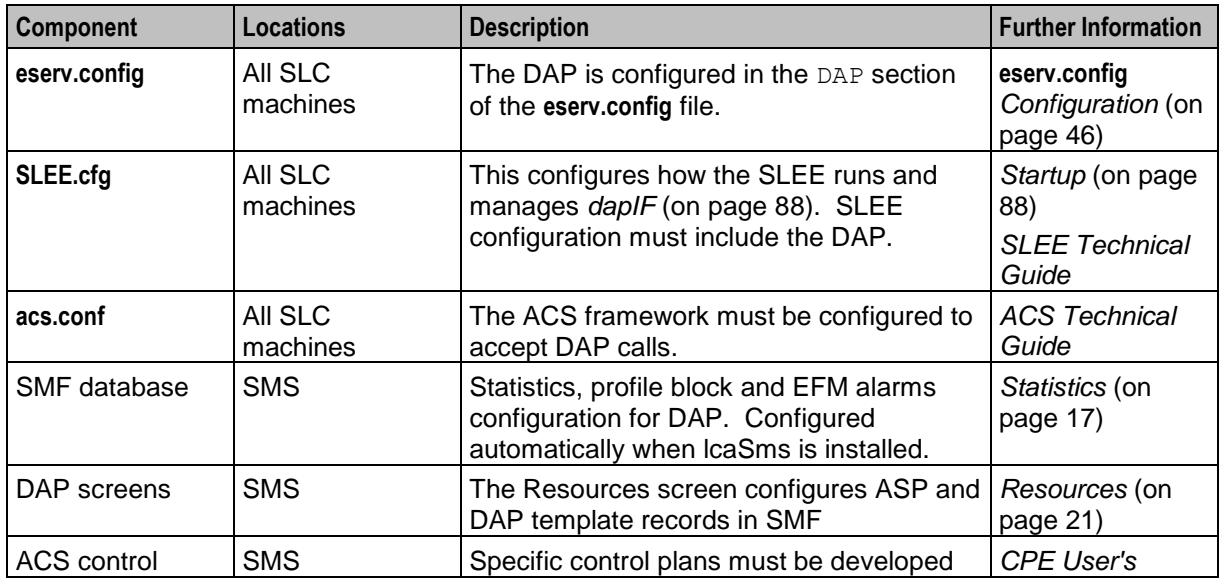

<span id="page-51-0"></span>

# **eserv.config Configuration**

#### **Introduction**

The **eserv.config** file is a shared configuration file, from which many Oracle Communications Network Charging and Control (NCC) applications read their configuration. Each NCC machine (SMS, SLC, and VWS) has its own version of this configuration file, containing configuration relevant to that machine. The **eserv.config** file contains different sections; each application reads the sections of the file that contains data relevant to it.

The **eserv.config** file is located in the **/IN/service\_packages/** directory.

The **eserv.config** file format uses hierarchical groupings, and most applications make use of this to divide the options into logical groupings.

# **Configuration File Format**

To organize the configuration data within the **eserv.config** file, some sections are nested within other sections. Configuration details are opened and closed using either { } or [ ].

- Groups of parameters are enclosed with curly brackets  $-\{\}$
- An array of parameters is enclosed in square brackets  $[ ]$
- Comments are prefaced with a  $#$  at the beginning of the line

To list things within a group or an array, elements must be separated by at least one comma or at least one line break. Any of the following formats can be used, as in this example:

```
{ name="route6", id = 3, prefixes = [ "00000148", "0000473"] }
     { name="route7", id = 4, prefixes = [ "000001049" ] }
or
     { name="route6"
        id = 3prefixes = [ 
             "00000148"
             "0000473" 
         ] 
     }
     { name="route7"
        id = 4prefixes = [ 
             "000001049" 
         ] 
     }
or
     { name="route6"
        id = 3prefixes = [ "00000148", "0000473" ]
     }
     { name="route7", id = 4prefixes = [ "000001049" ] 
     }
```
### **eserv.config Files Delivered**

Most applications come with an example **eserv.config** configuration in a file called **eserv.config.example** in the root of the application directory, for example, **/IN/service\_packages/eserv.config.example**.

# <span id="page-52-0"></span>**Editing the File**

Open the configuration file on your system using a standard text editor. Do not use text editors, such as Microsoft Word, that attach control characters. These can be, for example, Microsoft DOS or Windows line termination characters (for example, ^M), which are not visible to the user, at the end of each row. This causes file errors when the application tries to read the configuration file.

Always keep a backup of your file before making any changes to it. This ensures you have a working copy to which you can return.

# **Loading eserv.config Changes**

If you change the configuration file, you must restart the appropriate parts of the service to enable the new options to take effect.

# **DAP eserv.config configuration**

### **Introduction**

The DAP **eserv.config** file example is installed by dapSms, dapScp and dapExtras in **/IN/services\_packages/DAP/etc**.

The **eserv.config** file and DAP section is required on all nodes running a DAP client capable of sending DAP requests.

# **Example eserv.config DAP Section**

Here is an example of the DAP section of the **eserv.config**.

```
DAP = \{Mapping = [
        # XML protocol
        {
            Protocol = "H"
            InterfaceHandle = "dapIF"
        }
        # SOAP protocol
        {
            Protocol = "S"
            InterfaceHandle = "dapIF"
        }
        # HPSA protocol
        {
            Protocol = "A"
            InterfaceHandle = "dapIF"
        }
        # PIXML protocol
        {
            Protocol = "P"
            InterfaceHandle = "dapIF"
        }
        # LDAP protocol
        {
            Protocol = "L"
            InterfaceHandle = "ldapIF"
        }
    ]
```

```
Chapter 4
```

```
templates = [
    {
        id = 83prefix = "xmlData="
        soapAction="PaymentService#OTPPayment"
        sendHeaderTag=false
    }
]
allowEmptyProfileValues = false
allowINSECURESSLv3 = false
allowLegacyServerConnect = false
allowBugWorkArounds = false
concatenate = false
listenHost = ""
listenPort = 4099
connectionTimeout = 0
disableTLS1 1 = falsecorrelationTagName = "CORRELATE"
uncorrelatedRequestDir = "/IN/service packages/DAP/tmp/"
responseTagName = "CORRELATE"
hostnameInPost = true
timestampTagName = "TIMESTAMP"
DateTimeFormat = "YYYY-MM-DDThh:mm:ss"
sqlUseBusyHandler = true
sqlBusyWaitInteval = 20
sqlBusyRetryCount = 20
PollInterval = 500 
PollCount = 100
PollServiceCounter = 2
cacheAgeSeconds = 60
maxRetries = 0 
retryTimeout = 10 
sessionTimeout = 86400
pendingFilename = "/IN/service_packages/DAP/tmp/pendingRequests.db"
pendingQueueInMemory = false
nonBlockingConnections = true
persistentConnections = false
persistentConnectionCheckTimeout = 0
maxQueueLength=500
maxQueueCheckTimeout=100
enableRetries=true
appendCRLFAfterBody=true
discardPendingQueueRequestsAfterSeconds = 60
timedConnectTimeout = 1
certificatePath = "/IN/service_packages/DAP/certificates/"
certificatesName = "CAfile.pem"
```
cipherList = "ECDHE-RSA-AES128-GCM-SHA256:ECDHE-RSA-AES256-GCM-SHA384:DHE-RSA-AES128-SHA256:DHE-RSA-AES256-GCM-SHA384:ECDHE-RSA-AES128-CBC-SHA256:ECDHE-RSA-AES256-CBC-SHA384:DHE-RSA-AES128-CBC-SHA256:DHE-RSA-AES256-CBC-SHA256:ECDH-RSA-AES128-GCM-SHA256:ECDH-RSA-AES256-GCM-SHA384:RSA-AES128-GCM-SHA256:RSA-AES256- GCM-SHA384:DH-RSA-AES128-GCM-SHA256:DH-RSA-AES256-GCM-SHA384:ECDH-RSA-AES128-CBC-SHA256:ECDH-RSA-AES256-CBC-SHA384:RSA-AES128-CBC-SHA256:RSA-AES256-CBC-SHA256:DH-RSA-AES128-CBC-SHA256:DH-RSA-AES256-CBC-SHA256"

```
clientCertificateFile="client.pem"
```

```
openSSLPath = "/usr/sfw/bin"
sendRequestDateFormat = "%Y-%m-%d"
sendRequestDateTZ = "US/Eastern"
```

```
prefixTagName = "CUSTOM_PREFIX"
suffixTagName = "CUSTOM_SUFFIX"
```

```
connectionFailureRetryTime = 10
```

```
soapHeaderOverride = "<?xml version=\"1.0\" encoding=\"ISO-8859-1\" 
standalone=\"no\" ?><soapenv:Envelope 
xmlns:soapenv=\"http://schems.xmlsoap.org/soap/envelope/\" 
xmlns:xsd=\"http://www.w3.org/2001/XMLSchema\" 
xmlns:xsi=\"http://www.w3.org/2001/XMLSchema-instance\" 
<soapenv:Header/><soapenv:Body>"
useTemplateSOAPTags = false
```

```
tracing = {
    enabled = true
    templates = [
        {
        id = 83msisdnParam = "$msisdn"
        msisdns = [
            "1234565"
            ]
        }
```

```
}
```
#### **DAP parameters**

]

}

DAP accepts the following **eserv.config** parameters.

```
allowEmptyProfileValues
```
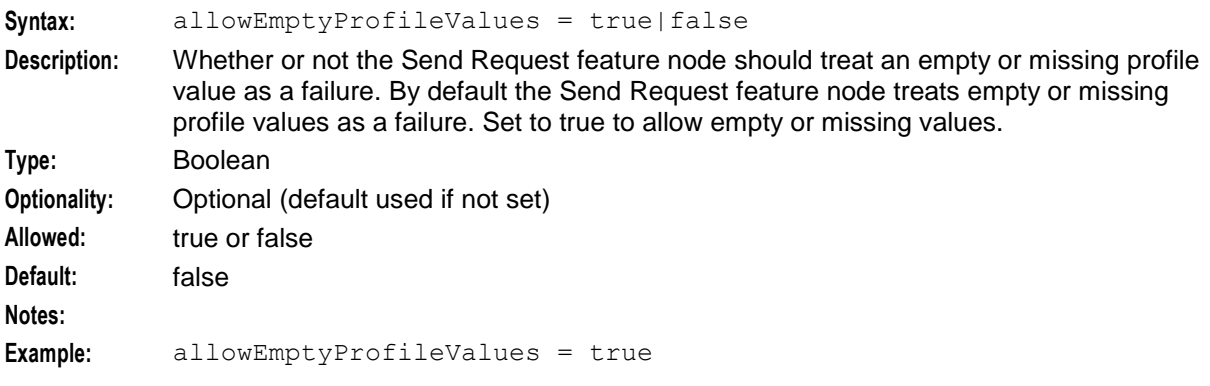

#### allowINSECURESSLv3

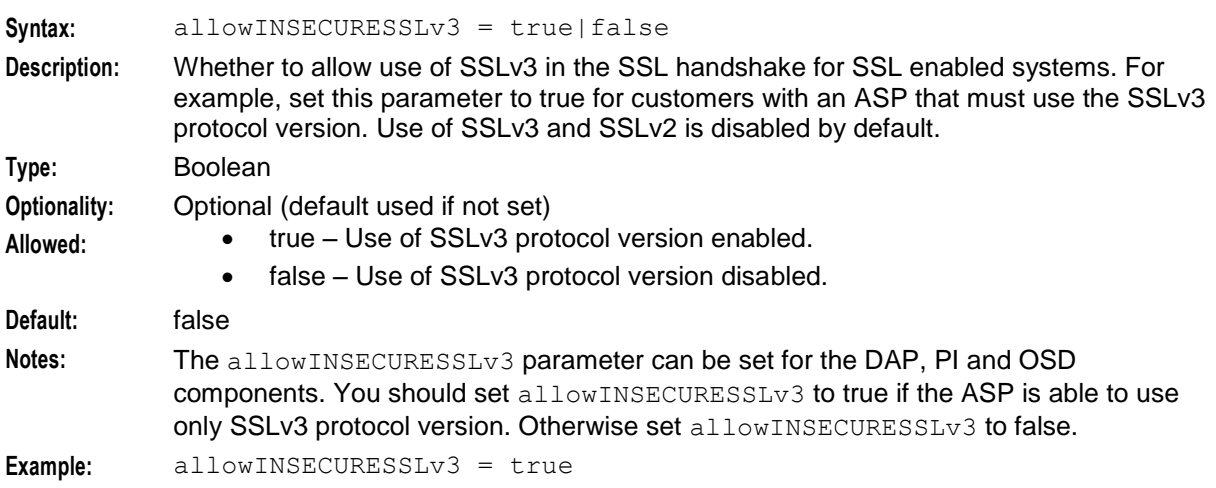

#### allowBugWorkArounds

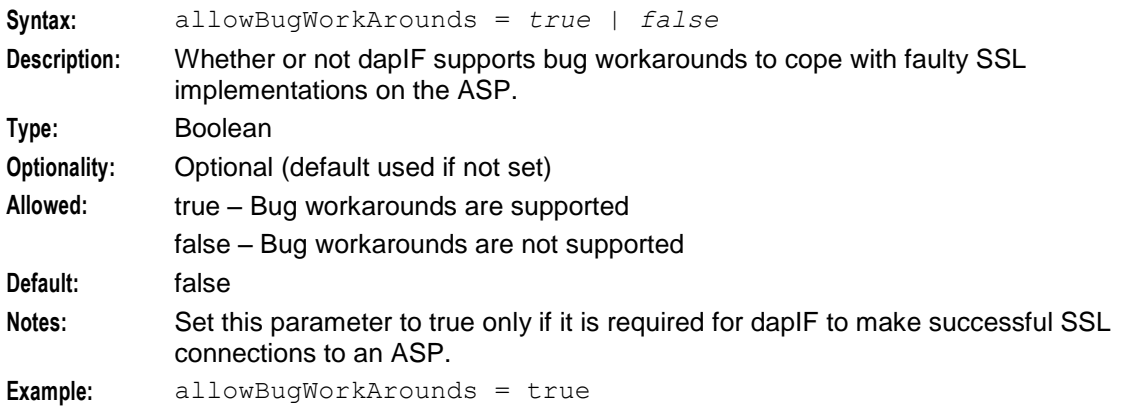

### allowLegacyServerConnect

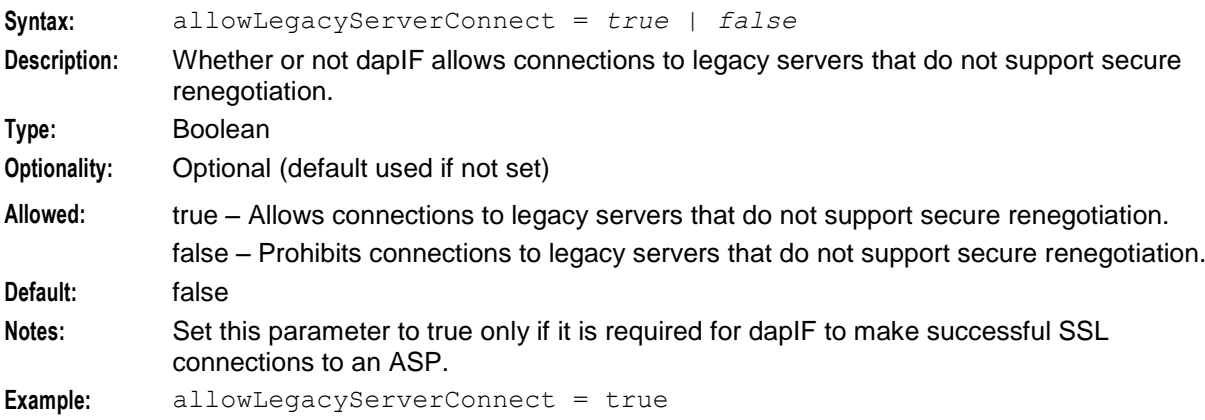

# appendCRLFAfterBody

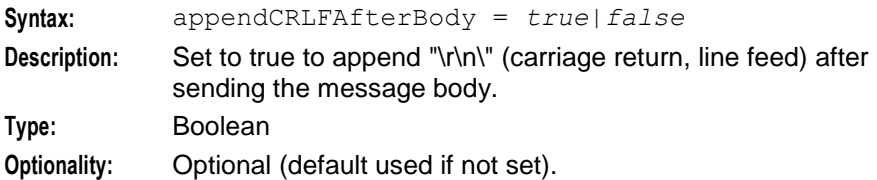

50 Data Access Pack User's and Technical Guide

<span id="page-56-0"></span>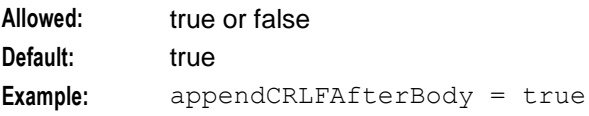

# cacheAgeSeconds

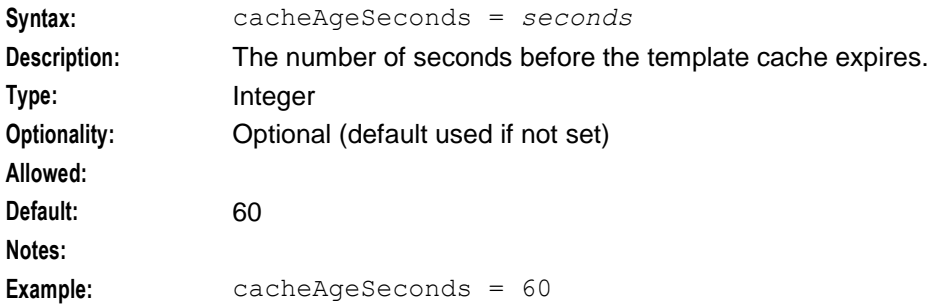

# CARevocationListChecking

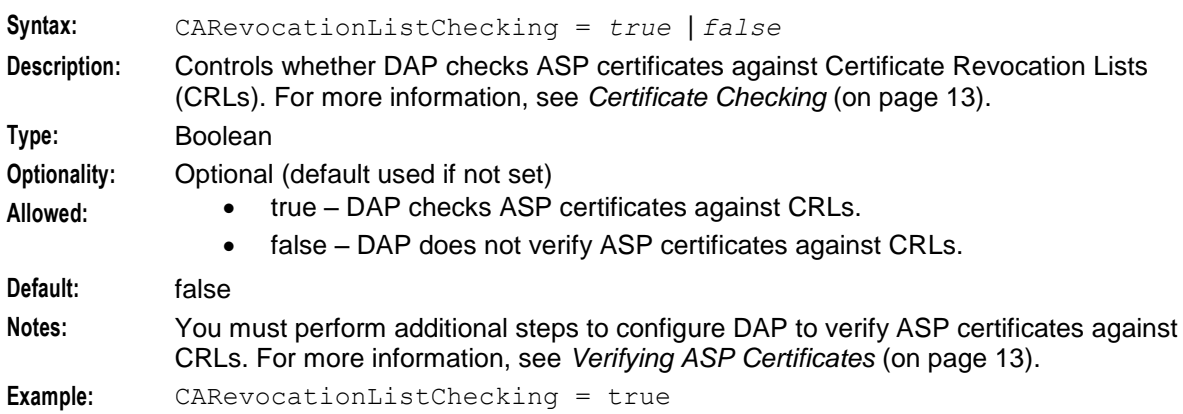

#### certificatePath

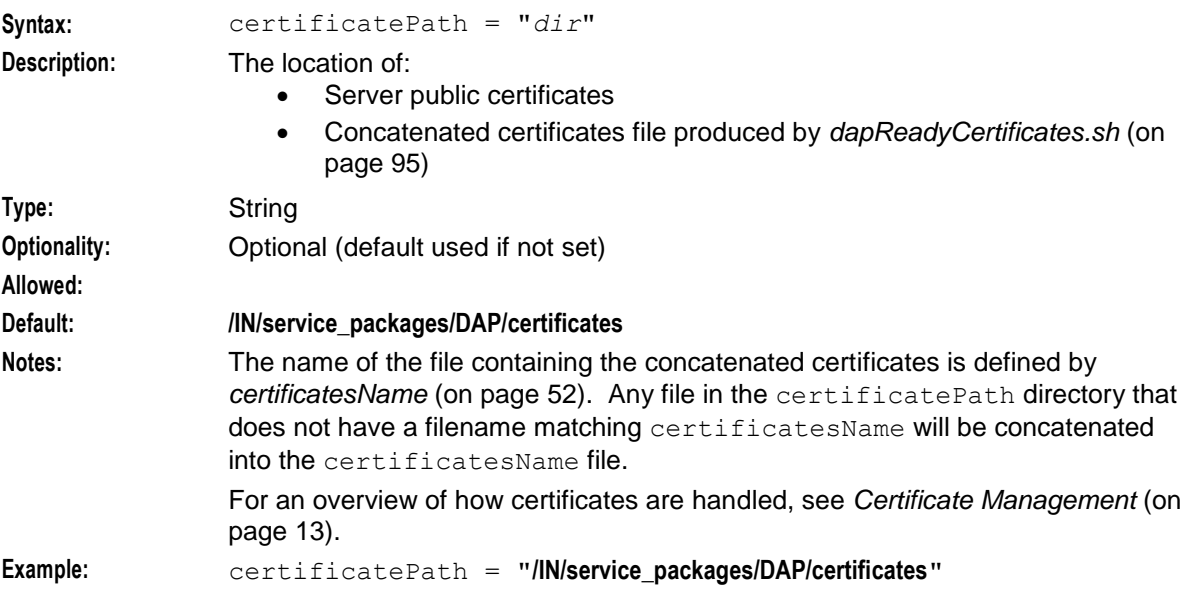

#### <span id="page-57-0"></span>certificatesName

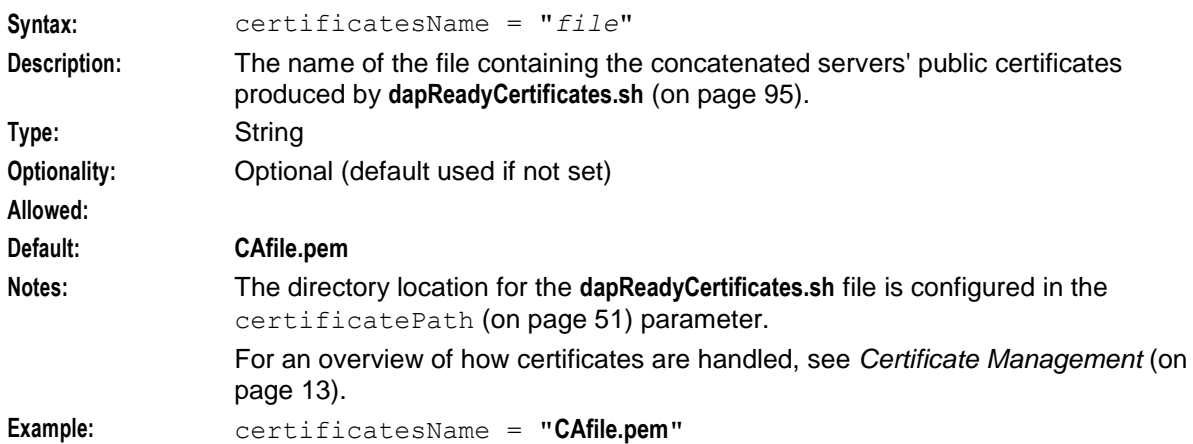

#### cipherList

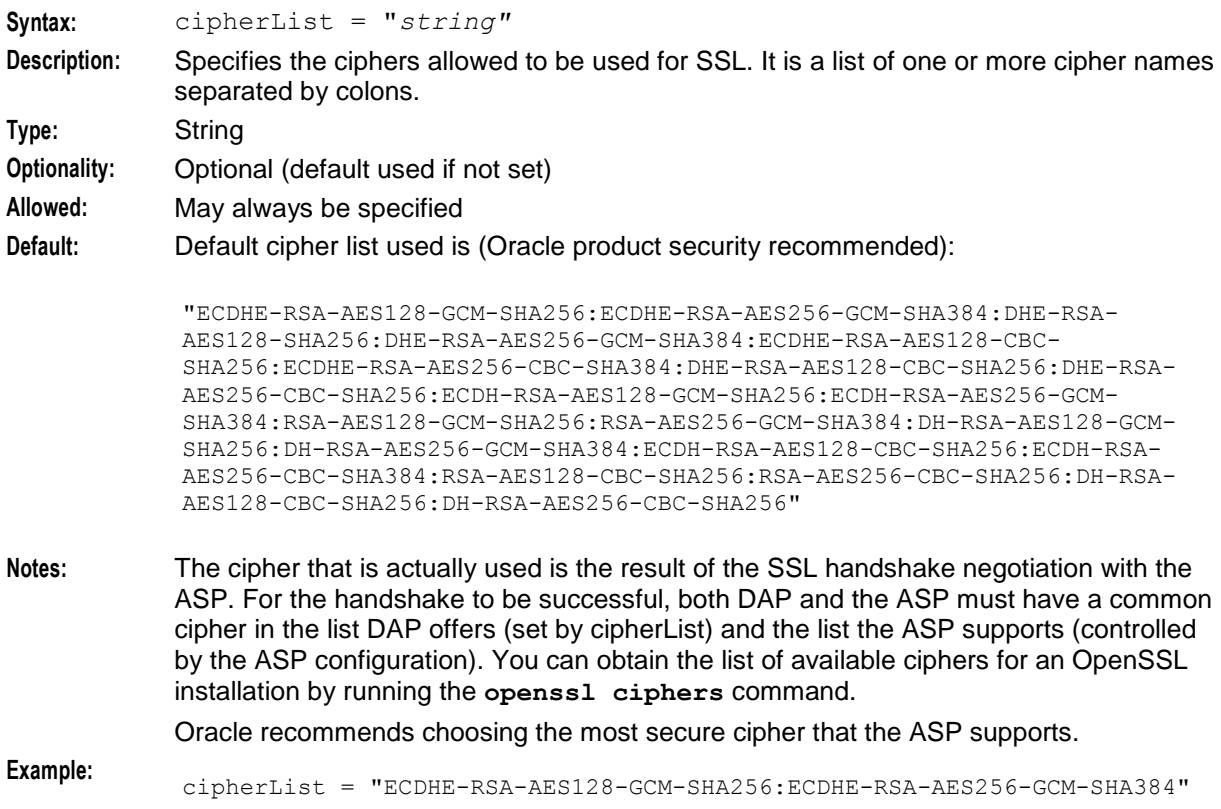

# clientCertificateFile

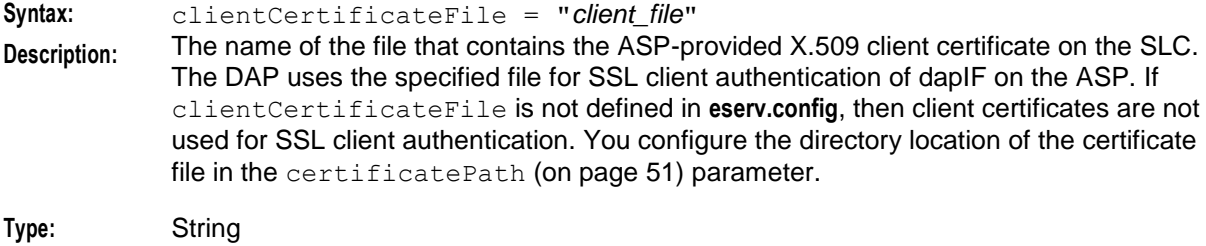

<span id="page-58-0"></span>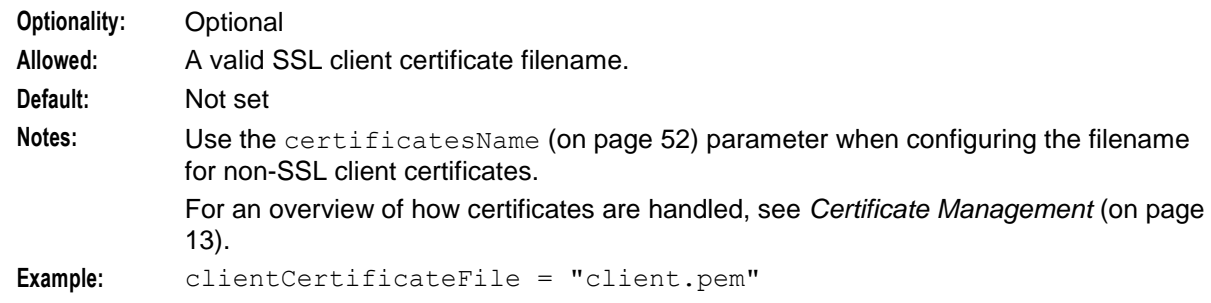

#### concatenate

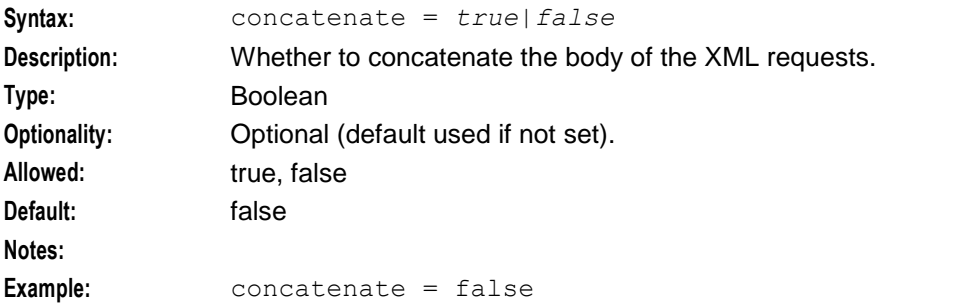

# connectionFailureRetryTime

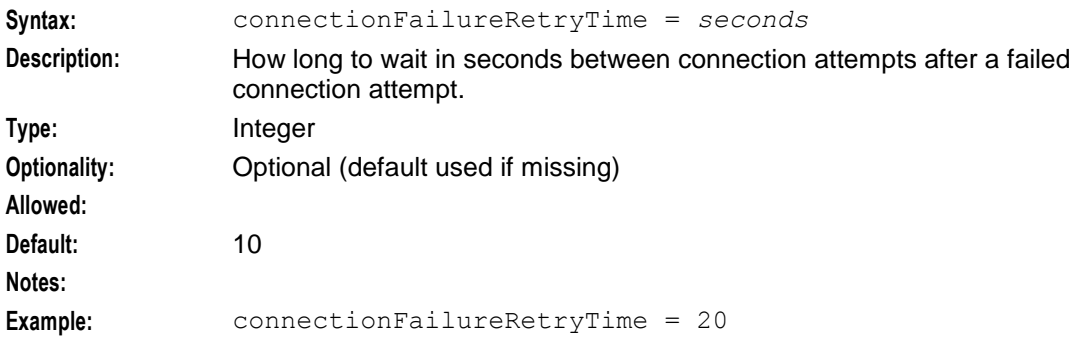

#### connectionTimeout

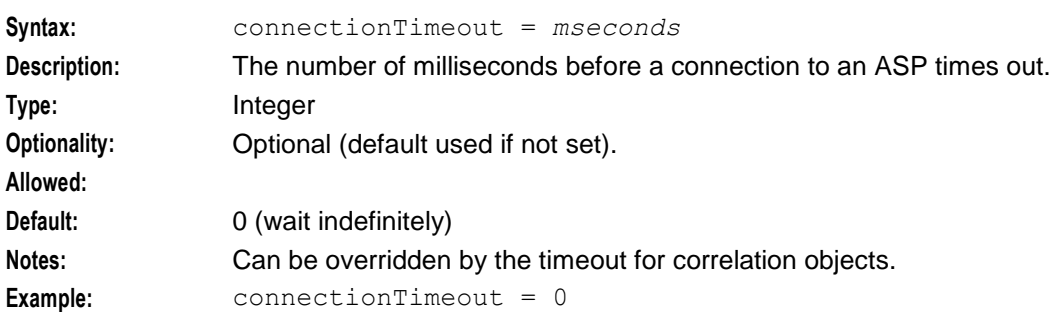

#### correlationTagName

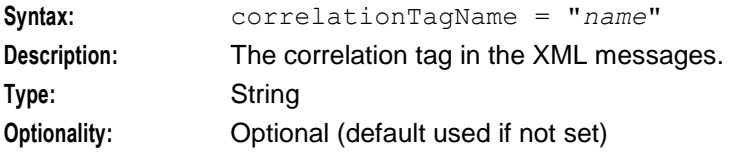

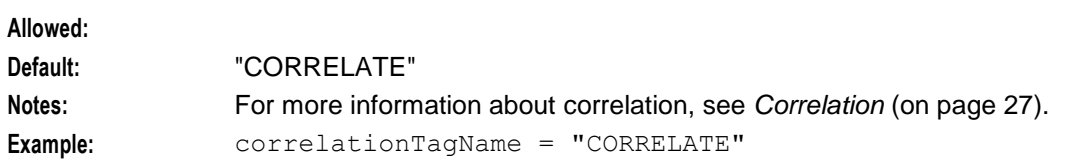

#### DateTimeFormat

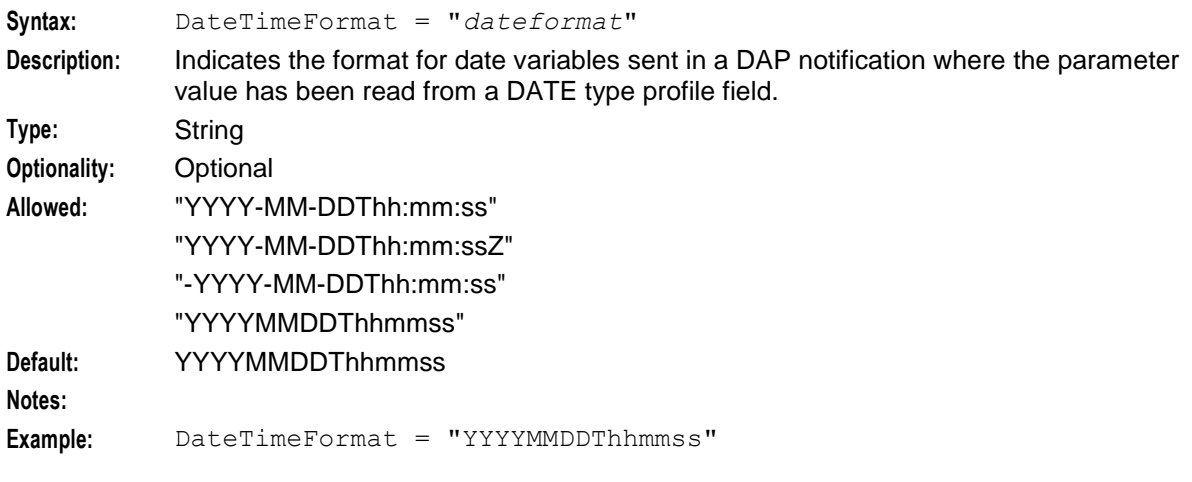

# disableTLS1\_1

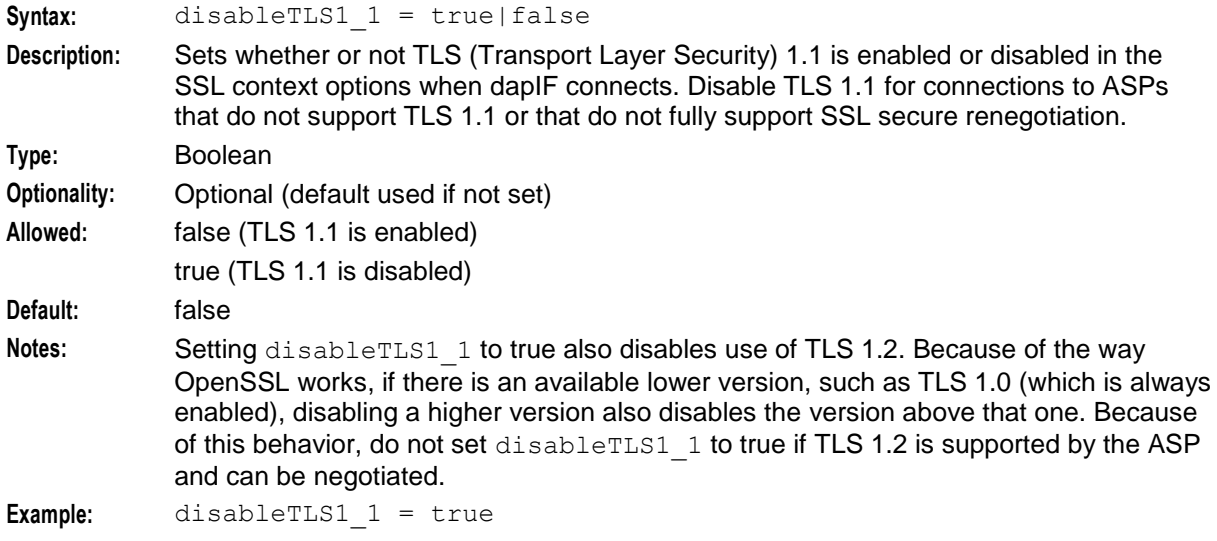

### discardPendingQueueRequestsAfterSeconds

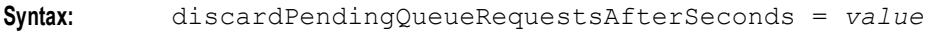

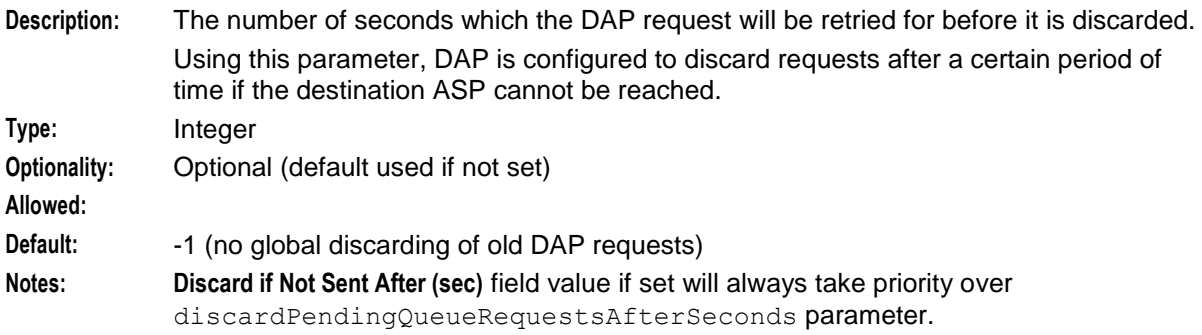

**Example:** discardPendingQueueRequestsAfterSeconds = 60

#### enableRetries

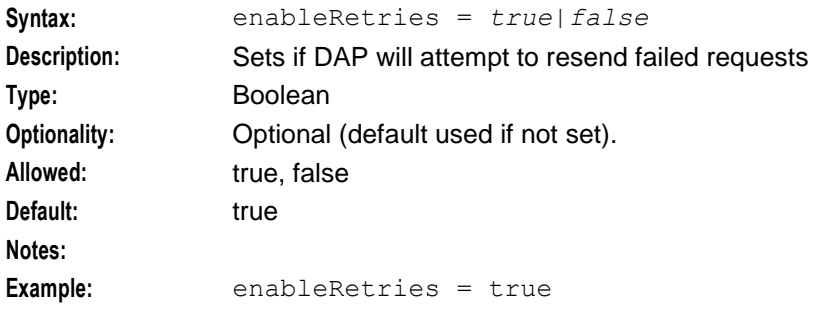

#### hostnameInPost

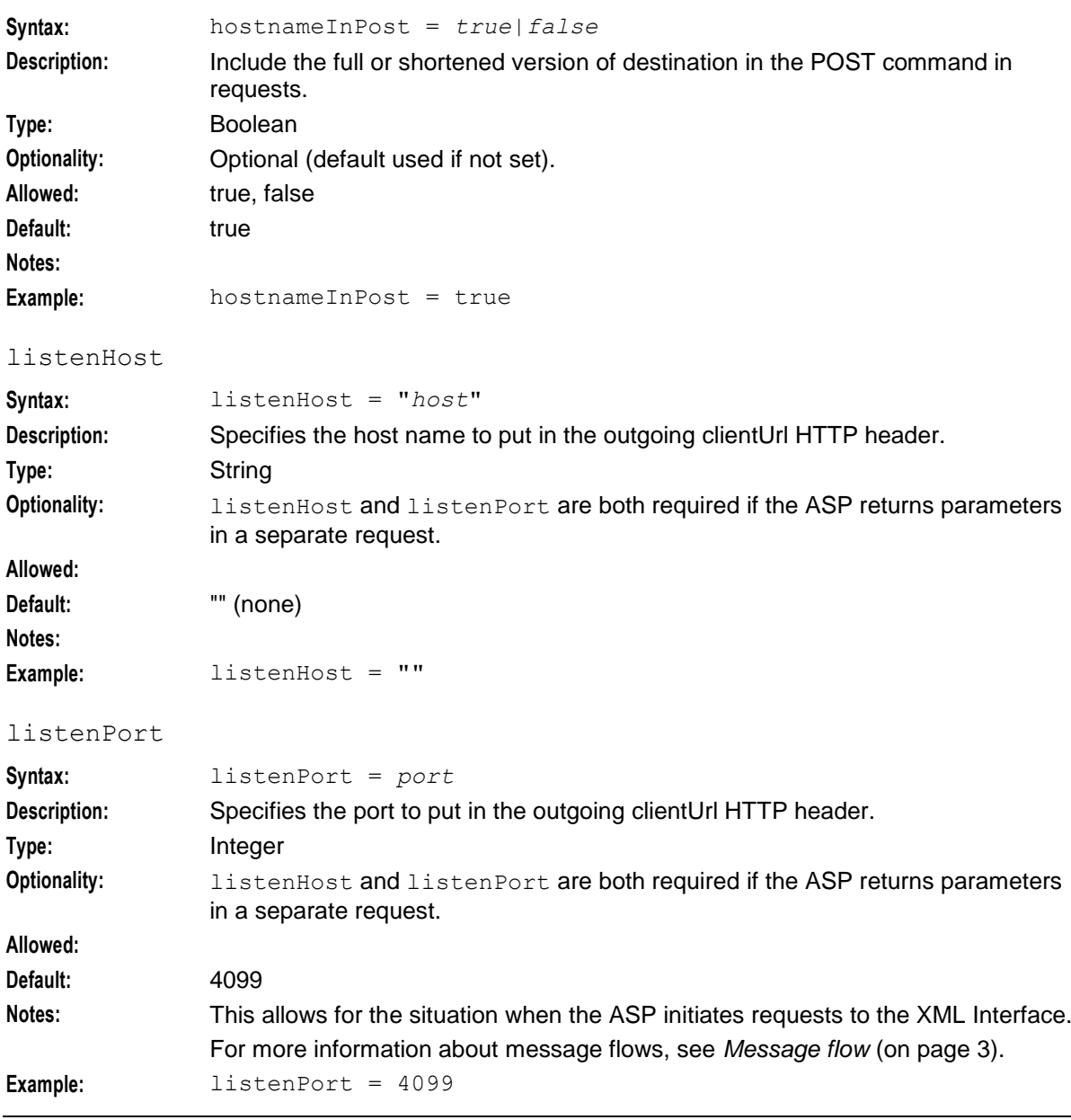

#### Mapping

Mapping between protocols and SLEE interface handles. Refer to *Mapping parameters* (on page [64\)](#page-69-0).

maxQueueCheckTimeout

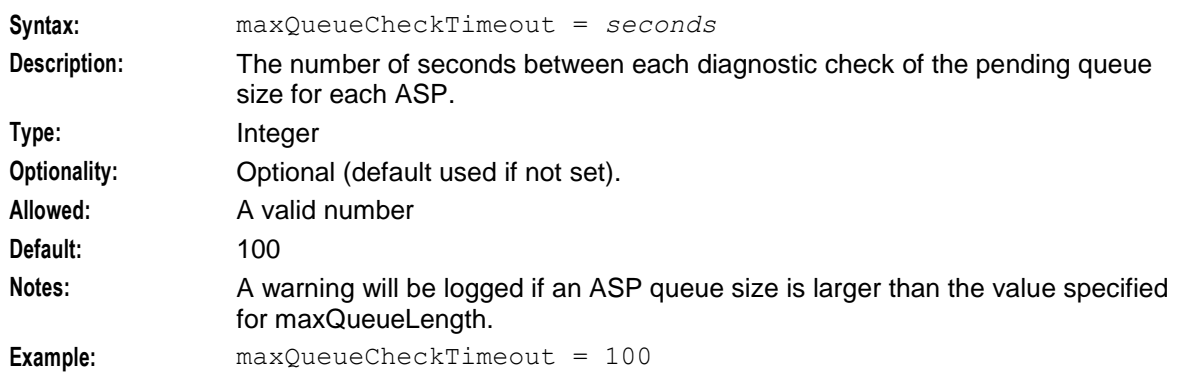

#### maxQueueLength

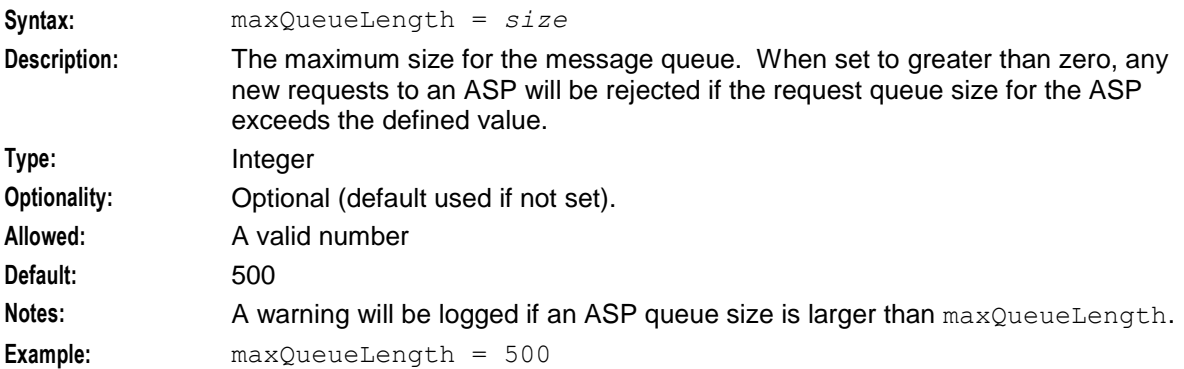

#### maxRetries

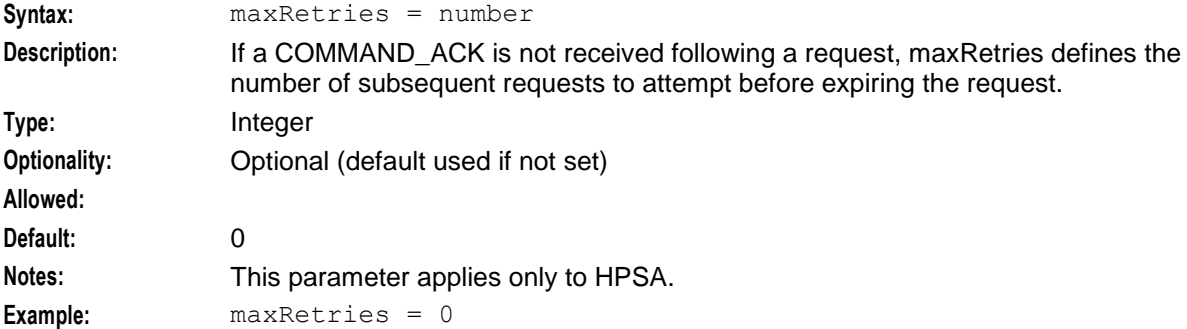

#### nonBlockingConnections

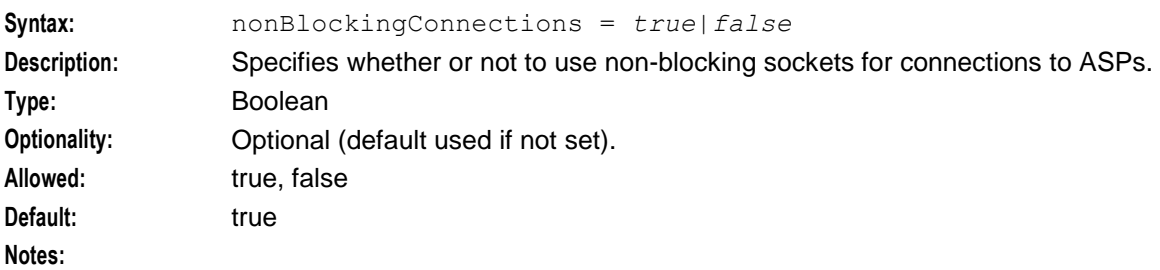

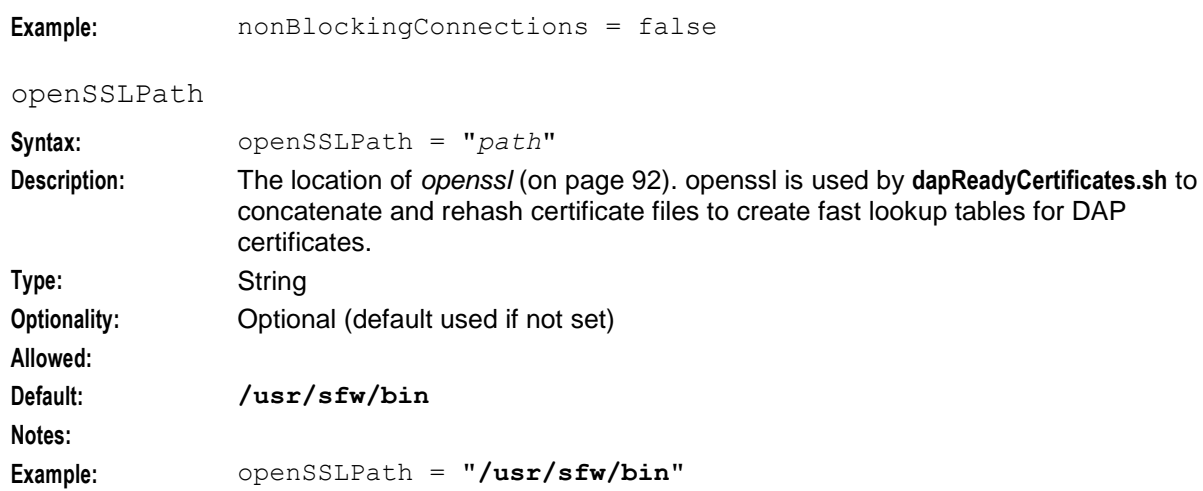

# pendingFilename

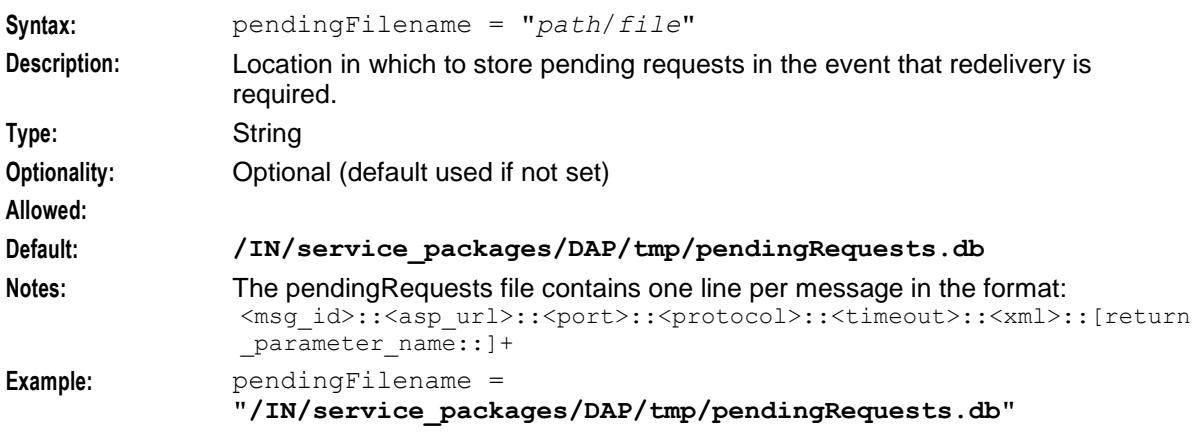

# pendingQueueInMemory

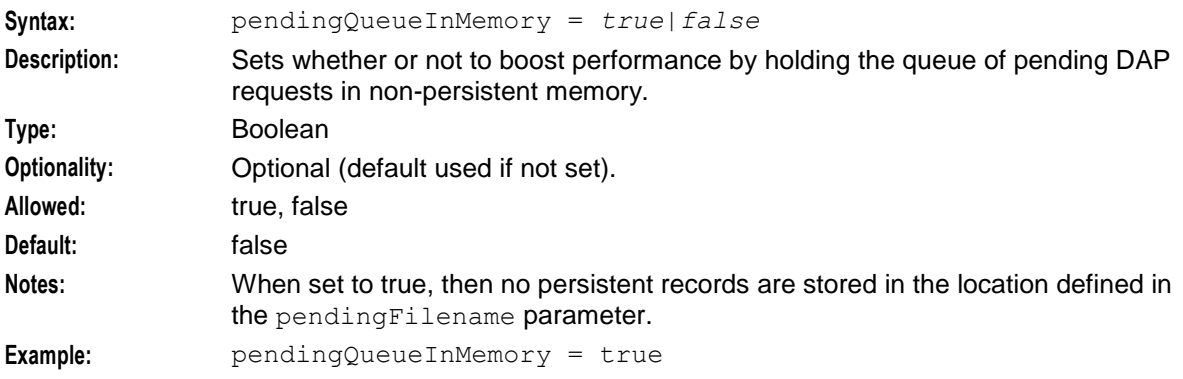

# persistentConnections

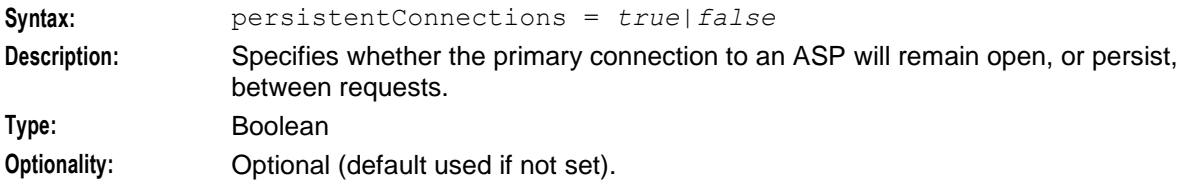

<span id="page-63-0"></span>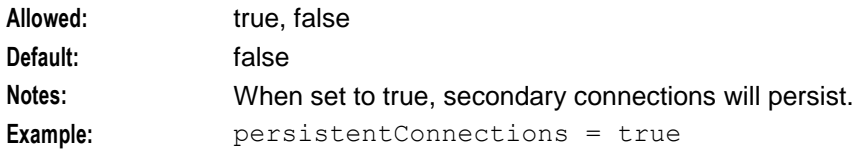

#### persistentConnectionCheckTimeout

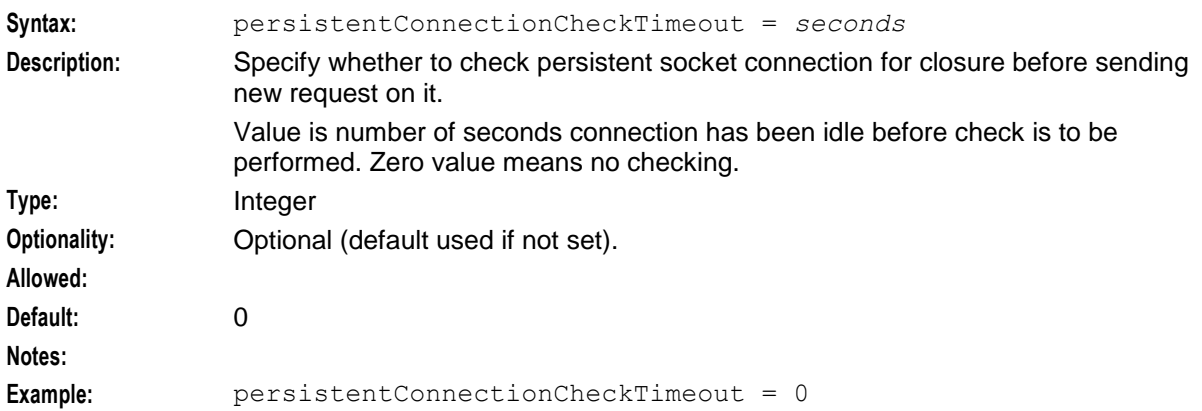

#### PollCount

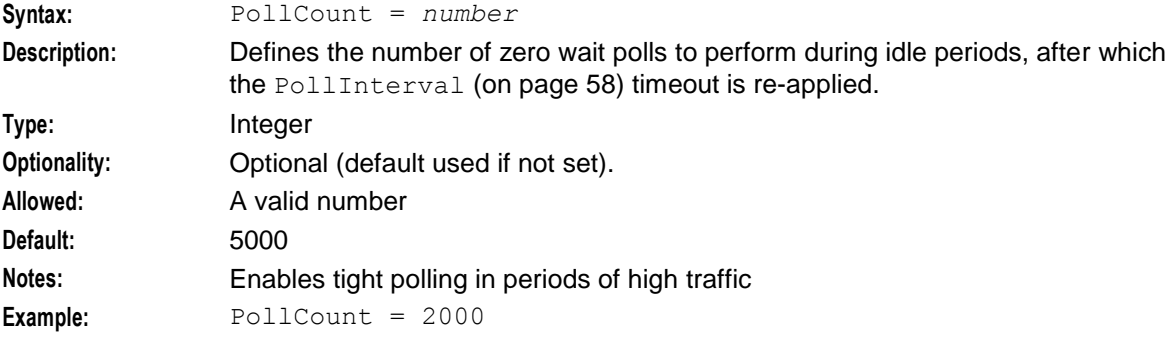

#### PollInterval

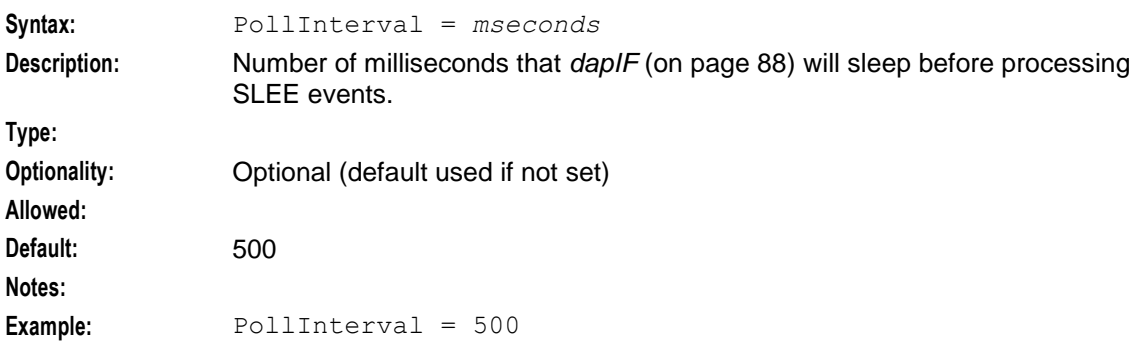

#### pollServiceCounter

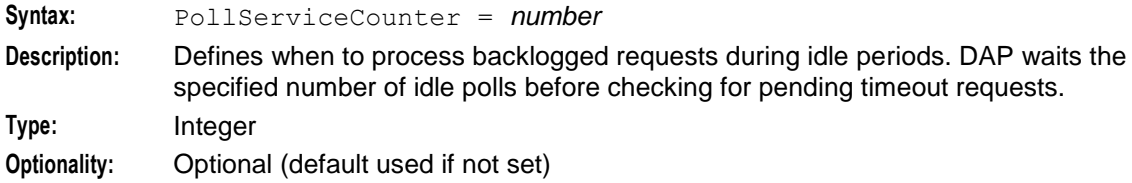

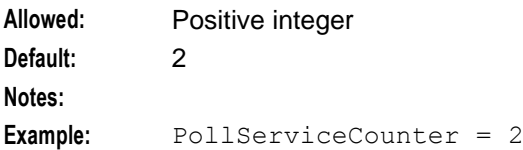

# prefixTagName

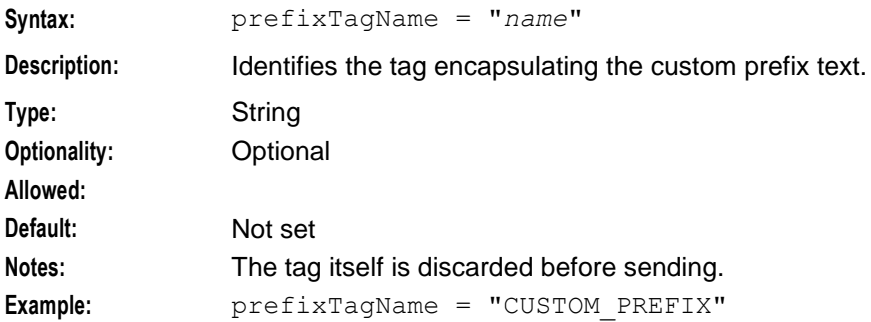

# responseTagName

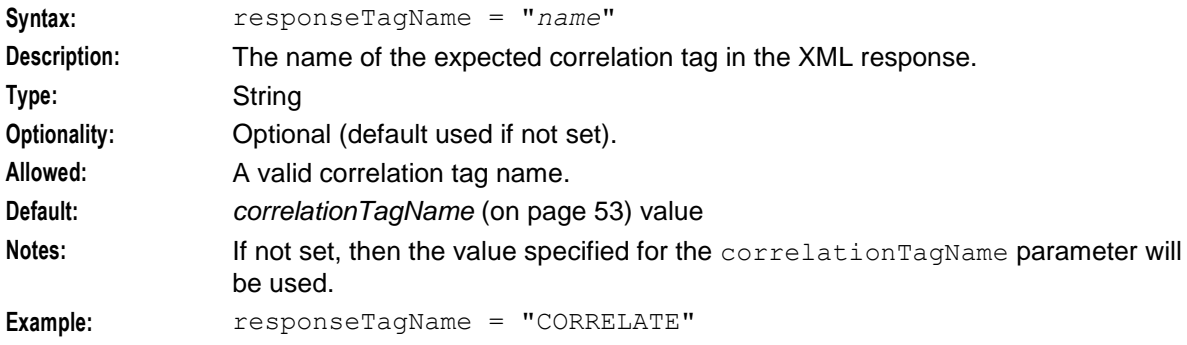

# retryTimeout

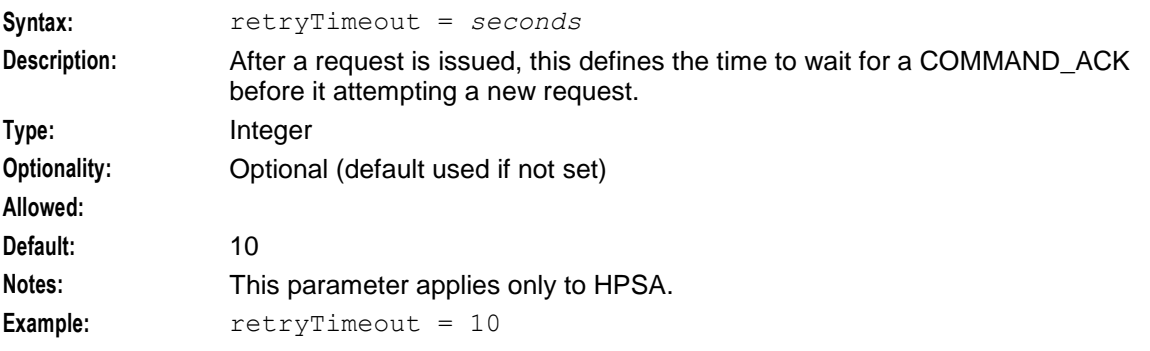

# sendRequestDateFormat

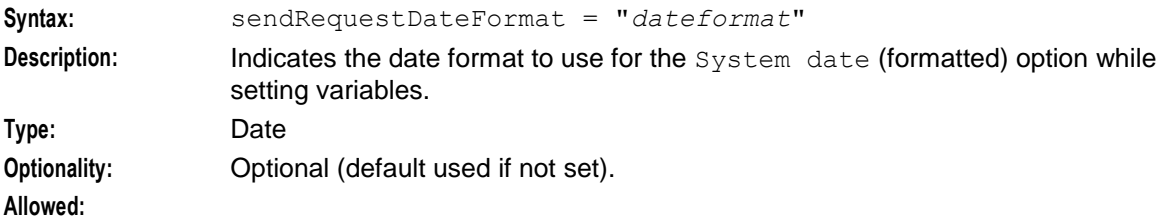

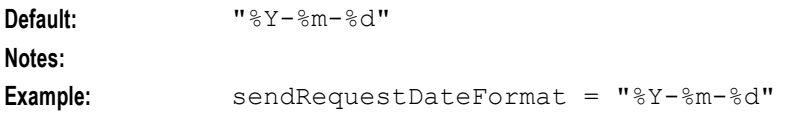

#### sendRequestDateTZ

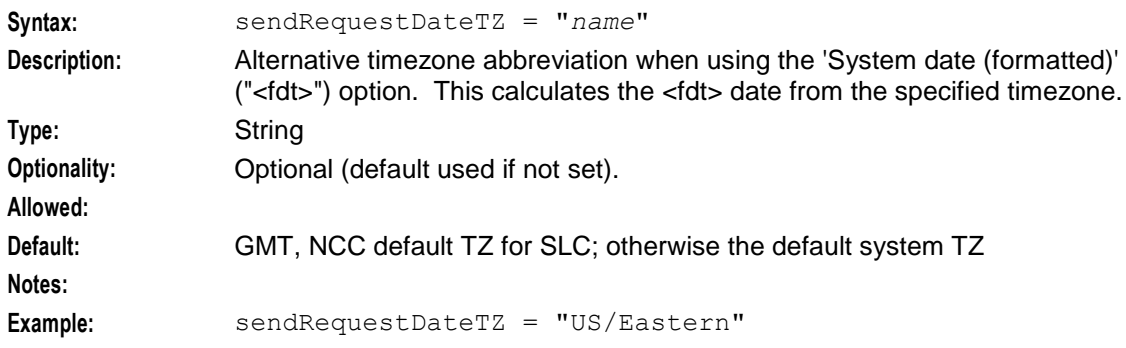

#### sessionTimeout

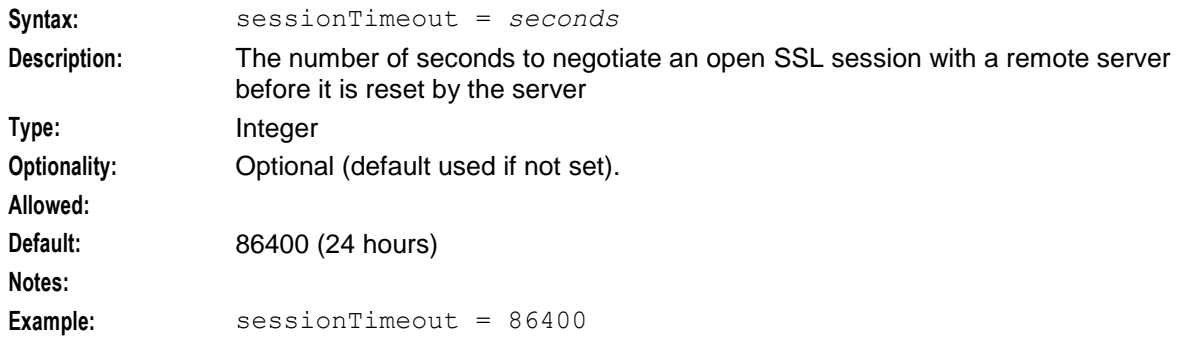

# sqlBusyRetryCount

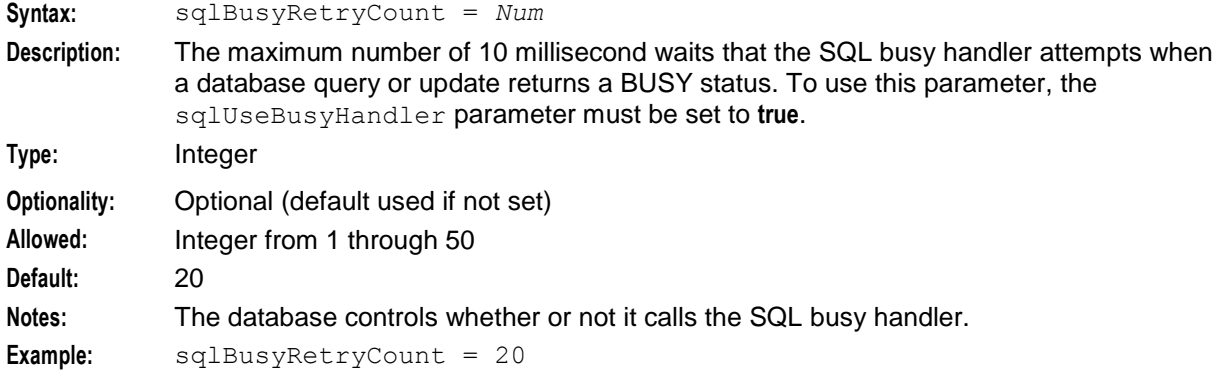

# <span id="page-66-0"></span>sqlBusyWaitInterval

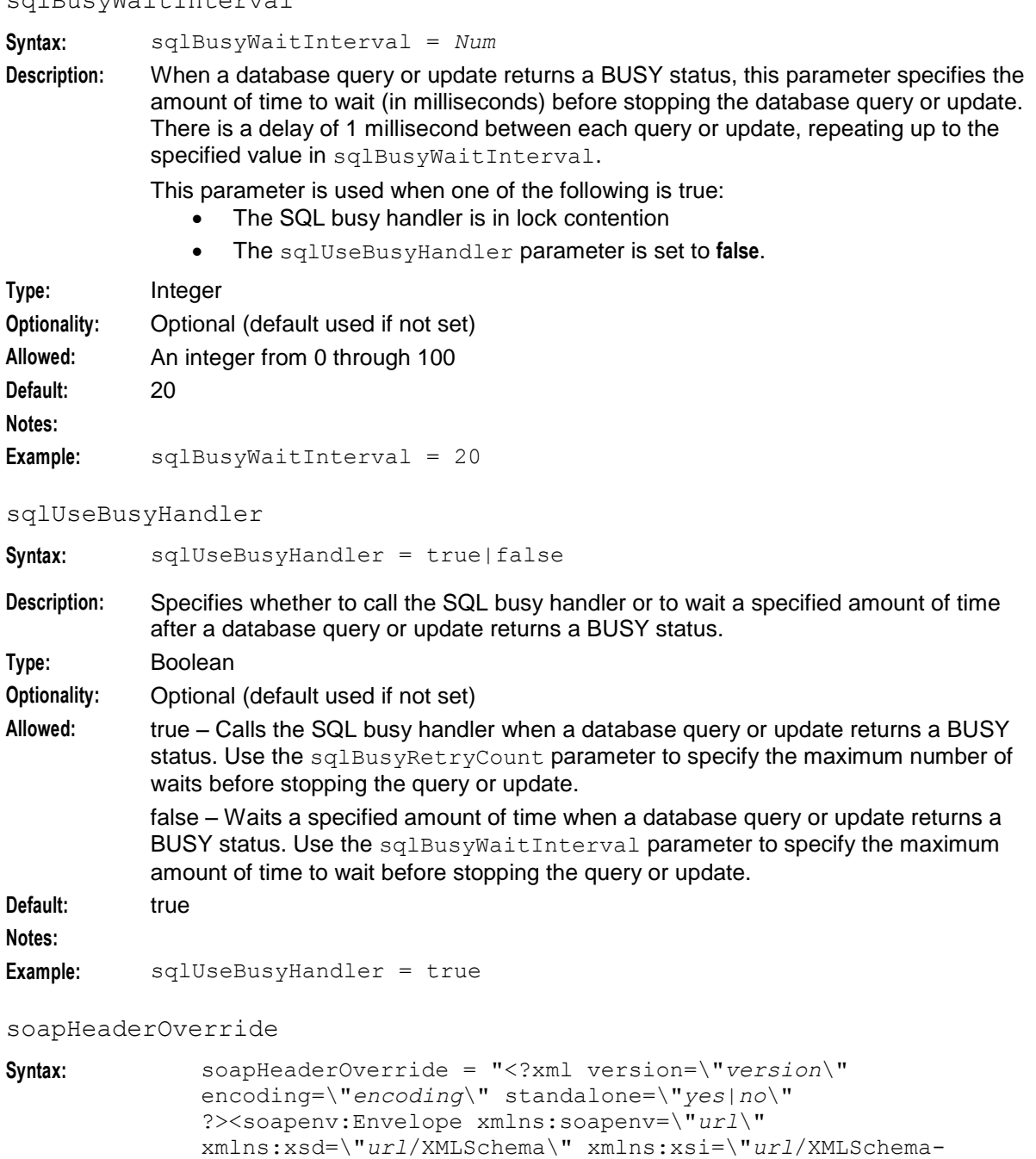

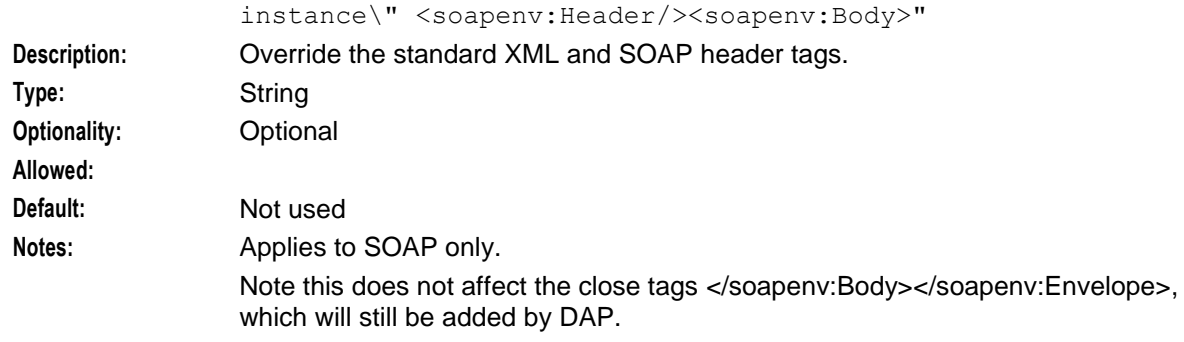

# **Chapter 4**

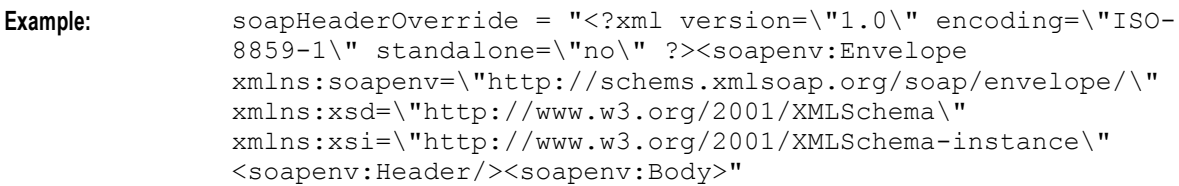

```
suffixTagName
```
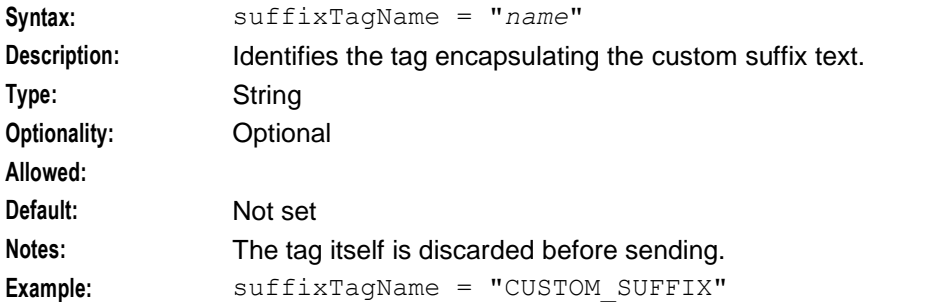

### templates

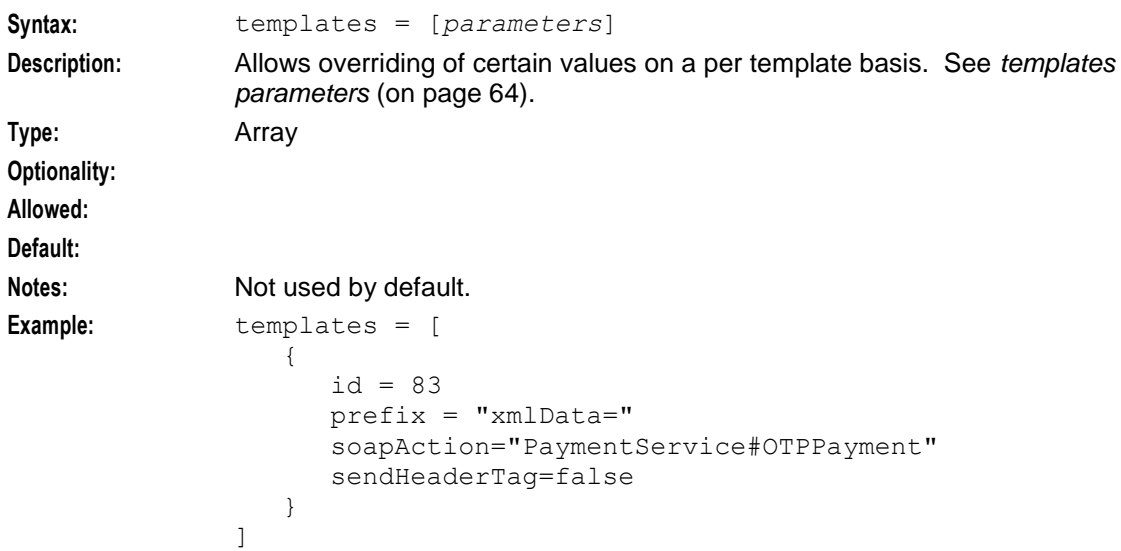

timedConnectTimeout

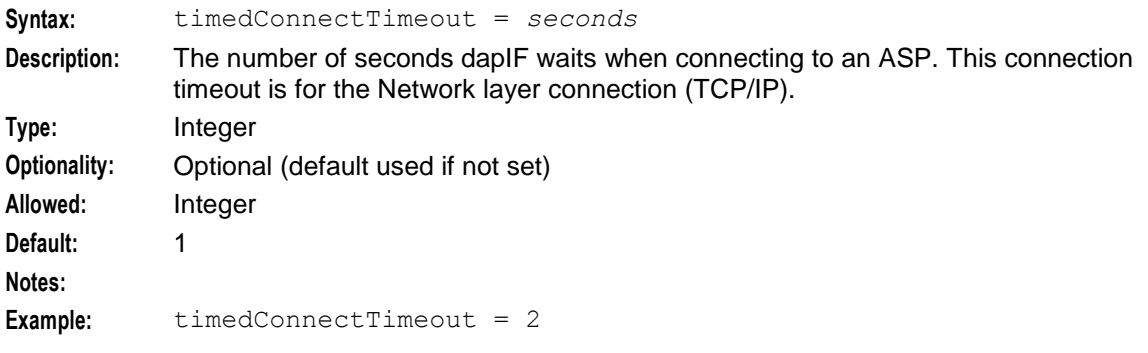

# timestampTagName

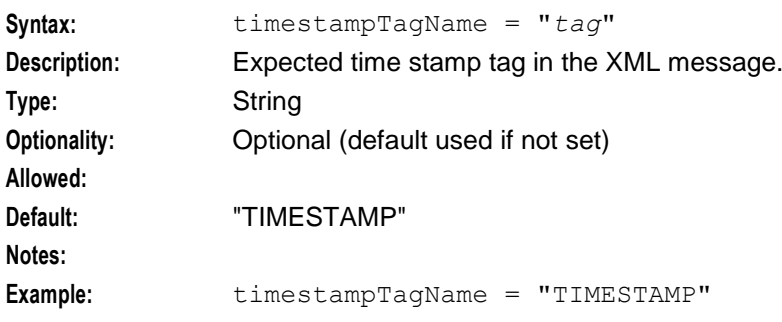

# uncorrelatedRequestDir

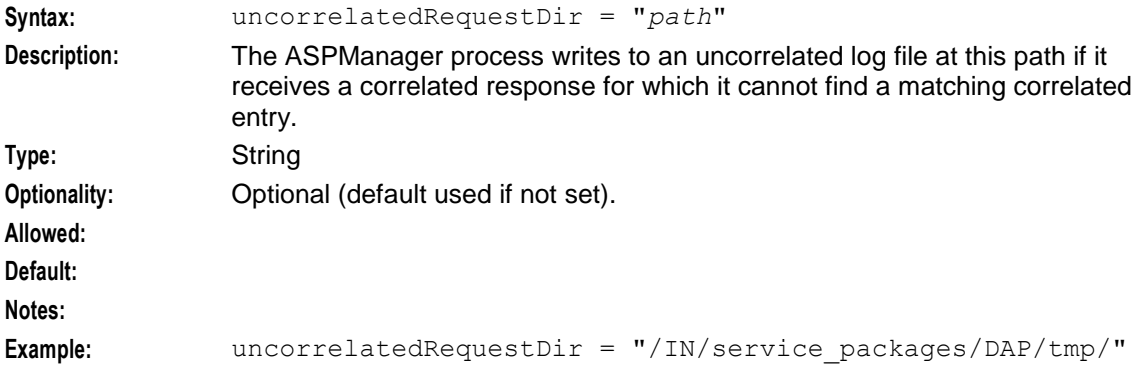

# useTemplateSOAPTags

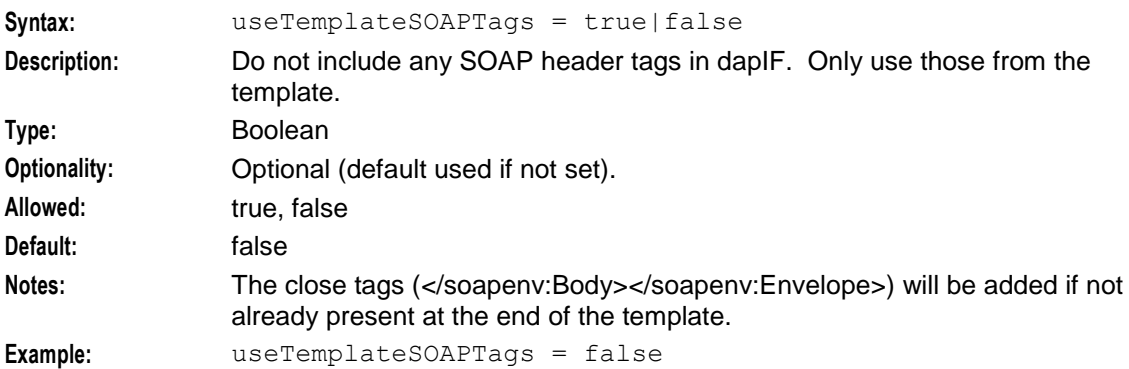

#### useDefaultAddress

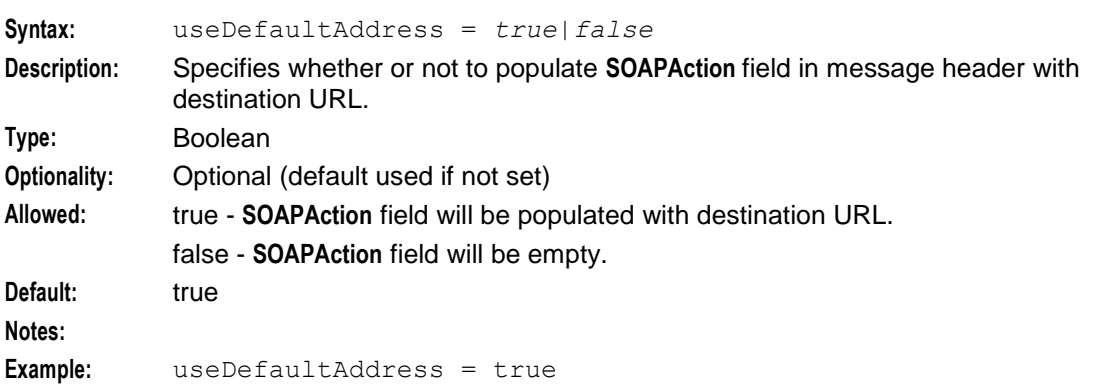

# <span id="page-69-0"></span>**Mapping parameters**

The following parameters are valid for the Mapping section of the DAP configuration.

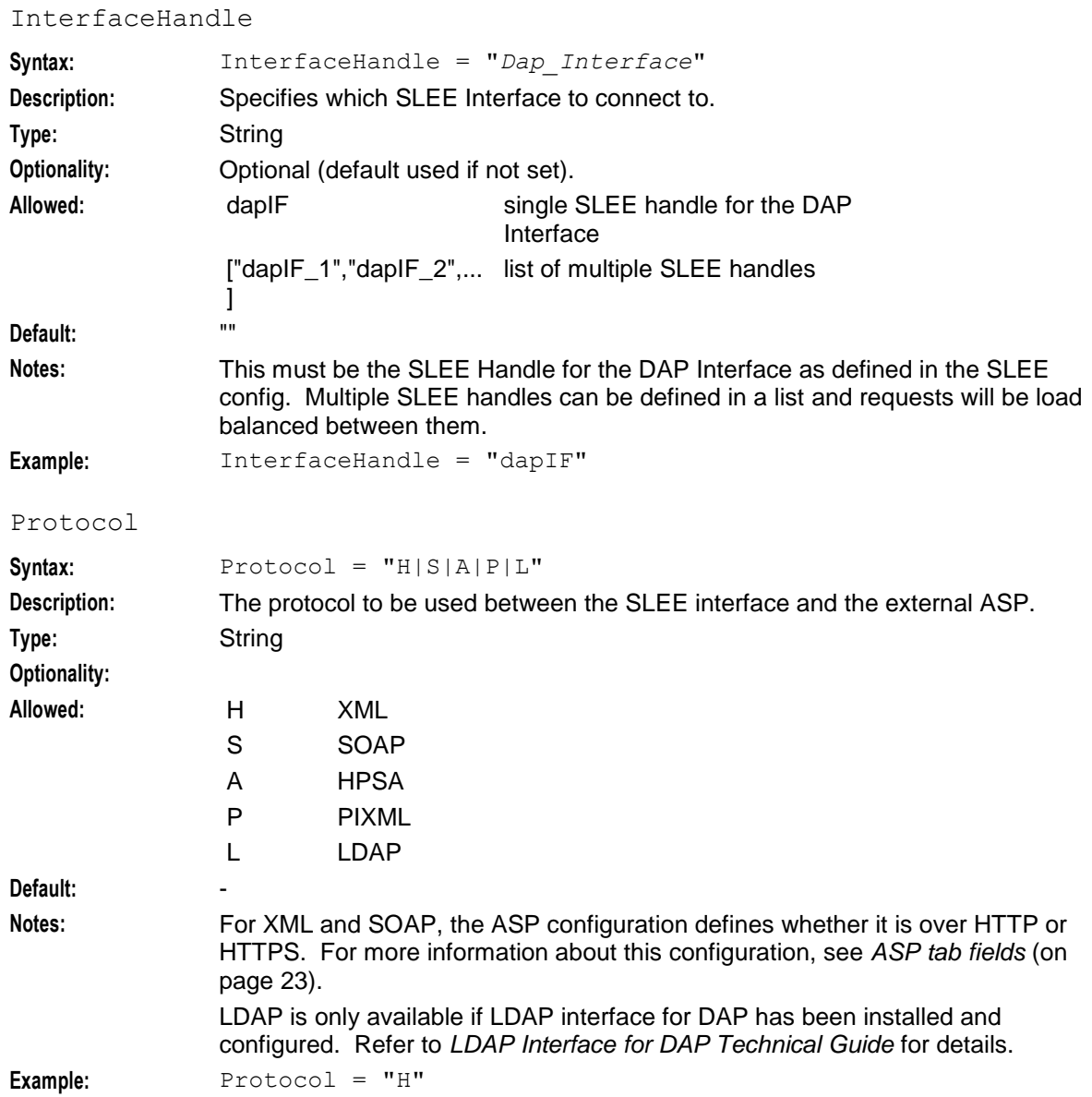

#### **templates parameters**

The following parameters are valid for the templates section of the DAP configuration.

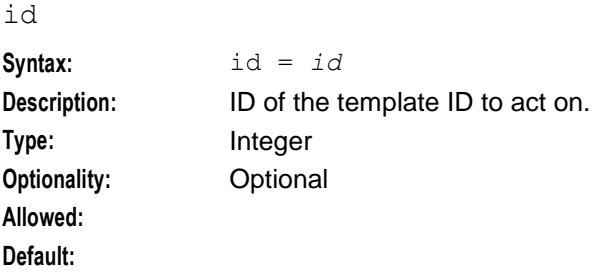

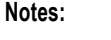

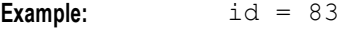

#### prefix

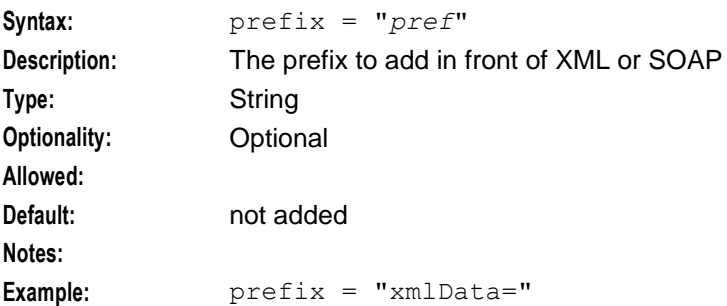

#### sendHeaderTag

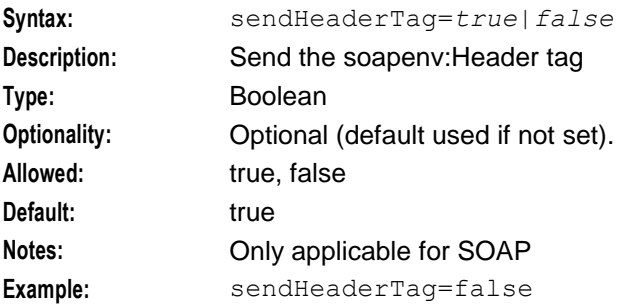

#### soapAction

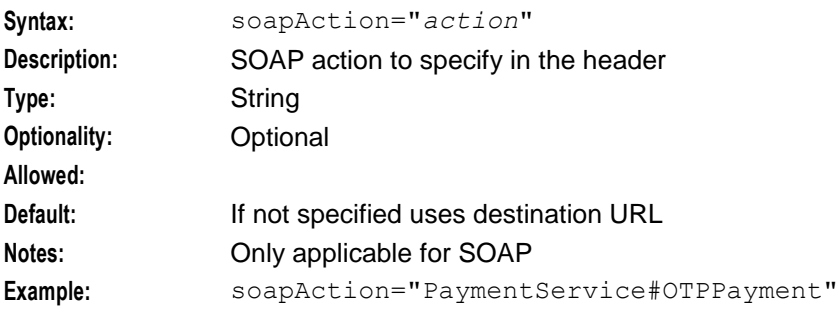

# **Tracing Configuration for Checking DAP Requests**

The tracing configuration in the DAP section of the **eserv.config** configuration file enables optional trace output to be recorded in the DapTracing section of the DAP log file. The trace checks DAP requests and responses sent by dapIF for a specified list of MSISDNs or prefixes.

**Note:** To enable writing trace output to the DAP log file, you must also enable debug in the DAP log file. See *Enabling DapTracing Debug* (on page [67\)](#page-72-0) for details.

The tracing configuration has the following syntax:

```
tracing = {
   enabled = true|falsetemplates = [
       \{
```
**Chapter 4**

```
id = int
       msisdnParam = "$request_parameter"
       msisdns = [
            "msisdn_prefix"[,"msisdn_prefix"]
            ]
        }
   ]
}
```
The tracing configuration supports the following parameters:

#### enabled

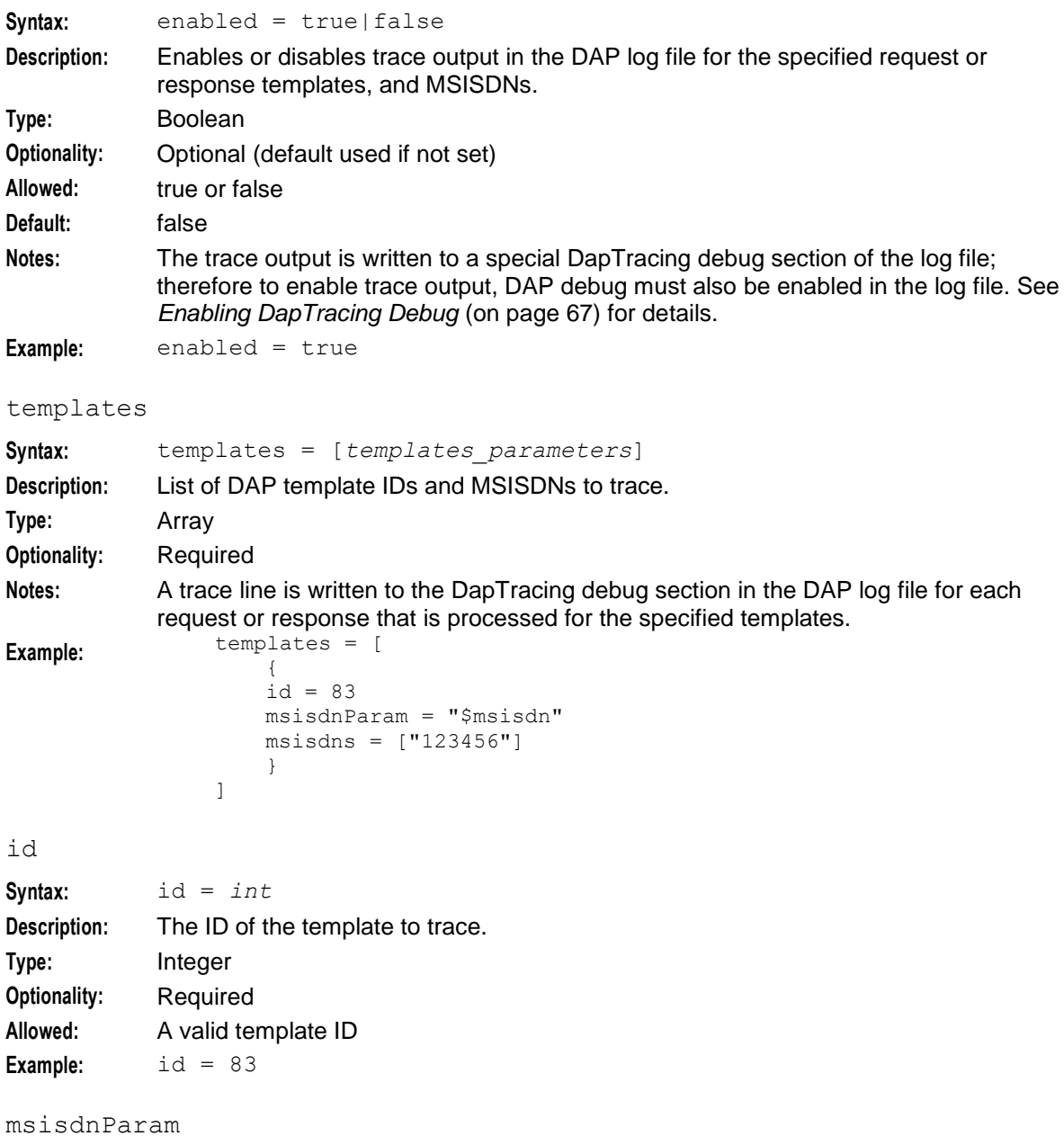

**Syntax:** msisdnParam = "\$*request\_parameter*" **Description:** The name of the request parameter to trace. You must specify a request parameter for a MSISDN value or MSISDN prefix value.
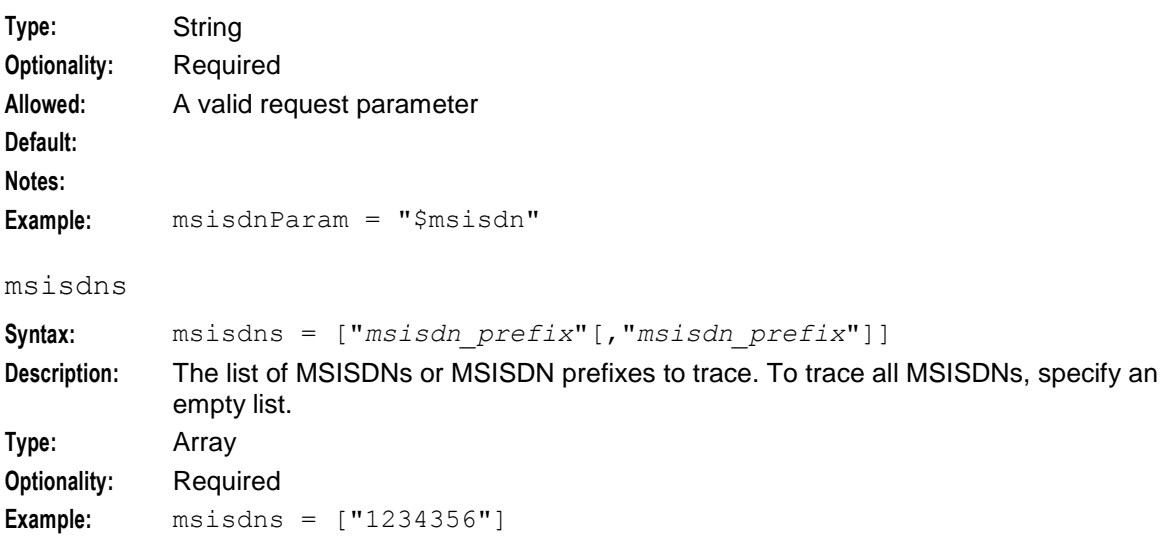

#### **Enabling DapTracing Debug**

To enable writing DapTracing debug content to the DAP log file:

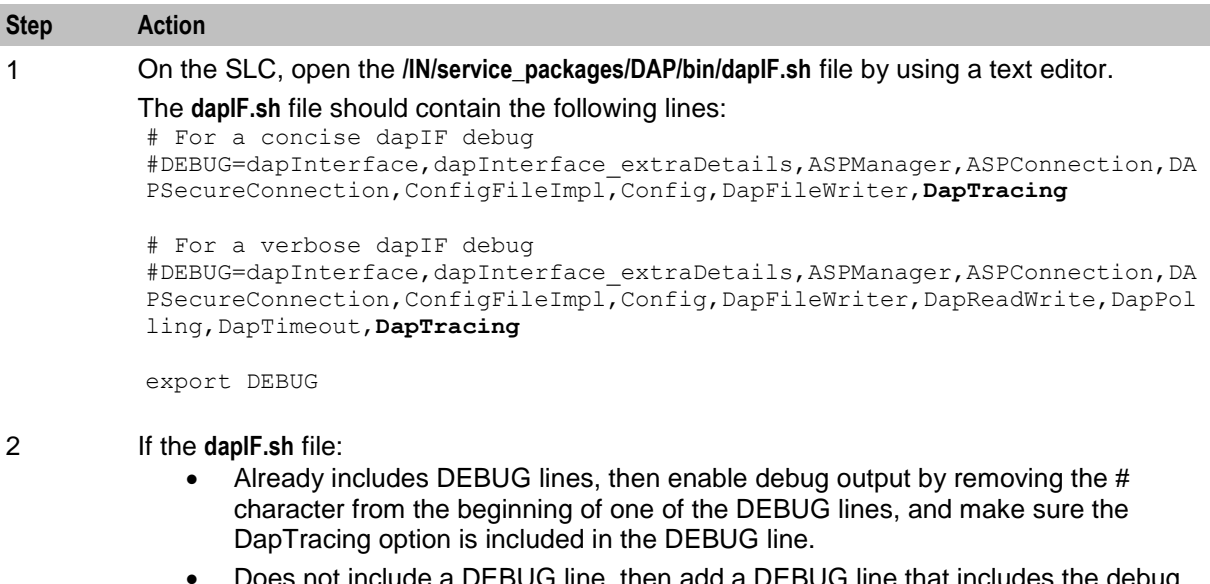

- Does not include a DEBUG line, then add a DEBUG line that includes the debug options you want to enable, and make sure the DapTracing option is included in the DEBUG line.
- 3 After the DEBUG line, add the following line if it does not exist already: export DEBUG
- 4 Save and close the **dapIF.sh** file.
- 5 Restart the SLEE on the SLC to load the updated **dapIF.sh** file.

### **About DAP Notifications**

DAP Manager logs all or failed notifications for the predetermined time and predetermined size to the specified log directory for future processing.

The DAP notification configuration has the following syntax:

```
Chapter 4
```

```
DAP = {NotificationsLog = {
LogType = "String"
LogDirectory = "directory_path"
LogFileNamePrefix = "String"MaxAgeSeconds = Seconds
MaxSizeEntries = Integer
}
}
```
The DAP notification configuration contains the following parameters:

#### LogType

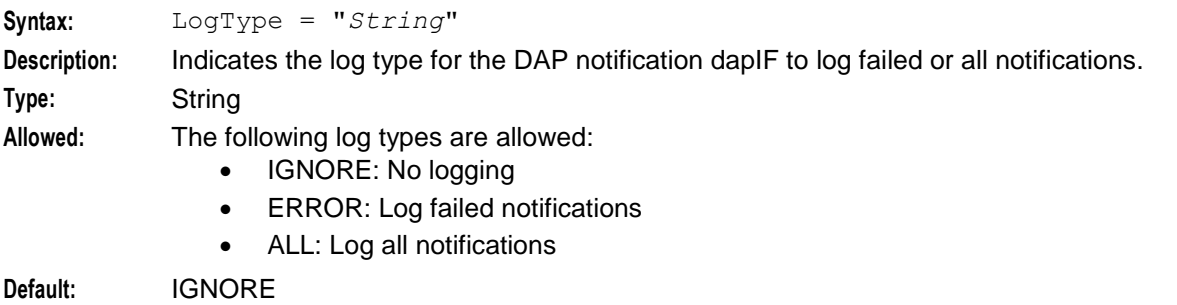

**Example:** LogType = IGNORE

#### LogDirectory

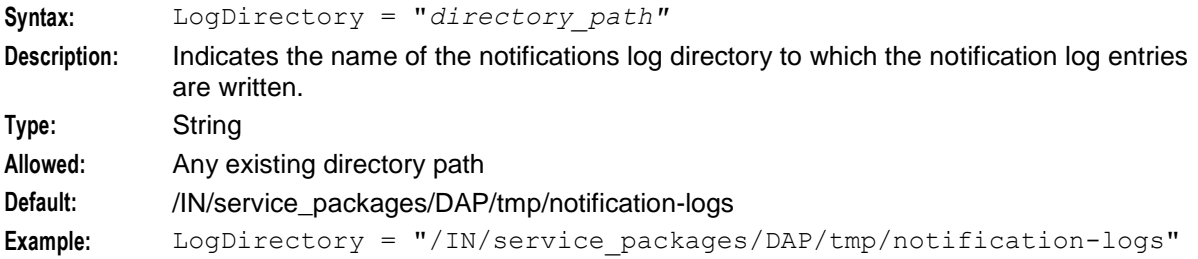

#### LogFileNamePrefix

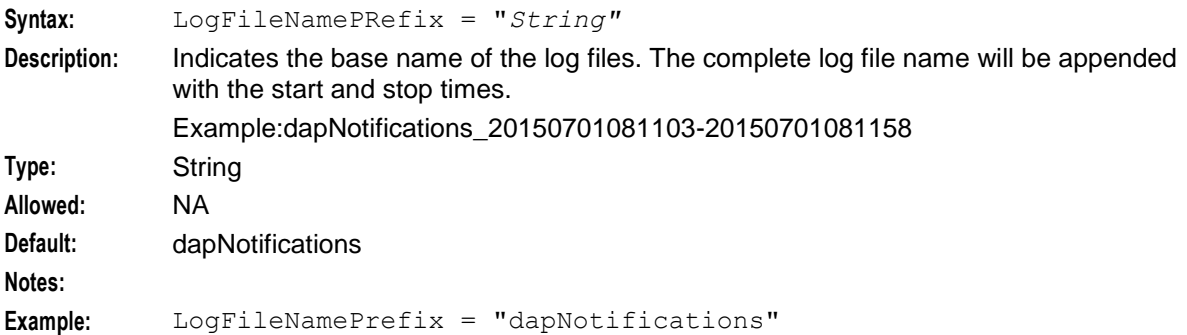

#### MaxAgeSeconds

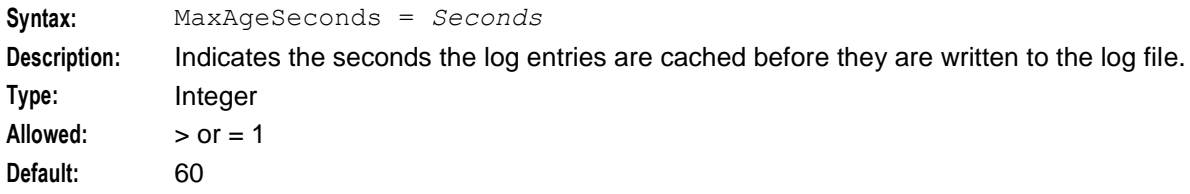

```
Notes:
Example: MaxAgeSeconds = 60
```
MaxSizeEntries

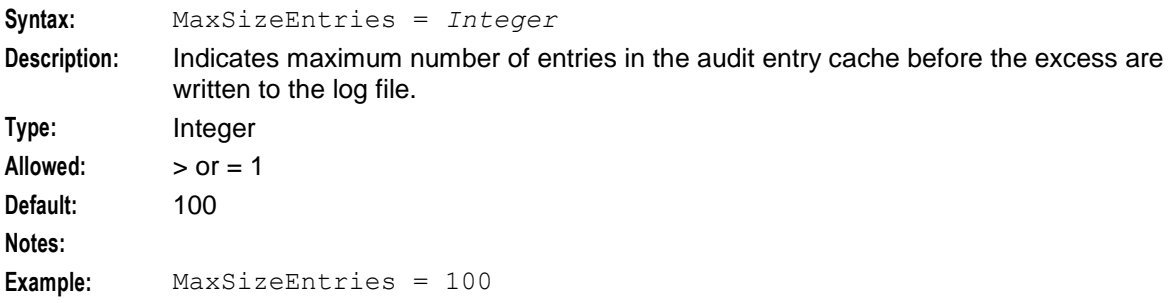

# **SLEE.cfg Configuration**

### **Introduction**

The **SLEE.cfg** file must be configured to enable the DAP to work. Because all necessary SLEE configuration is done at installation time by the configuration script, this section is for information only.

The SLEE configuration file is located at **/IN/service\_packages/SLEE/etc/SLEE.cfg**.

Refer to *SLEE Technical Guide* for details on SLEE configuration.

# **DAP SLEE configuration**

During installation, the following line will be added to the **SLEE.cfg** file:

```
INTERFACE=dapIF dapIF.sh /IN/service_packages/DAP/bin EVENT
Usage:
```

```
INTERFACE=uniqueIdentifier interfaceName interfacePath interfaceType [eventCount
dialogCount]
```
# **Larger SLEE events**

DAP requires that a pool of SLEE events of at least 3072 bytes is configured; for example:

MAXEVENTS=*count* 3072

Where *count* is the pool size.

For most efficient use of shared memory, a pool of SLEE events of 1024 bytes should also be configured, for example:

MAXEVENTS=*count* 1024

# **Configuration for Optimal Performance**

# **Introduction**

You can configure the DAP to optimize its performance. The optimal configuration settings will depend on the capabilities of the ASP.

# **HTTP version 1.1**

If the ASP supports HTTP version 1.1 then the following configuration is required to optimize DAP performance. Set the DAP parameters:

- nonBlockingConnections = false
- persistentConnections = true

# **HTTP version 1.0**

If the ASP supports HTTP version 1.0 then the following configuration is required to optimize DAP performance. Set the DAP parameter:

persistentConnections = false

#### **Multiple instances**

You can increase the speed of traffic through the DAP by using multiple instances of the DAP interface. The speed will increase by the maximum speed of a single DAP interface multiplied by the number of instances.

Multiple instances of the DAP interface can be started by adding more interface definitions to the DAP SLEE configuration. See *SLEE.cfg Configuration* (on page [69\)](#page-74-0) for details.

**Note:** If you add more interfaces to **SLEE.cfg**, then you must configure the list of interface handles in the DAP section of **eserv.config**. See *Mapping parameters* (on page [64\)](#page-69-0) for details.

#### **General**

You can increase the volume of traffic through the DAP interface by increasing the maximum secondary connections allowed to the ASP. For details, see *ASP configuration* (on page [24\)](#page-29-0).

DAP performance can also be improved by specifying the following configuration. Set the DAP parameters:

- PollInterval = 10
- $PollCount = 5000$
- pendingQueueInMemory = true

For more information on configuring DAP parameters refer to *DAP* **eserv.config** *configuration* (on page [47\)](#page-52-0).

Warning: If pendingQueueInMemory is set to true then the pending queue will not be stored in persistent storage and therefore cannot be recovered following a failure and restart of the DAP process.

# **LDAP IF Configuration**

This topic provides an overview of how the LDAP Interface for DAP is configured.

#### **Configuration components**

The LDAP interface for DAP is configured by the following mechanisms:

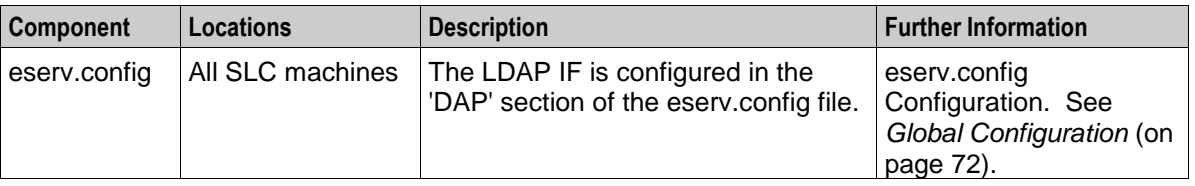

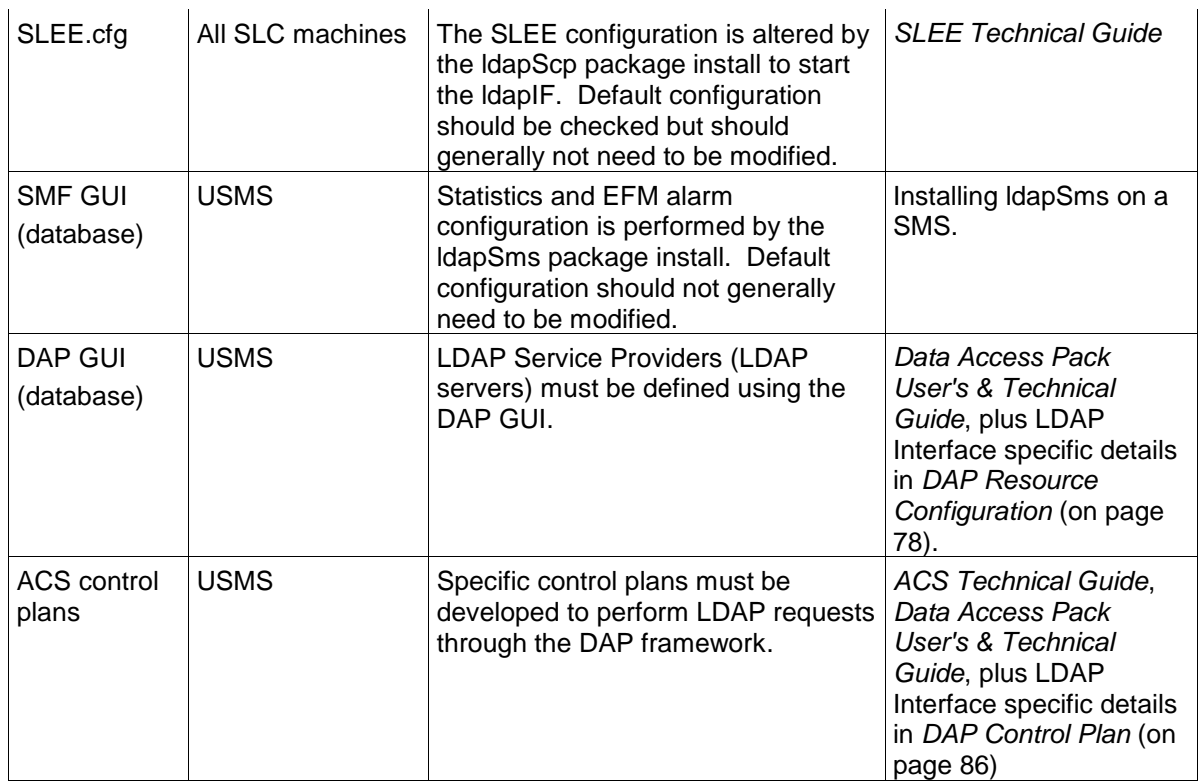

# **eserv.config Configuration**

# **Introduction**

This topic provides a high level overview of how the LDAP interface for DAP component is configured.

# **Configuration File Format**

To organize the configuration data within the **eserv.config** file, some sections are nested within other sections. Configuration details are opened and closed using either { } or [ ].

- Groups of parameters are enclosed with curly brackets  $-\{\}$
- An array of parameters is enclosed in square brackets [ ]
- Comments are prefaced with a # at the beginning of the line

To list things within a group or an array, elements must be separated by at least one comma or at least one line break. Any of the following formats can be used, as in this example:

```
{ name="route6", id = 3, prefixes = [ "00000148", "0000473"] }
     { name="route7", id = 4, prefixes = [ "000001049" ] }
or
    { name="route6"
        id = 3prefixes = [ 
            "00000148"
             "0000473" 
        ] 
     }
    { name="route7"
        id = 4
```

```
prefixes = [ 
             "000001049" 
         ] 
     }
or
     { name="route6"
         id = 3prefixes = [ "00000148", "0000473" ] 
     }
     { name="route7", id = 4prefixes = [ "000001049" ] 
     \mathfrak{r}
```
# **Editing the File**

Open the configuration file on your system using a standard text editor. Do not use text editors, such as Microsoft Word, that attach control characters. These can be, for example, Microsoft DOS or Windows line termination characters (for example, ^M), which are not visible to the user, at the end of each row. This causes file errors when the application tries to read the configuration file.

Always keep a backup of your file before making any changes to it. This ensures you have a working copy to which you can return.

#### **Loading eserv.config configuration changes**

To cause LDAP interface for DAP to reread from its **eserv.config** configuration file, send a SIGHUP signal to the ldapIF process. This will reload all configuration, including all connection configuration.

Existing connections will be dropped if the configuration has changed.

#### **eserv.config files delivered**

The ldapIF comes with an example **eserv.config** configuration fragment installed into the following file:

```
/IN/service_packages/DAP/etc/ldap.example.eserv.config
```
This fragment is not automatically installed into the live **eserv.config**. The system operator is expected to copy the sample configuration manually and modify it to suit their site-specific requirements.

By default, ldapControlAgent (which runs LDAP on the SLC) will read its live run-time configuration from the DAP section of:

/IN/service\_packages/**eserv.config**

The ESERV\_CONFIG\_FILE variable can override the default location.

# **Global Configuration**

#### **Introduction**

All additions to the eserv.config file to support the LDAP Interface for DAP can be found in the 'DAP' section of the eserv.config file. The example eserv.config addition for the LDAP interface can be found in the SLC (/IN/service\_packages/DAP/etc/ldap.example.eserv.config). There are two areas in which additional configuration can be made.

 A new mapping must be added to the DAP 'Mapping' section to ensure that DAP LDAP requests are correctly forwarded to the LDAP Interface. If this Mapping is not present, then the ldapIF will still start up, but the DAP macro node will be unable to send messages to the ldapIF.

<span id="page-78-0"></span> An 'LDAP' configuration section inside the top level 'DAP' section provides site-specific global configuration parameters to overwrite the default. If this section is not present then the ldapIF will start and will run using built-in default values.

### **Example eserv.config file section**

Here is the example **eserv.config** DAP section.

```
DAP = fMapping = [
        # LDAP protocol
        {
            Protocol = "L"
            InterfaceHandle = "ldapIF"
        }
    ]
    LDAP = \{requestSchema = "/IN/service_packages/DAP/etc/ldap_request_schema.xsd"
        responseSchema = "/IN/service_packages/DAP/etc/ldap_response_schema.xsd"
        validateRequestXML = true
        disconnectWhenIdleTime = 600
        connectionTimeout = 30
        connectionRetryTime = 30
        recordStatisticsEvery = 60
        houseKeepingInterval = 30
        maxRequestAge = 30
        cacheTimeoutInterval = 60
        noWorkSleepTime = 20000
    }
}
```
# **DAP Mapping**

The available protocols are:

- "H",
- "S",
- "A" and
- "P"

With the installation of the LDAP interface for DAP, mapping "L" can be configured and used.

#### **LDAP parameters**

Here are the parameters that can be used in the LDAP section.

#### cacheTimeoutInterval

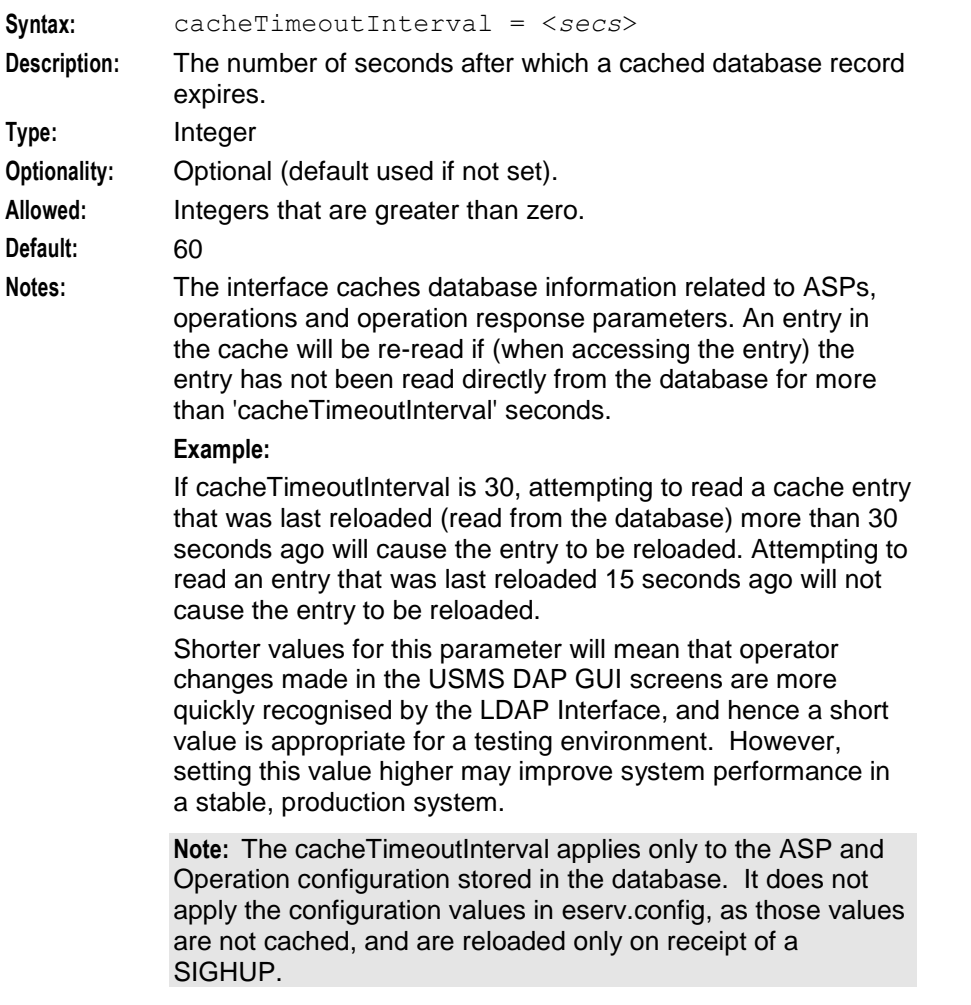

**Example:** cacheTimeoutInterval = 300

### connectionRetryTime

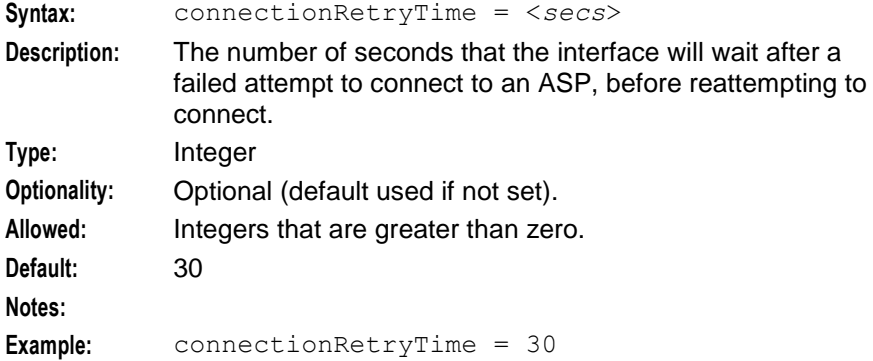

#### connectionTimeout

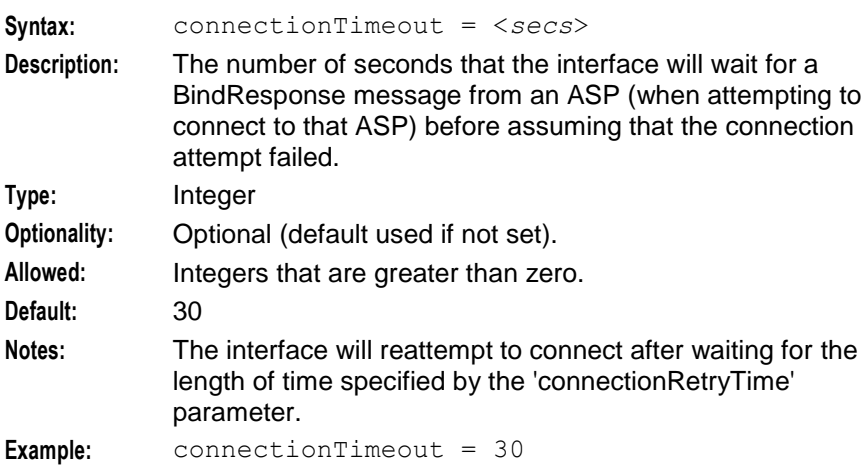

#### disconnectWhenIdleTime

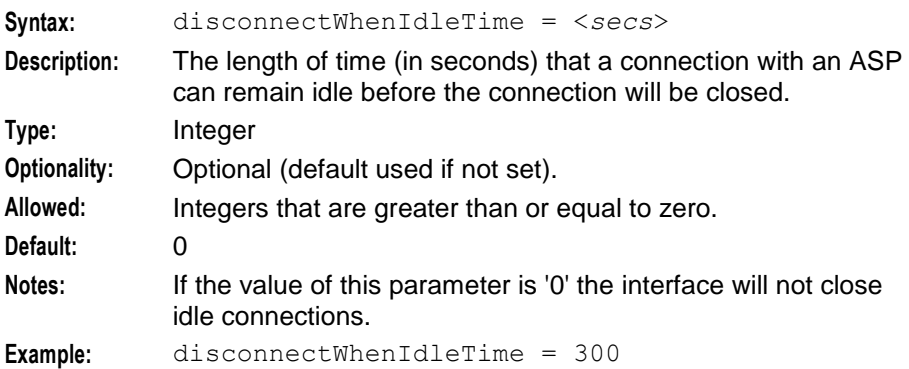

#### houseKeepingInterval

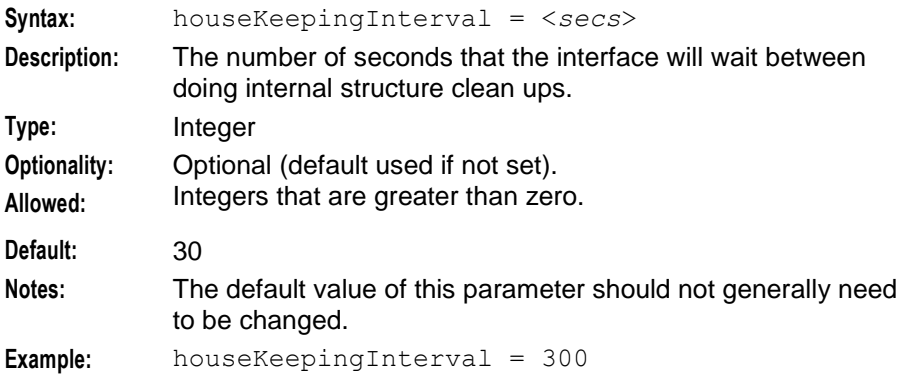

#### maxRequestAge

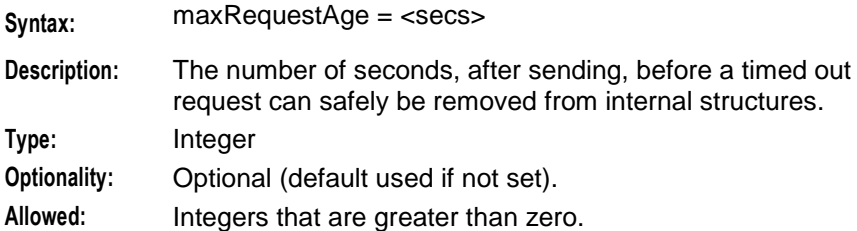

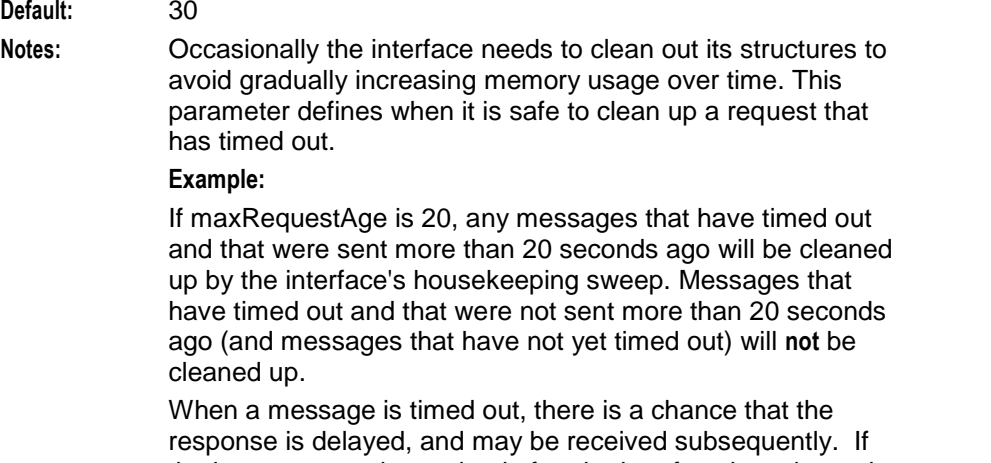

the late response is received after the interface has cleaned its reference, then an "unmatched ID" warning message will be generated. By configuring an appropriate

maxRequestAge, these spurious warnings can be avoided.

**Example:** MaxRequestAge = 300

#### noWorkSleepTime

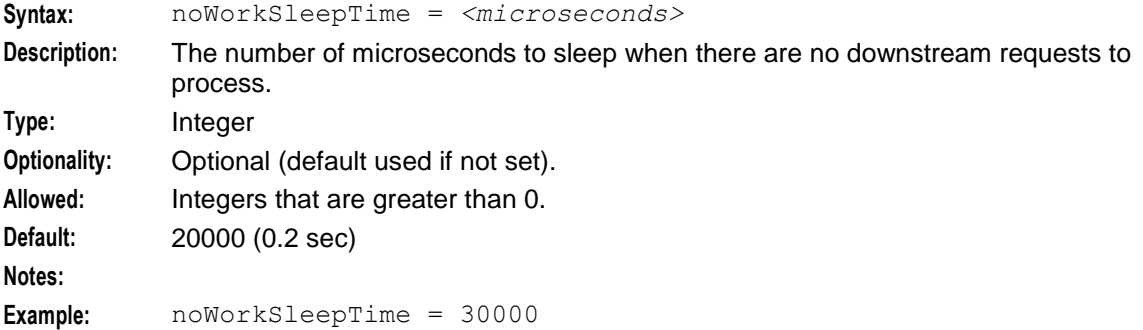

#### recordStatisticsEvery

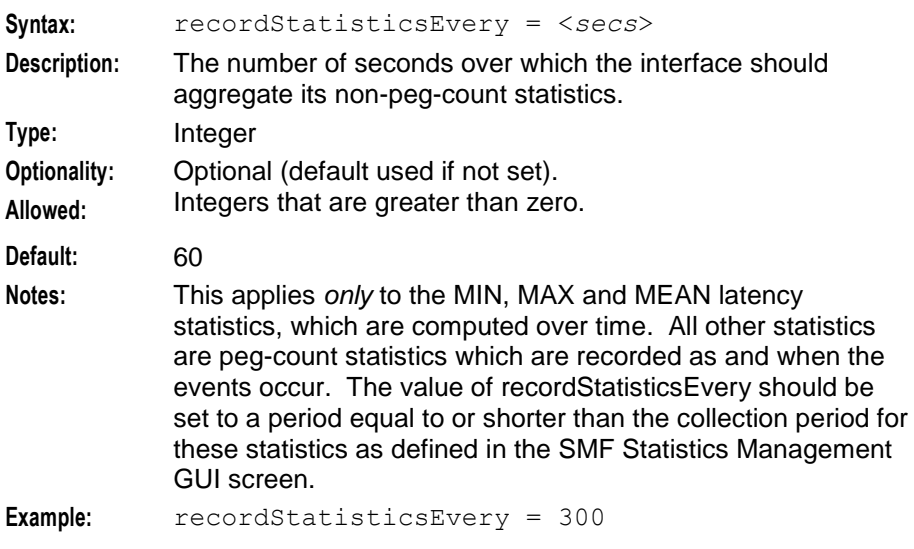

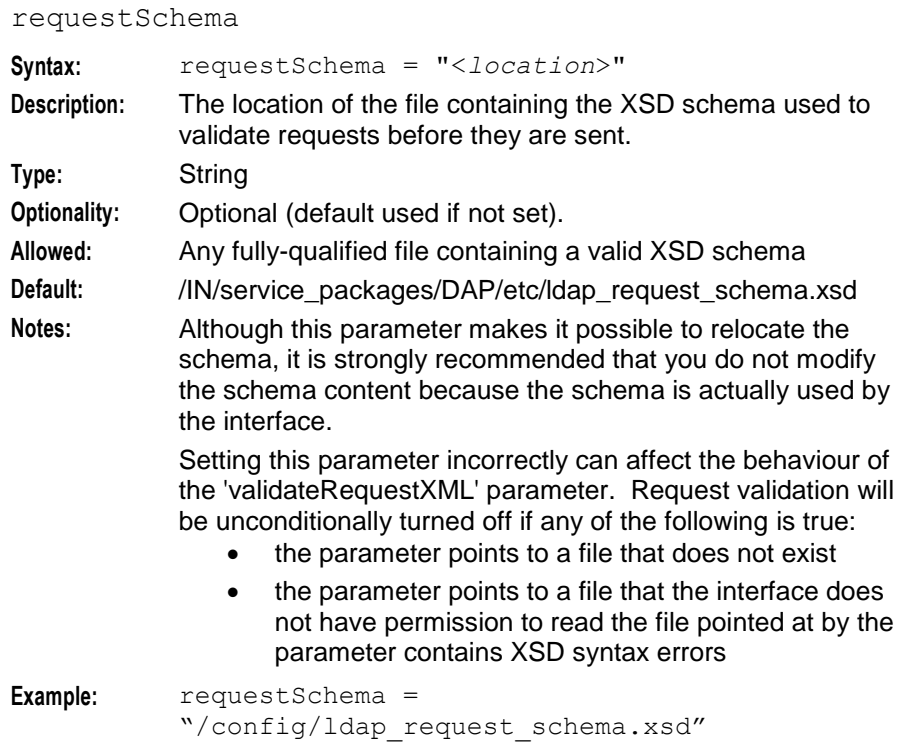

# responseSchema

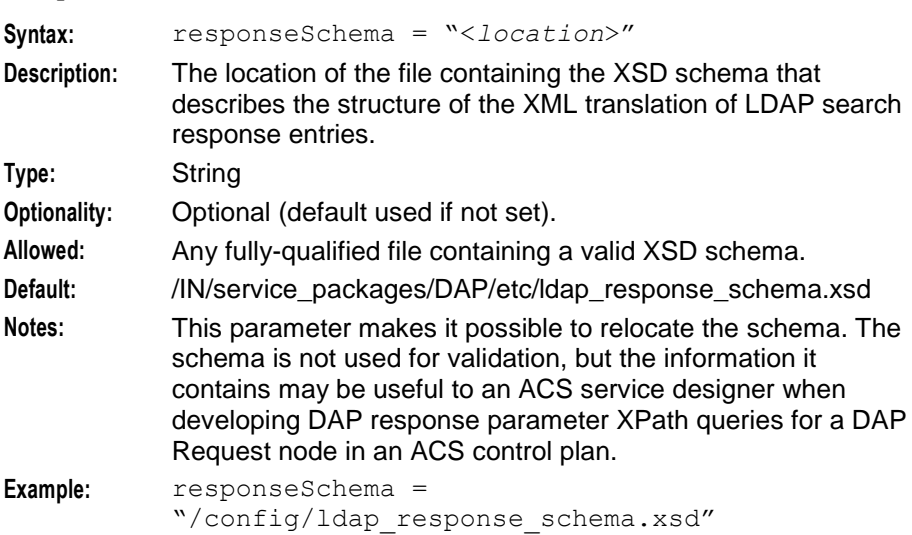

### validateRequestXML

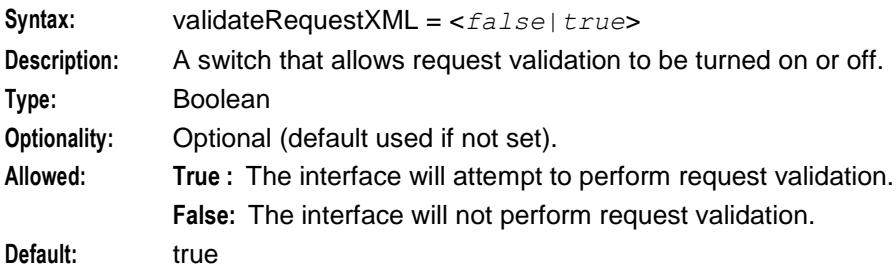

<span id="page-83-0"></span>**Notes:** When validation is on, each request (while in its XML form) will be validated against the schema specified by the 'requestSchema' parameter.

> Validation will not be performed even when the parameter is 'true' when the 'requestSchema' parameter is incorrectly specified.

Request validation is strongly recommended during testing of new DAP LDAP operations and new ASP operations. In a stable, production system, disabling validation may result in improvements in system performance if LDAP is frequently used at high call rates.

**Example:** validateRequestXML = false

# **SLEE.cfg**

#### **Introduction**

The SLEE must be configured to start the LDAP IF. The following line will be added to the SLEE configuration file (/IN/service\_packages/SLEE/SLEE.cfg) automatically during installation:

INTERFACE=ldapIF ldapIF.sh /IN/service\_packages/DAP/bin EVENT This default configuration should be appropriate for most environments. Refer to the *SLEE Technical Guide* for further details.

# **DAP Resource Configuration**

#### **Introduction**

An LDAP request is sent only when a DAP Request node is used in an ACS control plan. Correctly configuring such a node requires DAP resources to be available first, specifically, the following must be defined:

- A DAP ASP server. See *Defining a DAP ASP for LDAP* (on page [79\)](#page-84-0).
- A DAP operation definition. See *Defining a DAP Operation for LDAP* (on page [80\)](#page-85-0).

# Chapter 5 **Using LDAP with DAP**

# <span id="page-84-0"></span>**Defining a DAP ASP for LDAP**

#### **Introduction**

This topic provides additional configuration information related to the definition of a DAP ASP for LDAP.

#### **ASP Configuration screen**

This screen shot shows a typical dialog window to Create or Edit a DAP ASP.

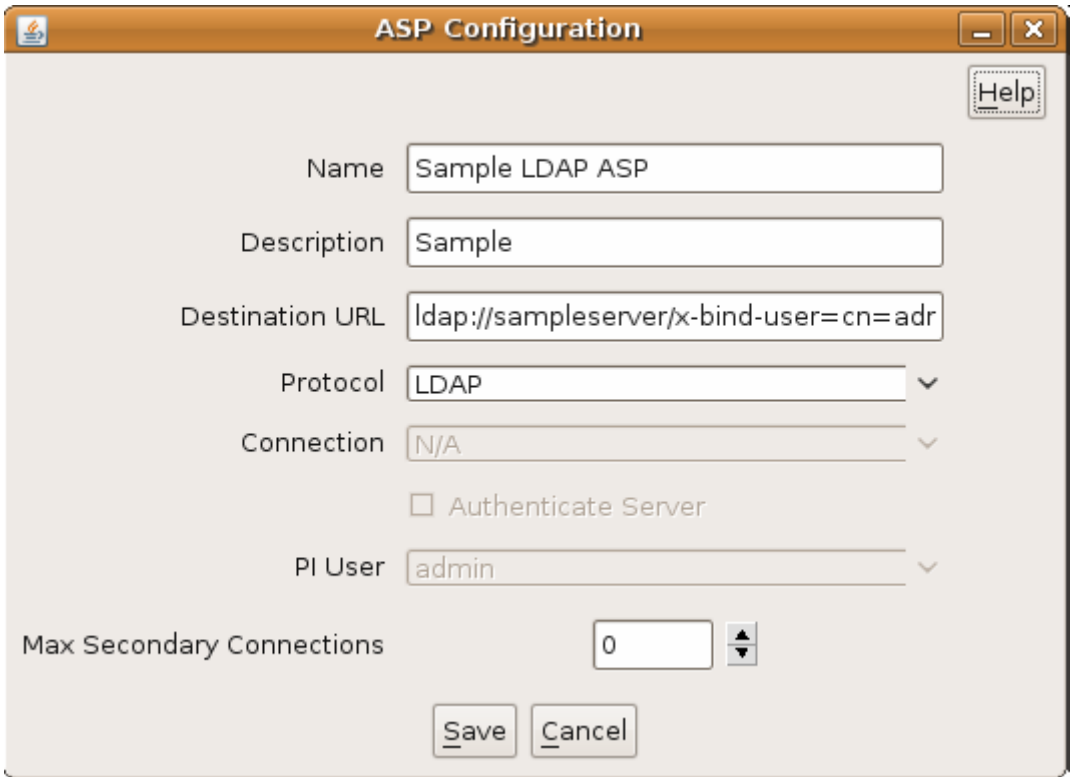

### **ASP configuration fields**

These comments apply specifically to defining an LDAP protocol ASP.

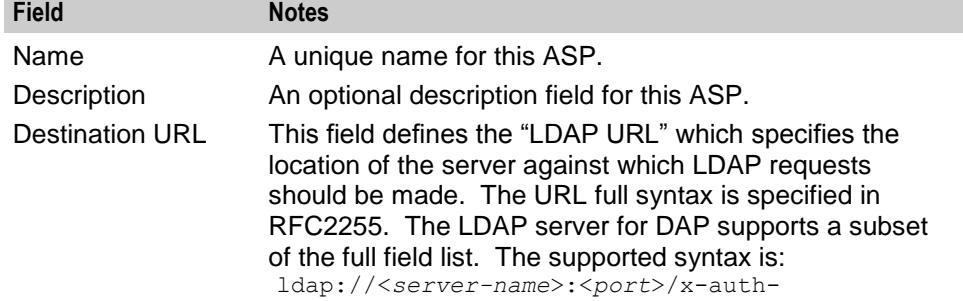

<span id="page-85-0"></span>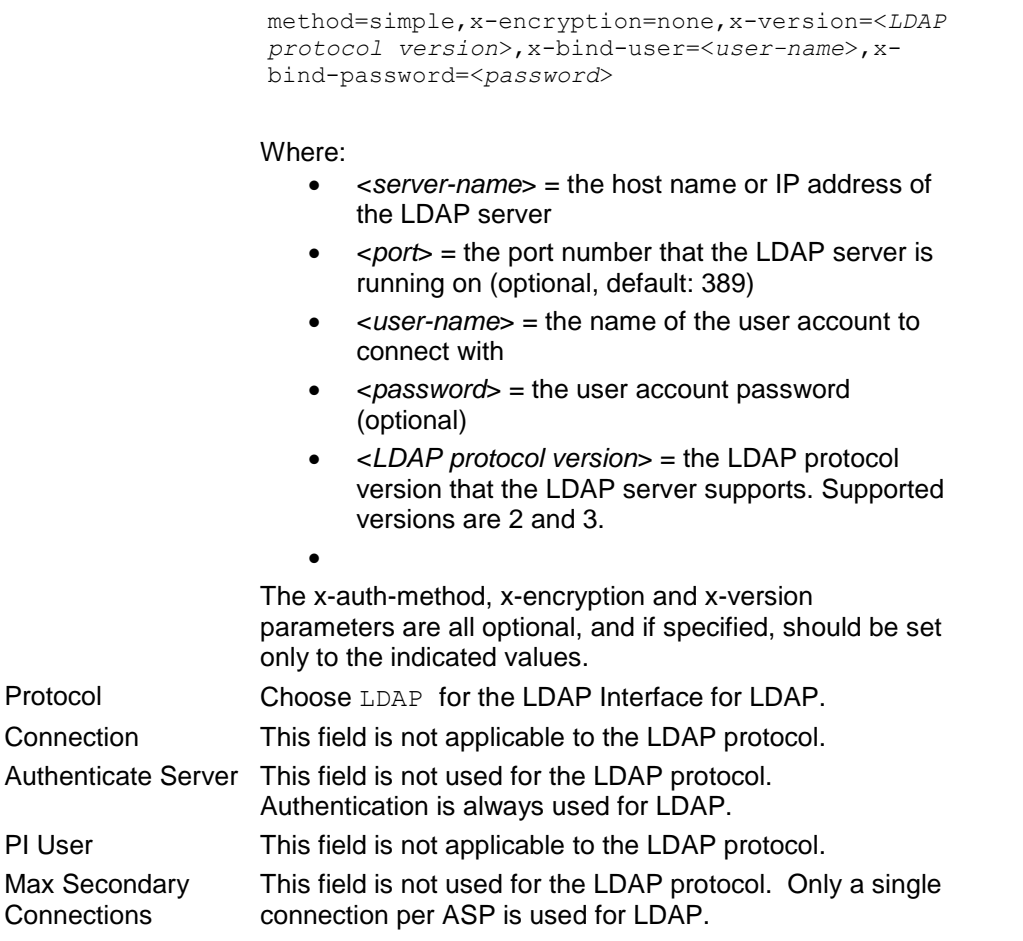

# **Defining a DAP Operation for LDAP**

#### **Introduction**

The DAP framework defines the concept of an "Operation". Operations may be grouped into "Operation Sets". The following discussion is primarily concerned with only those aspects of operation configuration specifically related to the LDAP Interface for DAP.

The LDAP operation definition is effectively a template which describes how ACS parameters correlate to the LDAP request. Every DAP Request node instance with an ACS control plan must specify the operation it will use.

Specifically the operation defines:

- Which LDAP ASP will receive this request.
- What parameters are included in the LDAP request.
- What are the sources within the ACS control plan call context for these parameters.
- What parameters are expected in the associated LDAP response.
- Where are these parameters copied into the ACS control plan call context.

# **Basic configuration**

There as some basic configuration settings on the operation screen. In addition there are two tabs - Request and **Response** which contain more detailed configuration.

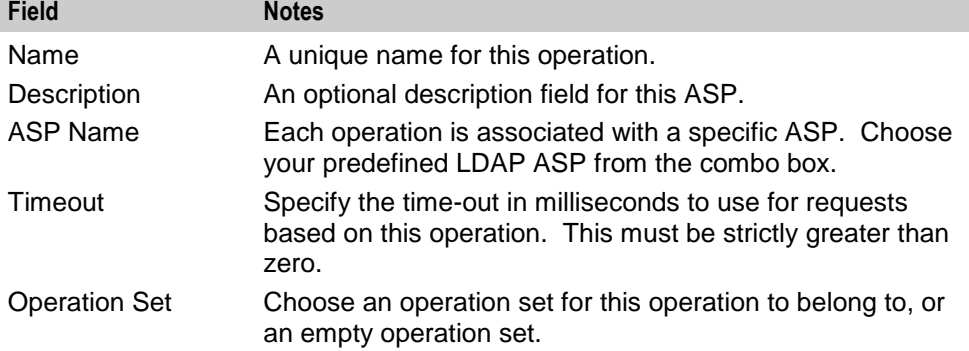

# **Request configuration**

The **Request** parameters tab defines the encoding of the LDAP request.

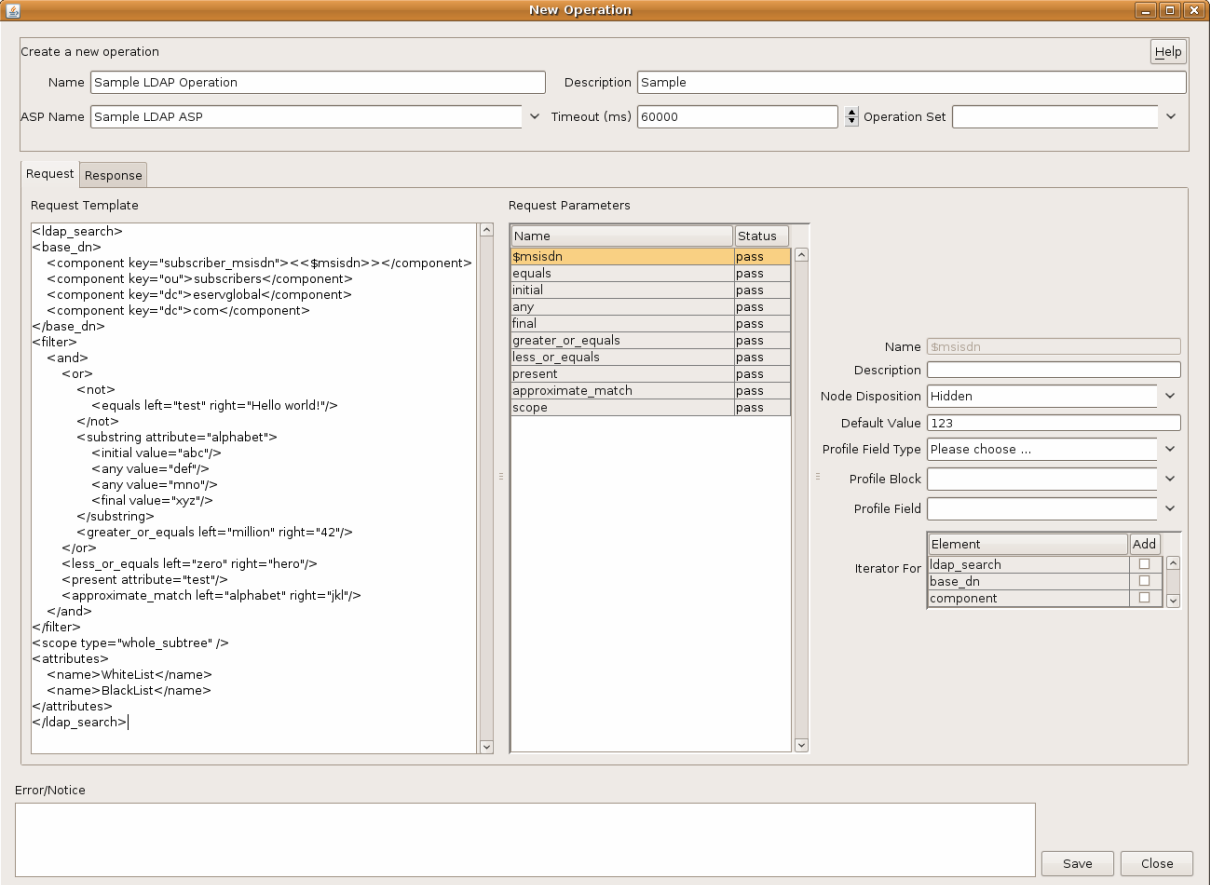

### **Request parameter tab fields**

Here are the key fields on the **Request** parameter tab.

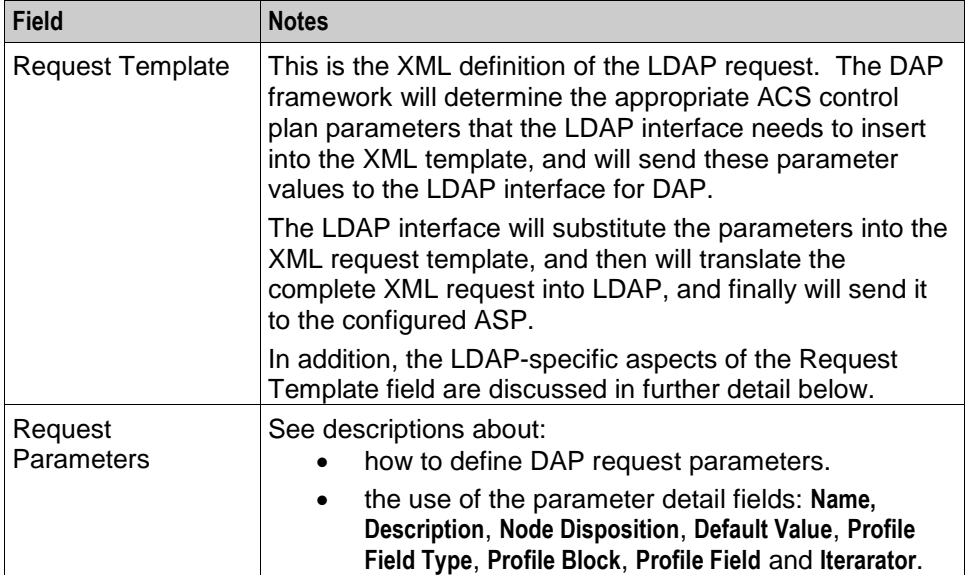

#### **Request template**

The Request Template fields is (with one exception) a complete, well-formed XML document which must match the LDAP interface for DAP Request Schema file:

/IN/service\_packages/DAP/etc/ldap\_request\_schema.xsd

The exception to the well-formed XML is the use of "<< \$var >>" within the XML document. These are special place-holders which denote DAP substitution variables.

A DAP substitution variable is indicated by either:

- An element with empty content, and/or
- An element containing an explicit "<< \$var >>" substitution variable.

For example:

```
<var1 this="that"></var1>
<param me="you"><< $var2 >></param>
```
<param he="him" foo="bar"><< \$var3 >></param>

Examining the above, the DAP screen would determine that before sending this request, there are three variable fields in this request which need to be filled from values in this control plan call context. The variables are "var1" (empty content), "var2" and "var3" (explicit named).

#### **LDAP Request template**

A request template for an LDAP operation must have a specific syntax, as defined in the *ldap\_request\_schema.xsd* schema file. In general, the fields of the LDAP operation are standardised. The only significant area for flexibility is in the definition of the <filter> element, which represents the "filter" attribute of the LDAP SearchRequest as per RFC1777. This is an arbitrary nesting of comparisons, combined with a logical and/or test.

Please refer to RFC1777 and the request XSD file for the definitive definition. However, the following "complete example" shows all possible LDAP schema elements in use.

<ldap\_search>

```
<base_dn>
    <component key="subscriber_msisdn"><<$msisdn>></component>
    <component key="ou">subscribers</component>
    <component key="dc">example</component>
    <component key="dc">com</component>
</base_dn>
<filter>
    <or>
        <and>
             <sub>not</sub></sub>
                 <equals left="vpnlevel" right="NoAccess">
             \langle/not\rangle<substring attribute="yahooUsername">
                 <initial value="ax">
                 <any value="hot">
                 <any value="l33t">
                 <final value="zz">
             </substring>
             <greater_or_equals left="cashBalance" right="1000">
        \langle/or\rangle<less_or_equals left="yearsToLive" right="10">
        <present attribute="royaltyFlag">
        <approximate_match left="formOfAddress" right="sir">
    \langle/or\rangle</filter>
<scope type="whole_subtree">
<attributes>
    <name>WhiteList</name>
    <name>BlackList</name>
    <name>MotherMaidenName</name>
</attributes>
</ldap_search>
```
# **Elements**

Here are the elements in the ldap\_search Operation Request template.

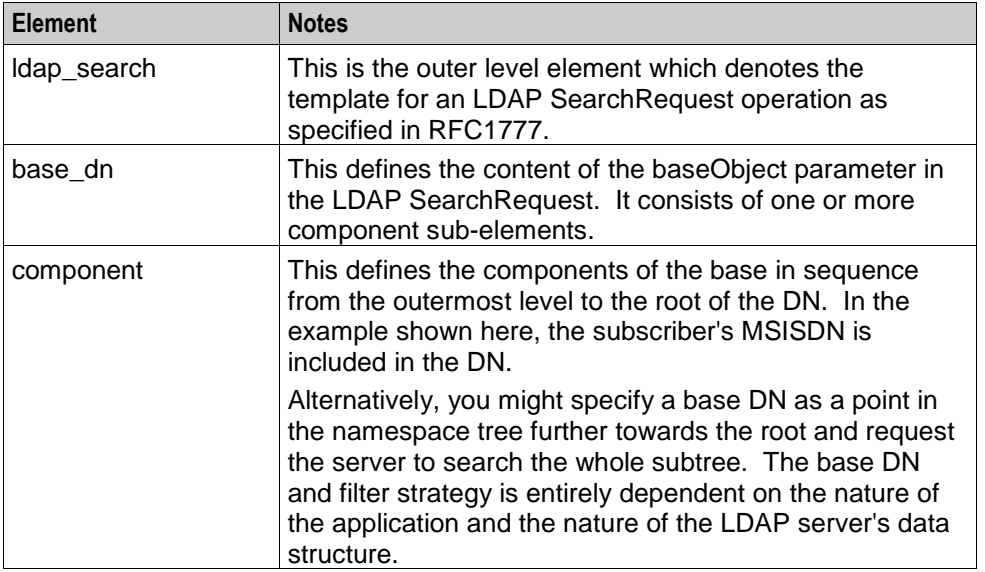

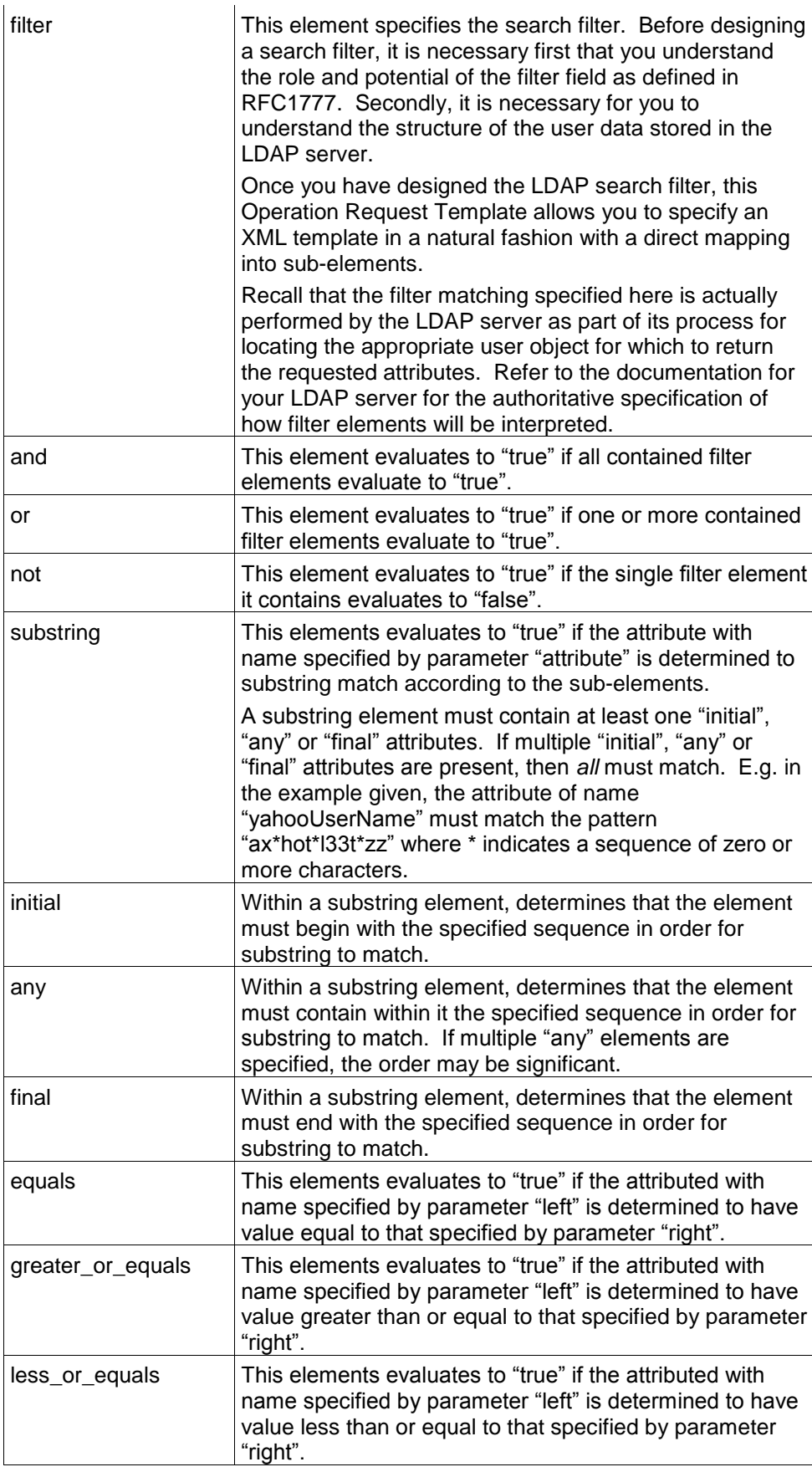

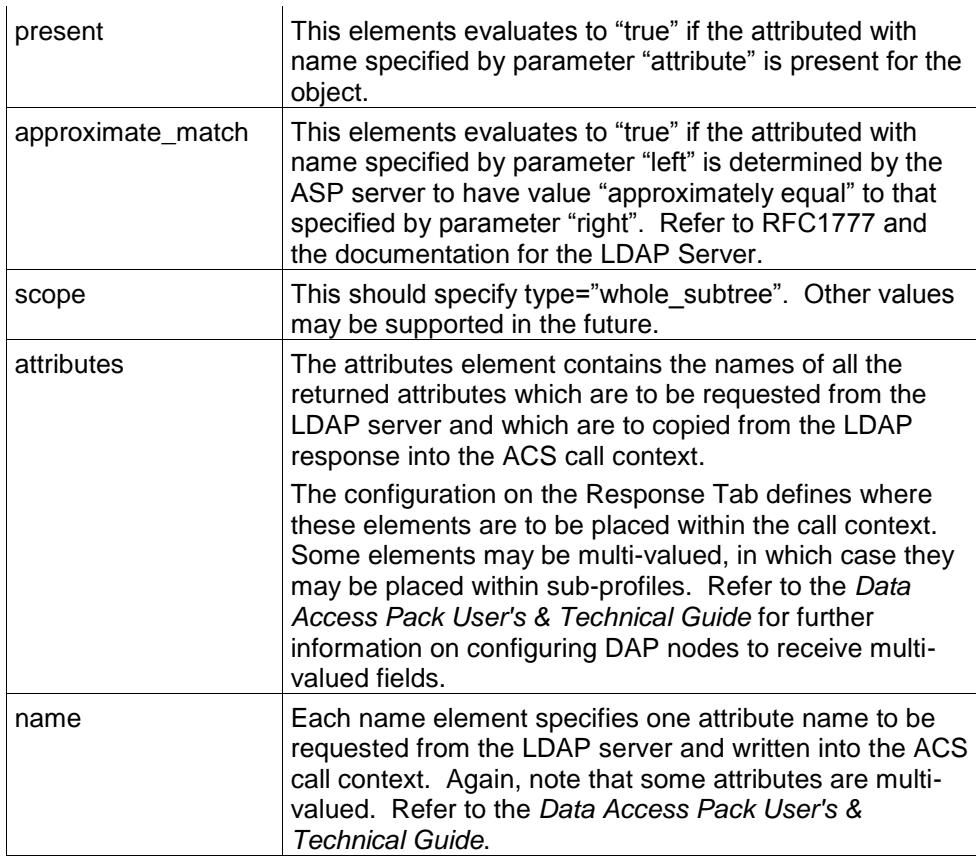

**Note:** The current behaviour in the DAP request template screen is that it treats all elements with empty content as if they were variables. This can result in some element tags (e.g. "present" and "scope", and others) from always being incorrectly interpreted as variables.

When this occurs, you will need to simply configure this "ghost parameter" as having an empty string default value.

#### **Request parameters**

The second and third columns in the **Request** tab for the Operation screen define the source and default values for the per-invocation variables which are filled from the buffers in the ACS control plan call context at run-time.

The use and interpretation of these fields is the same for LDAP as for other DAP protocols.

#### **Response configuration**

The **Response** tab contains the configuration allowing the operator to define the destination within the ACS control plan call context where user data received in the LDAP response will be placed. When specifying the XPATH for returned LDAP fields, use an XPATH such as:

```
//name[@key="userFieldName"]/text()
```
Note that the "text()" refers to the content of the returned value, not the final stored type in the profile. Hence "text()" is used for when the returned value to be written to the call context is a string or an integer.

Note that the double quotes around the returned user field name are required.

Otherwise, the use and interpretation of all configuration fields on this tab is the same for LDAP as for other DAP protocols.

# <span id="page-91-0"></span>**DAP Control Plan**

# **Using the DAP LDAP operation**

To use the DAP LDAP operation defined according to the previous sections, simply use the DAP Request within an ACS control plan. The specific DAP Request node instance must be configured to specify the Operation previous configured.

Chapter 6

# **Background Processes**

# <span id="page-92-0"></span>**Overview**

#### **Introduction**

This chapter explains the processes that are started automatically by Service Logic Execution Environment (SLEE).

**Note:** This chapter also includes some plug-ins to background processes which do not run independently.

#### **In this chapter**

This chapter contains the following topics.

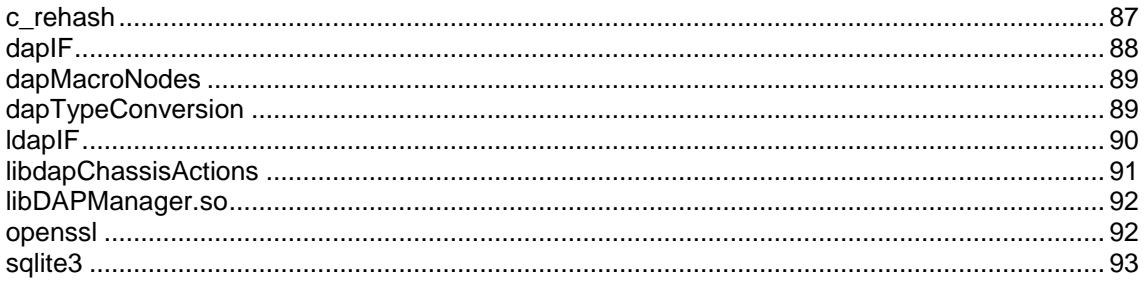

# **c\_rehash**

#### **Purpose**

c\_rehash is an *openssl* (on page [92\)](#page-97-0) utility that takes a certificates directory as an argument. For each certificate file in the directory c\_rehash creates a symbolic link to the certificate file, where the symbolic link name is the hash value of the certificates file. This enables fast certificate lookup for programs that search using the certificate hash value.

#### **Location**

c\_rehash is located in the following directory on SLC and VWS nodes:

#### **/IN/services\_packages/DAP/bin**

#### **Startup**

c\_rehash is run by the **dapReadyCertificates.sh** (on page [95\)](#page-100-0) script.

#### **Configuration**

This binary has no specific configuration. **dapReadyCertificates.sh** uses the variable DEFAULT\_C\_REHASH\_PATH to define the location of c\_rehash. The default value for the DEFAULT\_C\_REHASH\_PATH variable is **/IN/service\_packages/DAP/bin**.

# <span id="page-93-0"></span>**dapIF**

### **Purpose**

dapIF is a SLEE interface. It is the main Oracle Communications Network Charging and Control Data Access Pack DAP client that sends and receives XML requests to external ASPs. It listens for SLEE requests and messages from ASPs.

It can trigger a PI command from a control plan using the DAP Send Request feature node when communicating with an ASP using the PIXML protocol.

#### **Location**

This binary is located on SLC and VWS nodes.

#### **Startup**

The interface is started by the SLEE, through the **/IN/service\_packages/DAP/bin/dapIF.sh** shell script.

#### **Configuration**

dapIF is configured in the DAP section of **eserv.config** and the DAP Resources screen.

For more information about the:

- **eserv.config** parameters, see *DAP* **eserv.config** *configuration* (on page [47\)](#page-52-0)
- DAP Resources screen, see *Resources* (on page [21\)](#page-26-0)

#### **Command line parameters**

dapIF accepts the following command-line parameters at start up.

```
dapIF [-u usr/pwd|--user usr/pwd]
```
Note: Either the -u or the --user option can be used.

-u usr/pwd

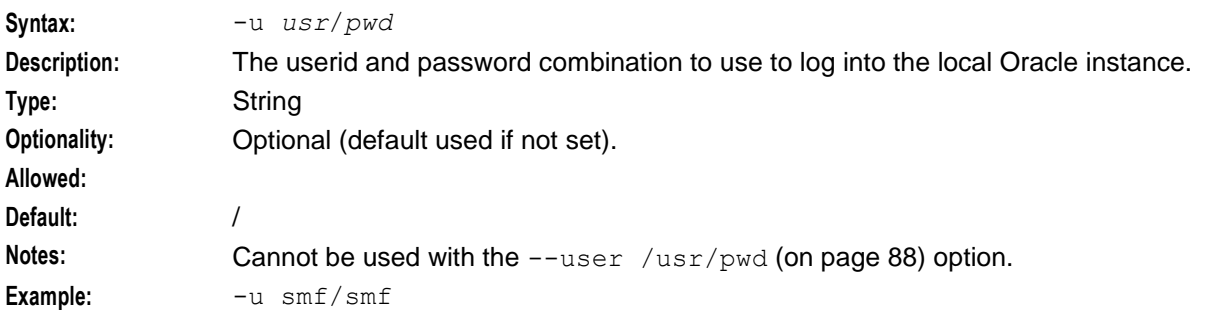

```
--user /usr/pwd
```
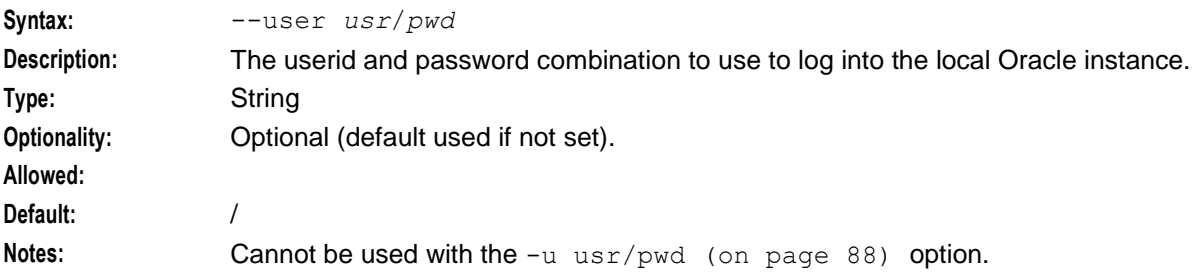

<span id="page-94-0"></span>**Example:** --user smf/smf

### **Failure**

In case of failure alarms will be raised to the syslog.

### **Output**

There is no output from this process.

# **dapMacroNodes**

#### **Purpose**

This slee\_acs plug-in provides the DAP macro nodes.

The nodes provided are:

- Send Request
- DAP Request

For more information about:

- Macro node libraries, see *ACS Technical Guide*
- The CPE, see *CPE User's Guide*

#### **Location**

This library is located on SLCs.

#### **Startup**

If dapMacroNodes is configured in **acs.conf**, it is made available to slee\_acs when slee\_acs is initialized. It is included in the acsChassis section of **acs.conf** in a MacroNodePluginFile entry as follows:

```
acsChassis
MacroNodePluginFile dapMacroNodes.so
```
#### **Configuration**

dapMacroNodes is configured in the DAP section of **eserv.config**. For more information, see *DAP*  **eserv.config** *configuration* (on page [47\)](#page-52-0).

# **dapTypeConversion**

#### **Purpose**

This SLEE-ACS plug-in provides conversions from ACS profile fields to types usable by DAP.

#### **Location**

Located on SLCs.

# <span id="page-95-0"></span>**Startup**

This library will be loaded based on configuration made by the packages on install.

### **Configuration**

This library has no specific configuration.

# **ldapIF**

### **Purpose**

The ldapIF process is the main process in the LDAP IF component. It is a SLEE interface process. It accepts SLEE request messages initiated from DAP Request nodes within slee\_acs control plans and translates them into LDAP requests to be sent over TCAP to waiting LDAP servers. The response is returned via the reverse path back to the DAP Request node.

#### **Location**

This binary is located on SLC nodes.

#### **Startup**

This task is started by the SLEE, by the following lines (or similar) in SLEE.cfg:

```
INTERFACE=ldapIF ldapIF.sh /IN/service_packages/DAP/bin EVENT
Notes:
```
- ldapIF.sh is a shell script which starts the ldapIF process.
- The above are defaults and may vary.
- Only a single instance of the IdapIF process will be started.

# **Configuration**

Global configuration for ldapIF is in eserv.config (or wherever the ESERV\_CONFIG\_FILE environment variable indicates). The ldapIF can run without explicit configuration by using internal default configuration settings. Sending a SIGHUP signal to the ldapIF will force it to reload the eserv.config configuration.

For more information regarding ldapIF global configuration via eserv.config, see *Global Configuration* (on page [72\)](#page-77-0). For more information about causing ldapIF to reload its configuration, see *Loading*  **eserv.config** *configuration changes* (on page [72\)](#page-77-0).

The ldapIF also uses per-ASP and per-operation settings. These are read from the SLC database (which contains copies of data replicated from the master configuration on the USMS nodes). This database configuration is reloaded periodically as part of the normal ldapIF processing.

For more information regarding ldapIF service configuration via the DAP GUI, see *DAP Resource Configuration* (on page [78\)](#page-83-0).

#### **Example configuration**

For an example of an LDAP IF configuration section of an eserv.config file, see *Example eserv.config file section* (on page [73\)](#page-78-0).

#### <span id="page-96-0"></span>**Failure**

The ldapIF will be monitored by the SLEE watchdog. The watchdog will restart ldapIF if it fails to respond to regular heartbeat events. For more details about how the watchdog monitors SLEE processes, see the *SLEE Technical Guide*.

ldapIF generates standard SMS alarm log messages to alert operators to any misconfiguration or abnormal processing. For more information about the alarms generated by ldapIF, see *LDAP Interface for DAP Alarms Guide*.

#### **Output**

The ldapIF process writes error messages to the system messages file. Under normal processing it will echo all alarm messages to STDERR. As a SLEE process, this will be merged with all SLEE output.

See Debug output for more information.

#### **Status reports**

At any time, you can send ldapIF a SIGUSR1 which will cause it to generate a status output listing to STDOUT. This will usually be redirected to /IN/service\_packages/DAP/tmp/ldapIF.log file.

Sample output is:

```
** Connection Status **
  ASP: LDAP1
  Host: parker, port: 389
  Connection state: IDLE
** Connection Status **
  ASP: LDAP2
  Host: grimm, port: 389
  Connection state: READY
     Time connected: 11s
    Number of pending (unsent) requests: 0
    Number of requests waiting for response: 0
    Total requests processed: 30
```
**Note:** Generating the status report will not affect the connections, and can be done safely while the system is under production load.

# **libdapChassisActions**

#### **Purpose**

This slee acs plug-in implements the chassis actions which are used by the DAP macro nodes when they need to interact with components outside slee\_acs.

#### **Location**

This library is located on SLCs.

#### **Startup**

If libdapChassisActions is configured in **acs.conf**, it is made available to slee\_acs when slee\_acs is initialized. It is included in the acsChassis section of **acs.conf** in a ChassisPlugin entry.

```
acsChassis
ChassisPlugin libdapChassisActions.so
```
# <span id="page-97-0"></span>**Configuration**

This binary has no specific configuration.

# **libDAPManager.so**

#### **Purpose**

The **libDAPManager.so** is a combined connection manager and XML interface. A DAP client will use **libDAPManager.so** to communicate with an ASP.

#### **Start-up**

The library is linked at run time by a DAP client.

#### **Location**

**libDAPManager.so** is located wherever a DAP client is installed (for example, on SMS, SLC or VWS.

#### **eserv.config configuration**

libDAPManager has configuration available in the DAP section of **eserv.config**. For more information, see *DAP* **eserv.config** *configuration* (on page [47\)](#page-52-0).

#### **Command line parameters**

Command line parameters for **libDAPManager.so** are the same as those for dapIF. Refer to Parameters.

#### **Failure**

In the event of a failure, alarms will be written to the system log.

#### **Output**

There is no output from this process.

# **openssl**

#### **Purpose**

openssl is used by **dapReadyCertificates.sh** (on page [95\)](#page-100-0) and *c\_rehash* (on page [87\)](#page-92-0) to concatenate and rehash certificate files, creating links to the certificate files by hash value so that DAP can quickly find the certificates that it requires.

#### **Location**

openssl is part of the operating system installation. It is used on the SLC and VWS nodes. Depending on the operating systems version openssl is present as one of:

- **/usr/sfw/bin/openssl**
- **/usr/bin/openssl** with a symbolic link from **/usr/sfw/bin/openssl** to **/usr/bin/openssl**

# <span id="page-98-0"></span>**Startup**

openssl is started by **dapReadyCertificates.sh** (on page [95\)](#page-100-0).

**Note: dapReadyCertificates.sh** attempts to use openssl at the location configured in the *openSSLPath* (on page [57\)](#page-62-0) parameter in the **eserv.config** file.

# **Configuration**

openssl has some configuration which is set when used by **dapReadyCertificates.sh** (on page [95\)](#page-100-0). To configured this process, use the configuration available to **dapReadyCertificates.sh**.

# **sqlite3**

# **Purpose**

sqlite3 is an embedded SQL database engine which reads and writes directly to the database file on disk. Programs that link with the sqlite3 library can have SQL database access without running a separate RDBMS process.

It handles the DAP pending queue.

# **Location**

This binary is located on the SMS node.

# **Configuration**

sqlite3 accepts the following command line parameters.

```
/IN/service_packages/DAP/bin/sqlite3 path/pendingRequests.db '<VACUUM|PRAGMA 
integrity_check>;'
```
To resize the database after a lot of data has been removed, run VACUUM as acs\_oper.

To raise alarms about malformed db files, use PRAGMA integrity\_check.

# Chapter 7 **Tools and Utilities**

# <span id="page-100-0"></span>**Overview**

#### **Introduction**

This chapter explains the Oracle Communications Network Charging and Control Data Access Pack DAP tools and utilities that are available.

### **In this chapter**

This chapter contains the following topics.

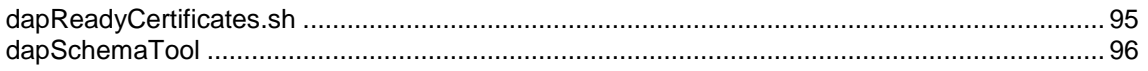

# **dapReadyCertificates.sh**

# **Purpose**

**dapReadyCertificates.sh** prepares the certificates located in the directory specified in the certificatePath (on page [51\)](#page-56-0) parameter into the form required by *openssl* (on page [92\)](#page-97-0) (by concatenating them into human-readable form and running *c\_rehash* (on page [87\)](#page-92-0) on them). **dapReadyCertificates.sh** concatenates the files into the file specified by the certificatesName (on page [52\)](#page-57-0) parameter.

See *Certificate Management* (on page [13\)](#page-18-0) for an overview of how certificates are handled.

**Warning:** The concatenated file is overwritten each time **dapReadyCertificates.sh** is run. To keep the existing file, move it to a directory other than the one specified by certificatePath, or rename it with a suffix other than **.pem** (otherwise it will be concatenated into the new file along with the other **\*.pem** files in certificatePath).

#### **Location**

This binary is located on SLC and VWS nodes.

# **Configuration**

**dapReadyCertificates.sh** accepts the following parameters from the DAP section of **eserv.config**:

- certificatePath (on page [51\)](#page-56-0)
- certificatesName (on page [52\)](#page-57-0)
- openSSLPath (on page [57\)](#page-62-0)

# <span id="page-101-0"></span>**dapSchemaTool**

# **Purpose**

This tool is used to export existing ASPs and operations from one server (that is, a testing server) and import them to another server (that is, a production server).

# **Usage**

#### **Format**

```
dapSchemaTool -E data|-I data -n name [-s operation_set_name] [-f filename] -u 
db_user -p db_password [-c TNS_connect_string]
```
#### **Export example**

/dapSchemaTool -E asponly -n abc -u SMF -p SMF -c server\_SMF

#### **Import example**

```
/dapSchemaTool -I operation -n xyz -f testOutput.txt -u SMF -p SMF -c server_SMF
```
# **Arguments**

This table describes the function of each command argument.

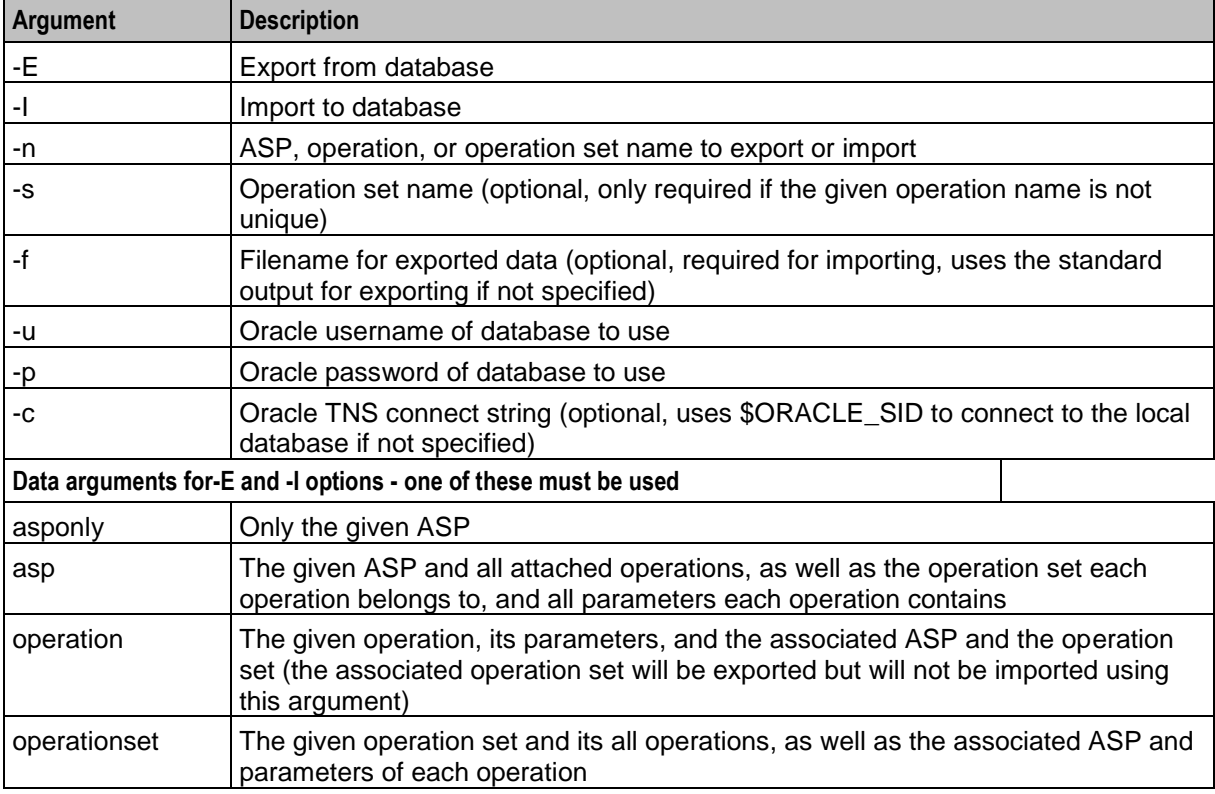

# **About Installation and Removal**

# <span id="page-102-0"></span>**Overview**

#### **Introduction**

This chapter provides information about the installed components for the Oracle Communications Network Charging and Control (NCC) application described in this guide. It also lists the files installed by the application that you can check for, to ensure that the application installed successfully.

#### **In this Chapter**

This chapter contains the following topics.

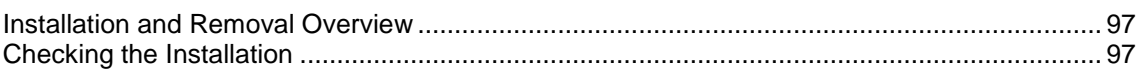

# **Installation and Removal Overview**

#### **Introduction**

For information about the following requirements and tasks, see *Installation Guide*:

- NCC system requirements
- Pre-installation tasks
- Installing and removing NCC packages

# **Checking the Installation**

# **Checking the DAP SMS Installation**

On successful installation, the package will have created the following directories:

- **/IN/service\_packages/DAP/db**
- **/IN/service\_packages/DAP/lib**
- **/IN/service\_packages/DAP/tmp**

The following feature nodes will have been installed and added to the ACS database:

- Send Request
- DAP Send Request
- DAP VXML

# **Checking the DAP SLC Installation**

On successful installation, the package will have created the following directories:

- **/IN/service\_packages/DAP/bin**
- **/IN/service\_packages/DAP/db**
- **/IN/service\_packages/DAP/etc**
- **/IN/service\_packages/DAP/lib**
- **/IN/service\_packages/DAP/tmp**

The following binaries and interfaces will have been installed:

**/IN/service\_packages/DAP/bin/dapIF**

The following configuration files will have been installed:

- **/IN/service\_packages/DAP/etc/example.eserv.config** The following shared libraries will have been installed:
- **/IN/service\_packages/DAP/lib/dapMacroNodes.so**
- **/IN/service\_packages/DAP/lib/libdapChassisActions.so**

# **Glossary of Terms**

### **ACS**

Advanced Control Services configuration platform.

### **ANI**

Automatic Number Identification - Term used in the USA by long-distance carriers for CLI.

### **ASN.1**

Abstract Syntax Notation One - a formal notation used for describing data transmitted by telecommunications protocols. ASN.1 is a joint ISO/IEC and ITU-T standard.

#### **ASP**

- Application Service Provider, or
- Application Server Process. An IP based instance of an AS. An ASP implements a SCTP connection between 2 platforms.

# **CC**

Country Code. Prefix identifying the country for a numeric international address.

### **CLI**

Calling Line Identification - the telephone number of the caller. Also referred to as ANI.

# **Connection**

Transport level link between two peers, providing for multiple sessions.

#### **CPE**

Control Plan Editor (previously Call Plan Editor) - software used to define the logic and data associated with a call -for example, "if the subscriber calls 0800 *nnnnnn* from a phone at location *xxx* then put the call through to *bb bbb bbbb*".

#### **cron**

Unix utility for scheduling tasks.

#### **DAP**

Data Access Pack. An extension module for ACS which allows control plans to make asynchronous requests to external systems over various protocols including XML and LDAP.

#### **DTMF**

Dual Tone Multi-Frequency - system used by touch tone telephones where one high and one low frequency, or tone, is assigned to each touch tone button on the phone.

# <span id="page-105-0"></span>**GUI**

Graphical User Interface

### **HTML**

HyperText Markup Language, a small application of SGML used on the World Wide Web.

It defines a very simple class of report-style documents, with section headings, paragraphs, lists, tables, and illustrations, with a few informational and presentational items, and some hypertext and multimedia.

# **HTTP**

Hypertext Transport Protocol is the standard protocol for the carriage of data around the Internet.

# **IN**

Intelligent Network

# **IP**

1) Internet Protocol

2) Intelligent Peripheral - This is a node in an Intelligent Network containing a Specialized Resource Function (SRF).

# **IP address**

Internet Protocol Address - network address of a card on a computer.

# **ISDN**

Integrated Services Digital Network - set of protocols for connecting ISDN stations.

# **ITU**

International Telecommunication Union

# **Messaging Manager**

The Messaging Manager service and the Short Message Service components of Oracle Communications Network Charging and Control product. Component acronym is MM (formerly MMX).

# **MIN**

Mobile Identification Number, also known as an MSID.

#### **MM**

Messaging Manager. Formerly MMX, see also *XMS* (on page [103\)](#page-108-0) and *Messaging Manager* (on page [100\)](#page-105-0).

# **MSID**

Mobile Subscriber Identification, also known as an MIN.

# **MSISDN**

Mobile Station ISDN number. Uniquely defines the mobile station as an ISDN terminal. It consists of three parts; the country code (CC), the national destination code (NDC) and the subscriber number (SN).

# **PI**

Provisioning Interface - used for bulk database updates/configuration instead of GUI based configuration.

### **PICS**

Protocol Implementation Conformance Statement applicable to the relevant protocol.

#### **Service Provider**

See Telco.

#### **SGML**

Standard Generalized Markup Language. The international standard for defining descriptions of the structure of different types of electronic document.

#### **SLC**

Service Logic Controller (formerly UAS).

#### **SLEE**

Service Logic Execution Environment

#### **SMS**

Depending on context, can be:

- Service Management System hardware platform
- Short Message Service
- Service Management System platform
- NCC Service Management System application

#### **SN**

Service Number

#### **SOAP**

Simple Object Access Protocol. An XML-based messaging protocol.

#### **SQL**

Structured Query Language is a database query language.

# **SRF**

Specialized Resource Function – This is a node on an IN which can connect to both the SSP and the SLC and delivers additional special resources into the call, mostly related to voice data, for example play voice announcements or collect DTMF tones from the user. Can be present on an SSP or an Intelligent Peripheral (IP).

# **SSL**

Secure Sockets Layer protocol

### **SSP**

Service Switching Point

# **TCAP**

Transaction Capabilities Application Part – layer in protocol stack, message protocol.

# **TCP**

Transmission Control Protocol. This is a reliable octet streaming protocol used by the majority of applications on the Internet. It provides a connection-oriented, full-duplex, point to point service between hosts.

# **Telco**

Telecommunications Provider. This is the company that provides the telephone service to customers.

#### **Telecommunications Provider**

See Telco.

# **TLS**

Transport Layer Security. Cryptographic protocol used to provide secure communications. Evolved from SSL.

#### **URL**

Uniform Resource Locator. A standard way of specifying the location of an object, typically a web page, on the Internet.

# **VWS**

Oracle Voucher and Wallet Server (formerly UBE).

# **WSDL**

Web Services Description Language.

# **XML**

eXtensible Markup Language. It is designed to improve the functionality of the Web by providing more flexible and adaptable information identification.
It is called extensible because it is not a fixed format like HTML. XML is a `metalanguage' — a language for describing other languages—which lets you design your own customized markup languages for limitless different types of documents. XML can do this because it's written in SGML.

#### **XMS**

Three letter code used to designate some components and path locations used by the Oracle Communications Network Charging and Control *Messaging Manager* (on page [100\)](#page-105-0) service and the Short Message Service. The published code is  $MM$  (on page [100\)](#page-105-0) (formerly MMX).

# **Index**

### **A**

About DAP Notifications • 67 About Installation and Removal • 97 About Specifying URLs • 22, 23, 24, 38 About This Document • v Accessing the DAP application • 20 Accessing the Import WSDL screen • 37 Accessing the Resources screen • 21  $ACS \cdot 99$ Add or edit an operation set • 34 Adding an operation • 28 allowBugWorkArounds • 50 allowEmptyProfileValues • 49 allowINSECURESSLv3 • 50 allowLegacyServerConnect • 50 ANI • 99 appendCRLFAfterBody • 50 Arguments • 96 ASN.1 • 99 ASP • 21, 22, 27, 37, 39, 99 ASP based statistics • 18 ASP configuration • 24, 70 ASP configuration fields • 79 ASP Configuration screen • 24, 25, 79 ASP Message Parsing • 4, 12 ASP tab • 23 ASP tab fields • 23, 24, 64 Asynchronous message flow • 16 Asynchronous request • 15 Audience • v

### **B**

Background Processes • 87 Basic configuration • 81

### **C**

c\_rehash • 87, 92, 95 cacheAgeSeconds • 51 cacheTimeoutInterval • 74 CARevocationListChecking • 13, 51  $CC \cdot 99$ Certificate Checking • 13, 51 Certificate Management • 13, 51, 52, 53, 95 certificatePath • 13, 51, 52, 95 certificatesName • 51, 52, 53, 95 Checking the DAP SLC Installation • 97 Checking the DAP SMS Installation • 97 Checking the Installation • 97 cipherList • 52 CLI • 99 clientCertificateFile • 52 Command line parameters • 88, 92 concatenate • 53 Configuration • 45, 87, 88, 89, 90, 92, 93, 95 Configuration components • 45, 70 Configuration File Format • 46, 71 Configuration for Optimal Performance • 69 Configuration Overview • 45 Configuring requests • 40 Configuring responses • 42 Connection • 99 connectionFailureRetryTime • 53 connectionRetryTime • 74 connectionTimeout • 4, 53, 75 Copy DAP Operation screen • 33 Copying DAP templates • 33 Copyright • ii Correlation • 2, 3, 27, 54 correlationTagName • 3, 6, 11, 53, 59 CPE • 99 cron • 99

### **D**

DAP • 99 DAP and the PI  $\cdot$  4 DAP Control Plan • 71, 86 DAP eserv.config configuration • 47, 70, 88, 89, 92 DAP Mapping • 73 DAP parameters • 49 DAP Resource Configuration • 71, 78, 90 DAP screens • 20 DAP SLEE configuration • 69 DAP Template Language • 6 dapIF • 3, 10, 12, 14, 27, 45, 58, 88 dapMacroNodes • 3, 17, 89 dapReadyCertificates.sh • 13, 51, 52, 87, 92, 93, 95 dapSchemaTool • 96 dapTypeConversion • 89 DateTimeFormat • 54 Defining a DAP ASP for LDAP • 78, 79 Defining a DAP Operation for LDAP • 78, 80 Deleting an ASP • 26 Deleting an operation • 33 Deleting an operation set • 35 Description • 15 Detailed example • 7 Diagram • 2, 5 disableTLS1\_1 • 54 discardPendingQueueRequestsAfterSeconds • 29, 54 disconnectWhenIdleTime • 75 Document Conventions • vi DTMF • 99

### **E**

Editing an Operation • 31, 33 Editing the File  $\cdot$  47, 72 Elements • 83 enabled • 66

enableRetries • 55 Enabling DapTracing Debug • 65, 66, 67 eserv.config configuration • 92 eserv.config Configuration • 45, 46, 71 eserv.config files delivered • 72 eserv.config Files Delivered • 46 Example configuration • 90 Example eserv.config DAP Section • 47 Example eserv.config file section • 73, 90

#### **F**

Failure • 89, 91, 92 Find Operations screen • 32 Finding a DAP template • 32 Functionality • 5

#### **G**

General • 70 Global Configuration • 70, 72, 90 GUI • 100

#### **H**

hostnameInPost • 55 houseKeepingInterval • 75 HP-SA • 3, 14 HP-SA response messages • 4, 14 HTML • 100 HTTP • 100 HTTP and HTTPS Connections • 3, 23 HTTP version 1.0 • 70 HTTP version 1.1 • 70 HTTPS Connections • 12

### **I**

id • 64, 66 Import WSDL • 20, 37 Import WSDL Files • 37, 38 Import WSDL screen • 38, 39 Import WSDL Screen • 37 Importing a WSDL file • 38 IN • 100 Installation and Removal Overview • 97 InterfaceHandle • 3, 64 Introduction • 1, 5, 6, 9, 14, 17, 20, 21, 22, 26, 34, 37, 40, 42, 45, 46, 47, 69, 71, 72, 78, 79, 80, 97 Introduction to LDAP interface for DAP • 5 IP • 100 IP address • 100 ISDN • 100 ITU • 100 **L**

Larger SLEE events • 69 LDAP IF Configuration • 70 LDAP IF Reports • 19

LDAP IF Statistics • 18 LDAP parameters • 73 LDAP Request template • 82 ldapIF • 90 libdapChassisActions • 3, 12, 91 libDAPManager.so • 92 listenHost • 11, 55 listenPort • 12, 14, 55 Loading eserv.config Changes • 47 Loading eserv.config configuration changes • 72, 90 Location • 87, 88, 89, 90, 91, 92, 93, 95 LogDirectory • 68 LogFileNamePrefix • 68 LogType • 68

#### **M**

Mapping • 56 Mapping parameters • 23, 24, 56, 64, 70 MaxAgeSeconds • 68 maxQueueCheckTimeout • 56 maxQueueLength • 56 maxRequestAge • 75 maxRetries • 56 MaxSizeEntries • 69 Message contents • 16 Message flow • 3, 11, 12, 14, 55 Message Header Construction • 4, 11 Messaging Manager • 100, 103 MIN • 100 MM • 100, 103 MSID • 100 MSISDN • 101 msisdnParam • 66 msisdns • 67 Multiple instances • 70 Multiple variables • 6

### **N**

New Operation screen - Request tab • 27, 28 New Operation screen - Response tab • 27, 31 nonBlockingConnections • 56 noWorkSleepTime • 76

### **O**

openssl • 2, 12, 13, 57, 87, 92, 95 openSSLPath • 57, 93, 95 Operation Request Configuration • 37, 39, 40 Operation Response Configuration • 37, 39, 42 Operation Set Configuration screen • 34 Operation Sets • 21, 29, 34, 39 Operation Sets tab • 34 Operations • 2, 21, 26 Operations tab • 26 Operations tab fields • 26, 28, 31 Other encodings • 17 Output • 89, 91, 92

Overview • 1, 21, 37, 45, 87, 95, 97

#### **P**

Parameter substitution • 4, 14 Parameter Substitution • 4, 10, 14 pendingFilename • 57 pendingQueueInMemory • 57 persistentConnectionCheckTimeout • 58 persistentConnections • 57 PI • 101 PICS • 101 PollCount • 58 PollInterval • 58 pollServiceCounter • 58 prefix • 65 prefixTagName • 59 Prerequisites • v Profile Tag Formats • 9 Protocol • 64 Purpose • 87, 88, 89, 90, 91, 92, 93, 95, 96

#### **R**

RAR Detailed Example • 9 recordStatisticsEvery • 76 Related documents • v Repetition of subtrees • 6 Request configuration • 81 Request Parameter Configuration • 29, 30, 32 Request parameter tab fields • 82 Request parameters • 85 Request tab • 40 Request template • 82 requestSchema • 77 Resources • 10, 20, 21, 45, 88 Resources Screen • 21, 39 Response configuration • 85 Response Parameter Configuration • 29, 31, 32 Response status/details command processed • 14 Response status/details command received • 14 Response tab • 42 Response Validation • 13 responseSchema • 77 responseTagName • 59 retryTimeout • 59

### **S**

Scope • v Script Format • 29 sendHeaderTag • 65 sendRequestDateFormat • 59 sendRequestDateTZ • 60 Server Authentication • 12, 13 Service Provider • 101 sessionTimeout • 60 SGML • 101

SLC • 101 SLEE • 101 SLEE.cfg • 78 SLEE.cfg Configuration • 69, 70 SMS • 101 SMS main menu • 20 SN • 101 SOAP • 3, 10, 101 SOAP bindings • 16 SOAP Support Over HTTP • 14 soapAction • 65 soapHeaderOverride • 29, 32, 61 SQL • 101 sqlBusyRetryCount • 60 sqlBusyWaitInterval • 61 sqlite3 • 93 sqlUseBusyHandler • 61 SRF • 102 SSL • 102 SSP • 102 Startup • 45, 87, 88, 89, 90, 91, 93 Start-up • 92 Statistics • 17, 45 Statistics collected • 17 Status reports • 91 suffixTagName • 62 Supported protocols • 3 Supported tag types • 9 Synchronous and asynchronous connections • 2, 27 Synchronous message flow • 15 Synchronous request • 15 System Overview • 1

## **T**

TCAP • 102 TCP • 102 Telco • 102 Telecommunications Provider • 102 Template contents • 8 templates • 62, 66 templates parameters • 62, 64 timedConnectTimeout • 62 timestampTagName • 6, 63  $TLS \cdot 102$ Tools and Utilities • 95 Tracing Configuration for Checking DAP Requests • 65 Transmission services • 17 Typographical Conventions • vi

#### **U**

-u usr/pwd • 88 uncorrelatedRequestDir • 63 URL • 102 Usage • 96 useDefaultAddress • 63

--user /usr/pwd • 88 useTemplateSOAPTags • 63 Using LDAP with DAP • 79 Using the DAP LDAP operation • 86

#### **V**

validateRequestXML • 77 Variables • 6, 29 Verifying ASP Certificates • 13, 51  $VWS \cdot 102$ 

#### **W**

What is Data Access Pack? • 1 What is WSDL? • 37 WSDL • 16, 102 WSDL styles • 16

#### **X**

XML • 102 XML and SOAP over HTTP/HTTPS • 10 XML Interface • 15 XMS • 100, 103 XSD support • 16